# $\mathsf{VACON}^\circledR$  20 CP convertisseurs de fréquence AC

# Manuel d'Installation, Technique et d'Entretien

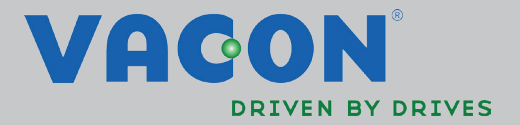

# **INDEX**

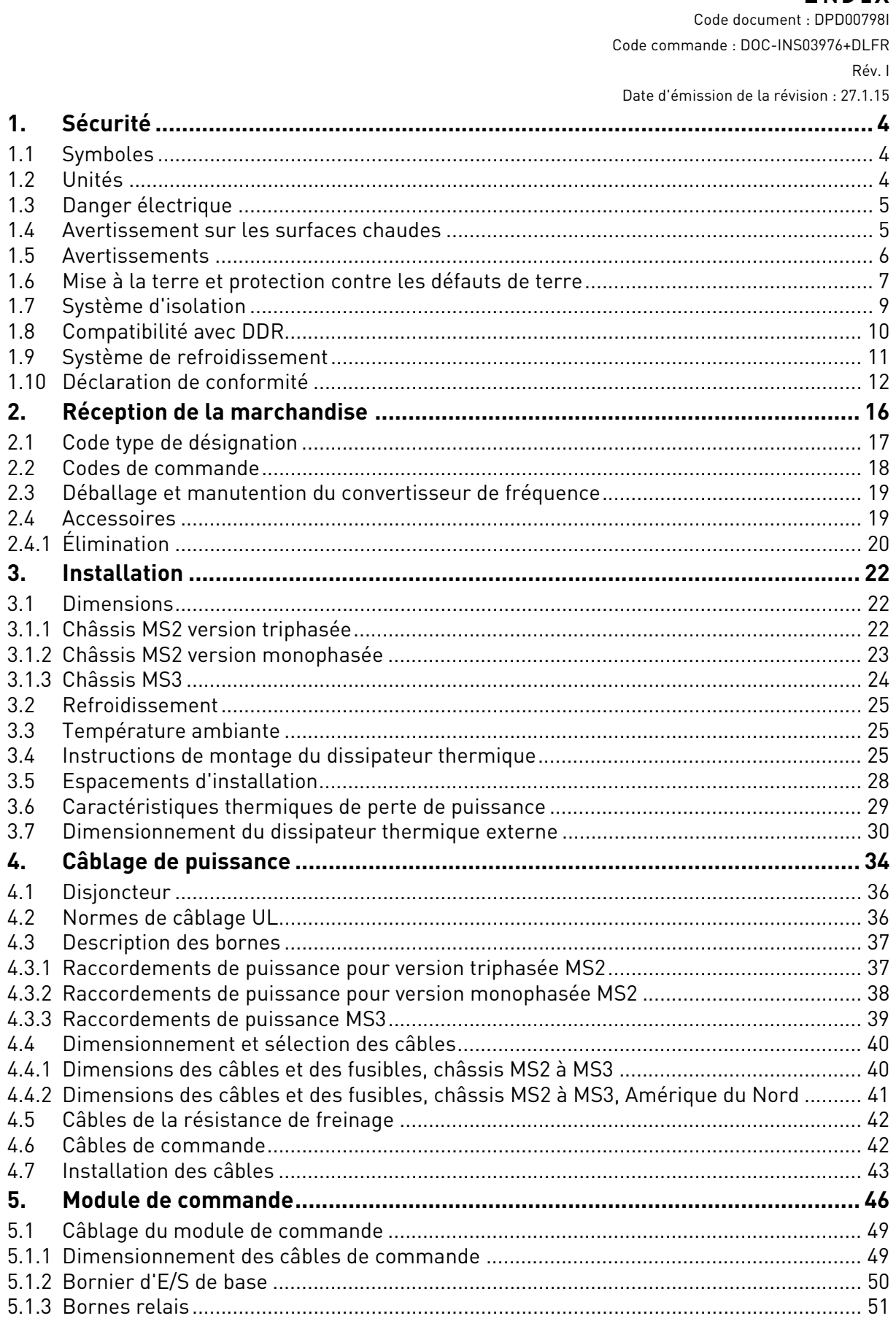

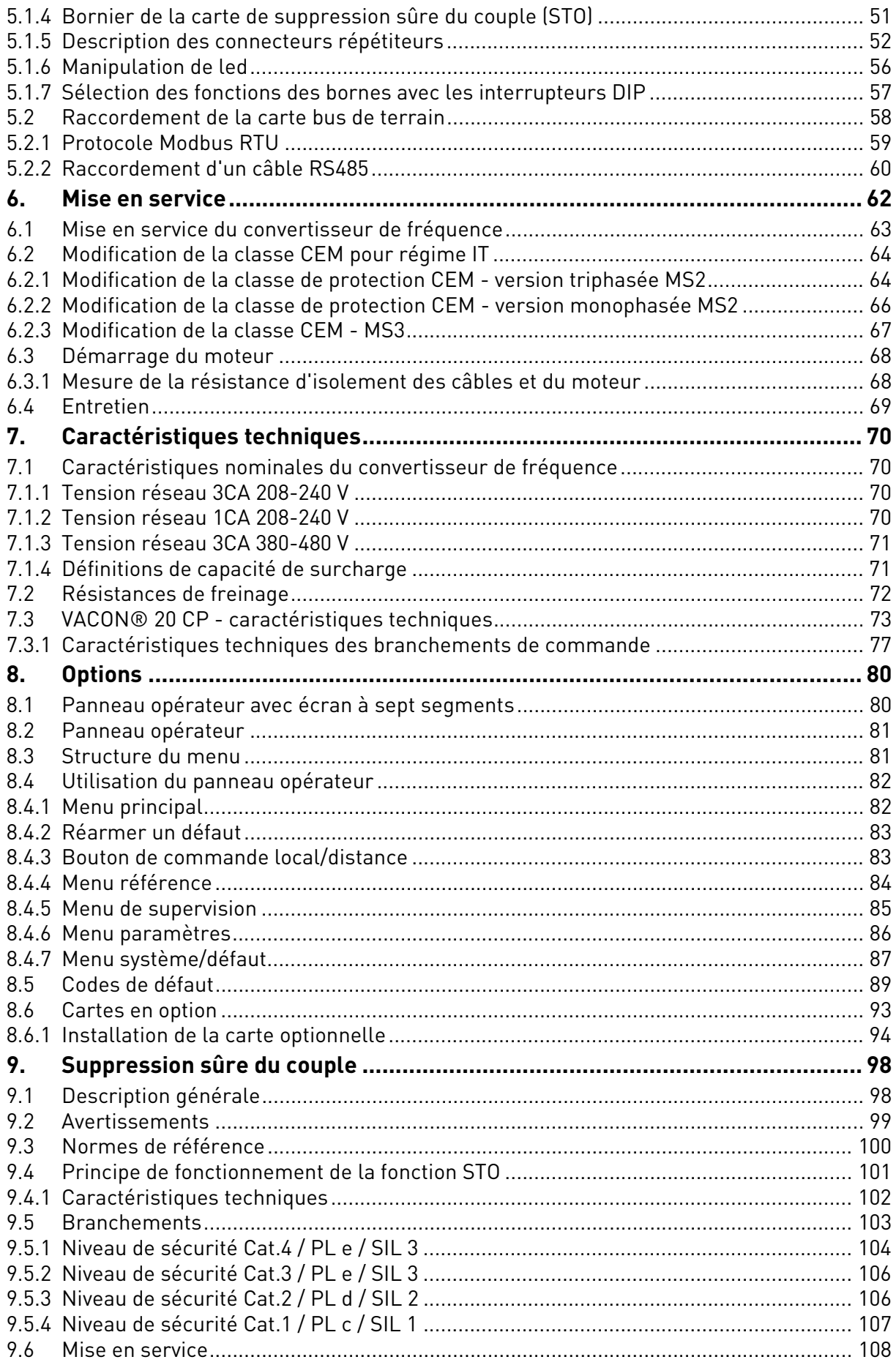

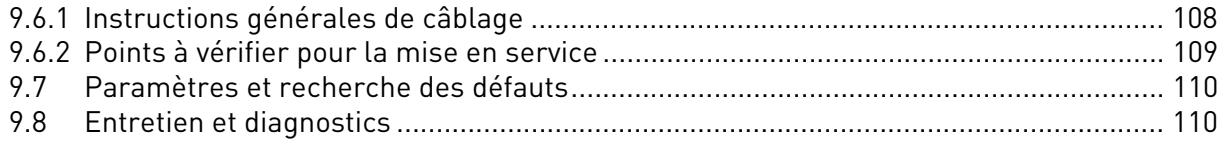

# <span id="page-6-0"></span>1. SÉCURITÉ

Ce manuel contient les mises en garde et les avertissements clairement signalés destinés à préserver votre sécurité personnelle et visant à éviter tout dommage involontaire au produit ou aux appareillages branchés.

#### **Lire attentivement les avertissements.**

**VACON® CP est un convertisseur de fréquence à semelle de refroidissement pour la commande des moteurs asynchrones à courant alternatif et des moteurs à aimant permanent. Le produit est conçu pour être installé en lieu à accès limité et pour une utilisation générale.** 

**Seul le personnel formé et qualifié autorisé par Vacon peut installer, utiliser et entretenir le convertisseur de fréquence.**

#### <span id="page-6-1"></span>1.1 Symboles

Les mises en gardes et les avertissements sont signalés comme suit :

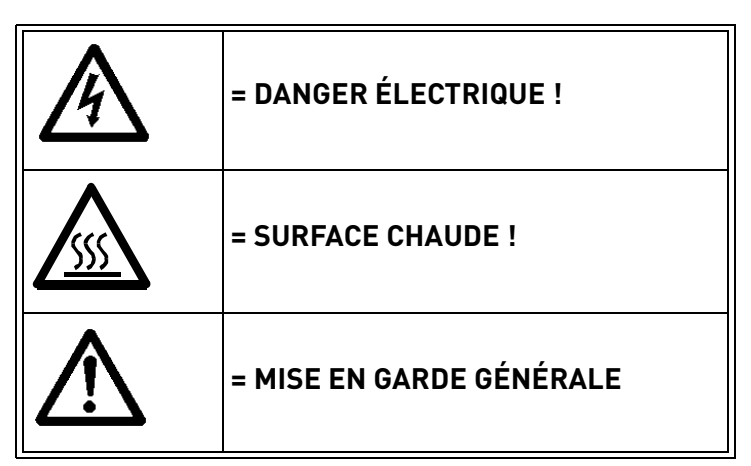

 *Tableau 1. Symboles de mise en garde.*

#### <span id="page-6-2"></span>1.2 Unités

Les dimensions utilisées dans ce manuel sont conformes aux unités du système métrique, autrement dit unités SI (Système International d'Unités). En vue de la certification UL de l'équipement, certaines de ces dimensions sont accompagnées de leur équivalent en unité de mesure du système impérial.

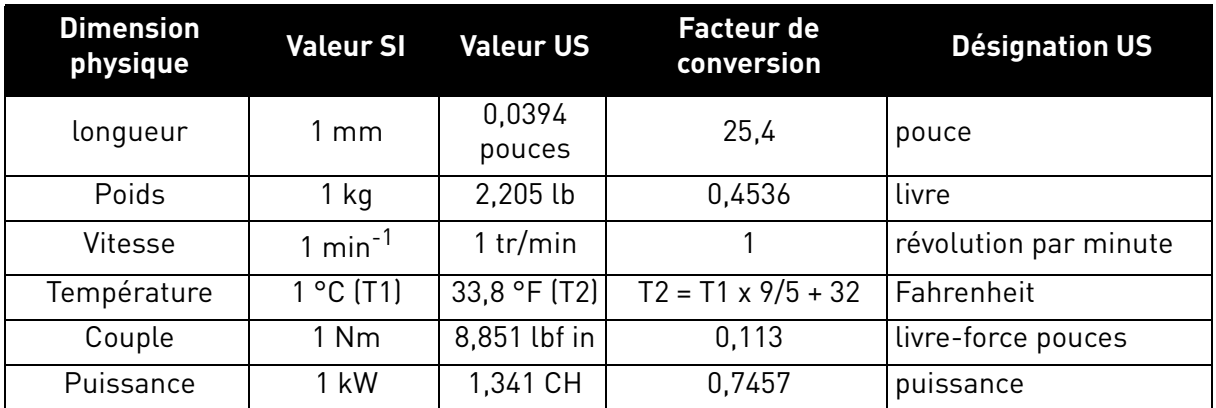

 *Tableau 2. Tableau de conversion des unités.*

#### <span id="page-7-0"></span>1.3 Danger électrique

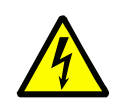

Les **composants du module de puissance des convertisseurs de fréquence** VACON® 20 CP **sont sous tension** lorsque le convertisseur de fréquence est branché au potentiel du réseau. Tout contact avec cette tension est **extrêmement dangereux** et peut provoquer des blessures graves, voire mortelles.

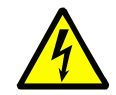

Les **bornes moteur (U, V, W) sont sous tension** lorsque le convertisseur de fréquence VACON<sup>®</sup> 20 CP est branché au réseau, même si le moteur ne tourne pas.

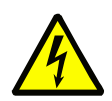

**Après avoir débranché** le convertisseur de fréquence du réseau, **attendre** que les voyants du panneau opérateur s'éteignent (si aucun panneau opérateur n'est connecté, observer les voyants sur le couvercle). Attendre 30 secondes supplémentaires avant d'intervenir sur les raccordements du convertisseur de fréquence Vacon 20 à semelle de refroidissement. Une fois le délai d'attente écoulé, utiliser un appareillage de mesure pour 'assurer de l'absence de tension. **Vérifier toujours l'absence de tension avant toute intervention électrique !**

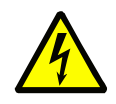

Les bornes d'E/S de commande sont isolées du potentiel du réseau. Cependant, les **sorties relais et autres bornes d'E/S peuvent être alimentées en tension de commande dangereuse** même lorsque le convertisseur de fréquence VACON® 20 CP est hors tension.

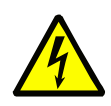

Au cours d'un arrêt en roue libre (voir Manuel d'application), le moteur génère toujours une tension vers le convertisseur de fréquence. Par conséquent, ne pas toucher les composants du convertisseur de fréquence avant l'arrêt définitif du moteur. Attendre que les voyants du panneau opérateur disparaissent (si aucun panneau opérateur n'est connecté, observer les voyants sur le couvercle). Attendre 30 secondes supplémentaires avant d'intervenir sur le convertisseur de fréquence.

#### <span id="page-7-1"></span>1.4 Avertissement sur les surfaces chaudes

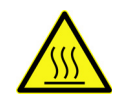

Les pièces métalliques du boîtier peuvent dépasser 70°C (158 °F). **Ne pas les toucher sous peine de brûlure.**

#### <span id="page-8-0"></span>1.5 Avertissements

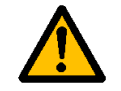

Le convertisseur de fréquence VACON® 20 CP est conçu pour les **installations fixes uniquement**.

**Seuls les circuits CDT A (Tension déterminante Classe A, conformément à IEC 61800-5-1) peuvent être branchés au module de commande.** Cette indication n'est pas responsable des dommages directs ou résultant de raccordements dangereux des circuits externes vers le convertisseur de fréquence. Voir le paragraphe [1.7](#page-11-0) pour plus de détails.

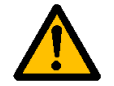

**N'effectuer aucune mesure** lorsque le convertisseur de fréquence est branché au réseau.

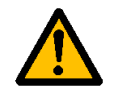

Le **courant de contact** des convertisseurs VACON® 20 CP dépasse 3,5mA CA.<br>Conformément à la norme EN61800-5-1, **une connexion renforcée de mise à la terre de protection** doit être assurée. Voir paragraphe [1.6](#page-9-0).

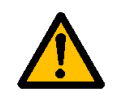

Si le convertisseur de fréquence est utilisé comme partie d'une machine, le **constructeur de cette machine doit** pourvoir cette dernière d'un **appareillage de sectionnement de l'alimentation** (EN 60204-1). Voir paragraphe [4.1](#page-38-2)

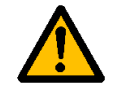

Utiliser uniquement des **pièces de rechange** fournies par Vacon.

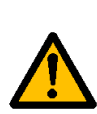

Lors de la mise sous-tension, du freinage ou du réarmement d'un défaut, **le moteur démarre immédiatement** si le signal de démarrage est activé, à moins que la commande de marche/arrêt logique n'ait été sélectionnée en mode impulsion.<br>De plus, les fonctions E/S (y-compris les entrées de démarrage) peuvent changer<br>si des paramètres, des applications ou des logiciels sont mo quent, débrancher le moteur lorsqu'un démarrage intempestif risque d'entraîner un danger. Cette remarque est uniquement valable lorsque des entrées STO sont validées. Pour la prévention de redémarrages intempestifs, utiliser un relais de sécurité approprié relié aux entrées STO.

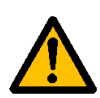

Le **moteur démarre automatiquement** suite au réarmement automatique d'un<br>défaut lorsque la fonction autoreset est activée. Voir le Manuel d'application pour plus d'informations.

Cette remarque est uniquement valable lorsque des entrées STO sont validées. Pour la prévention de redémarrages intempestifs, utiliser un relais de sécurité approprié relié aux entrées STO.

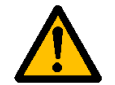

**Avant de réaliser une quelconque mesure sur le moteur ou le câble moteur**, débrancher le câble moteur du convertisseur de fréquence.

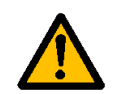

Ne pas effectuer d'essais d'isolement ou diélectriques sur les composants du<br>VACON® 20 CP. Les essais sont à exécuter conformément aux procédures<br>constructeur. Le non-respect de cette procédure risque d'endommager le produ

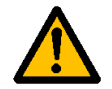

**Ne pas toucher les composants sur les cartes électroniques**. La décharge<br>d'électricité statique risque d'endommager les composants.

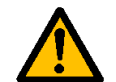

Vérifier que la **classe CEM** du convertisseur de fréquence corresponde aux exi- gences de votre réseau d'alimentation.

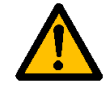

Dans un environnement domestique, ce produit peut provoquer des interférences radio, auquel cas des mesures d'atténuation supplémentaires peuvent s'avérer nécessaires.

## <span id="page-9-0"></span>1.6 Mise à la terre et protection contre les défauts de terre

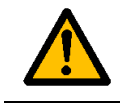

# **ATTENTION !**

Le convertisseur de fréquence VACON® 20 CP doit toujours être mis à terre à l'aide d'un conducteur de protection branché à la borne de terre marquée  $($ 

Étant donné que le courant de contact dépasse 3,5 mA CA (pour la version triphasée), conformément à la norme EN61800-5-1, le convertisseur de fréquence doit disposer d'une connexion fixe et être pourvu d'une borne supplémentaire pour l'installation d'une deuxième borne de terre de protection, de la même section que le conducteur de protection d'origine.

Trois vis (pour la version triphasée) sont fournies pour : le conducteur de mise à la terre de protection ORIGINAL, le DEUXIÈME conducteur de protection et le conducteur de protection du MOTEUR (le client peut choisir la vis pour chacun d'entre eux). Voir Figure 1 pour l'emplacement de ces trois vis dans les deux châssis disponibles.

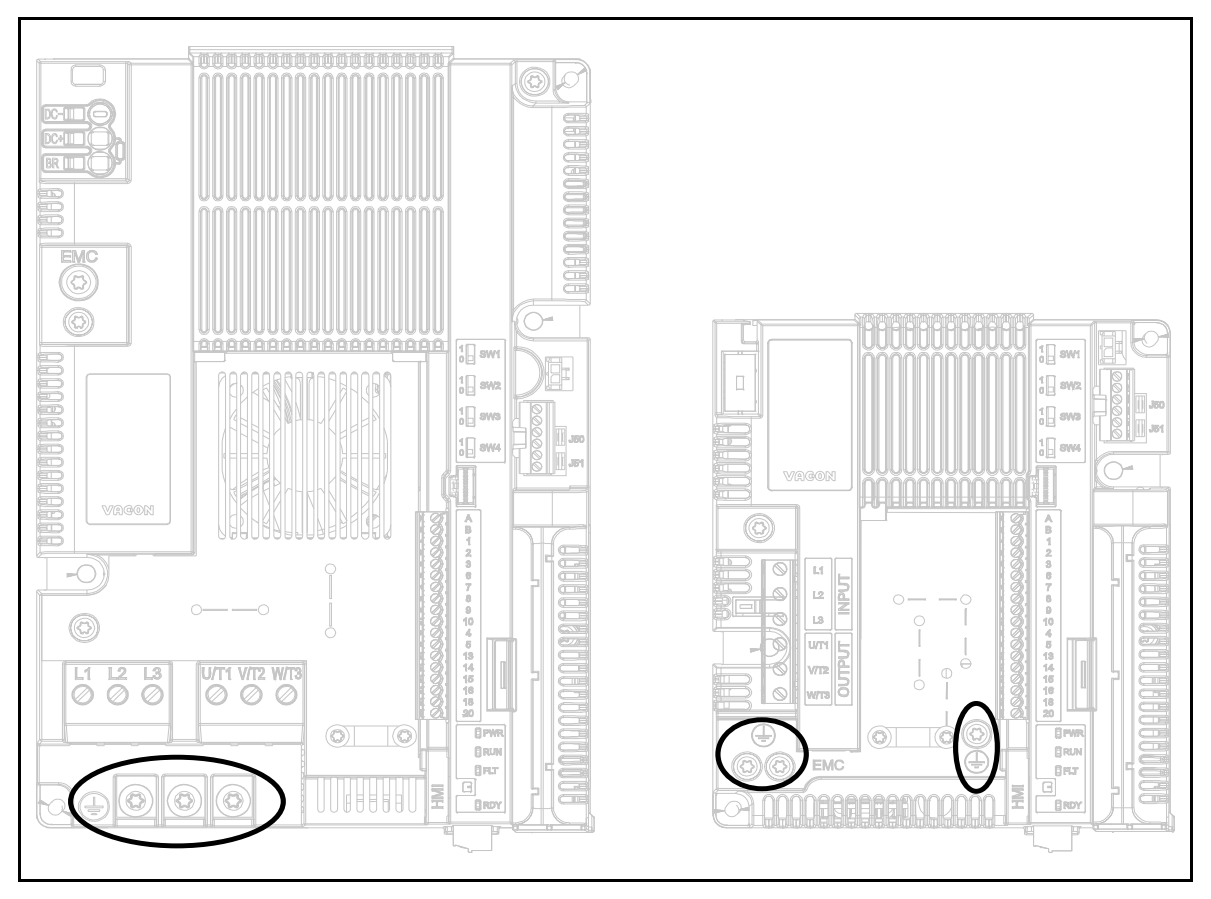

 *Figure 1. Raccordements de borne de terre de protection MS2 et MS3, version triphasée.*

Sur le VACON<sup>®</sup> 20 CP, le conducteur de phase et le conducteur de protection correspondant peuvent avoir la même section, à condition qu'ils soient du même métal (car la section du conducteur de phase est inférieure à 16 mm<sup>2</sup>).

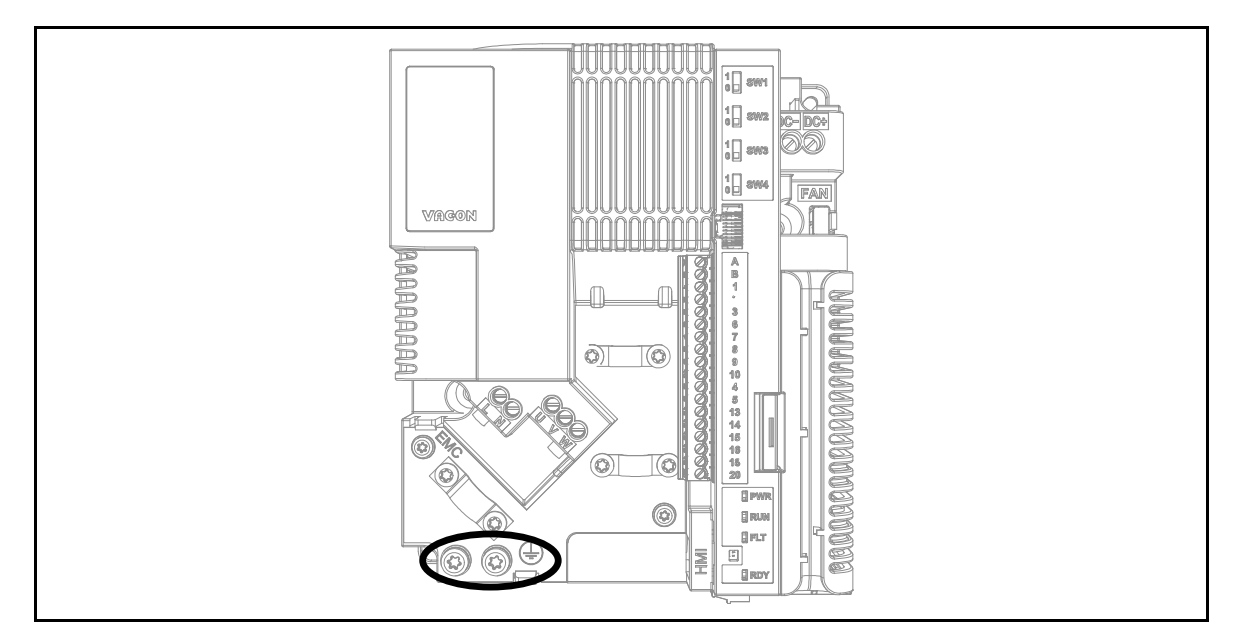

 *Figure 2. Raccordements de borne de terre de protection MS2, version monophasée.*

La section de chaque conducteur de protection ne formant pas une partie du câble de puissance ou de l'enveloppe du câble doit, dans tous les cas, ne pas être inférieure à :

- 2,5 mm**<sup>2</sup>** si la protection mécanique est fournie ou
- 4 mm**<sup>2</sup>** si la protection mécanique n'est pas fournie. Pour les équipements dotés d'un cordon, il est nécessaire de prendre les mesures nécessaires pour que le conducteur de protection du cordon, en cas d'arrachement, soit le dernier conducteur à être interrompu.

#### **Dans tous les cas, respecter les exigences réglementaires locales pour la section minimale du conducteur de protection.**

**REMARQUE :** En raison des courants capacitifs élevés présents dans le convertisseur de fréquence, les appareillages de protection contre les courants de défaut risquent de ne pas fonctionner correctement.

### <span id="page-11-0"></span>1.7 Système d'isolation

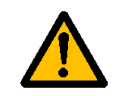

Prendre sérieusement en considération le système d'isolation illustré en Figure 2, avant de brancher tout circuit à l'unité.

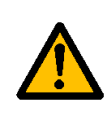

Le module de commande du VACON® 20 CP satisfait les exigences d'isolation de la norme IEC 61800-5-1 concernant les circuits CDT A ainsi que les exigences d'isolation les plus strictes de la norme IEC 60950-1 concernant les circuits TBTS.

Il faut distinguer les trois groupes de bornes en fonction du système d'isolation du VACON® 20 CP :

- Branchements réseau et moteur (L1, L2, L3, U, V, W) ou (L, N, U, V, W)
- Relais  $(R01, R02)^{(**)}$
- Bornes de commande (E/S, RS485, STO)

Les bornes de commande (E/S, RS485, STO) sont isolées du réseau (l'isolation est renforcée, conformément à la norme IEC 61800-5-1) et **les bornes de masse sont connectées à la terre PE**.

Cela est important lorsque l'on doit brancher d'autres circuits au convertisseur de fréquence et tester le système complet. En cas de doute ou pour toutes questions, contacter le revendeur Vacon local.

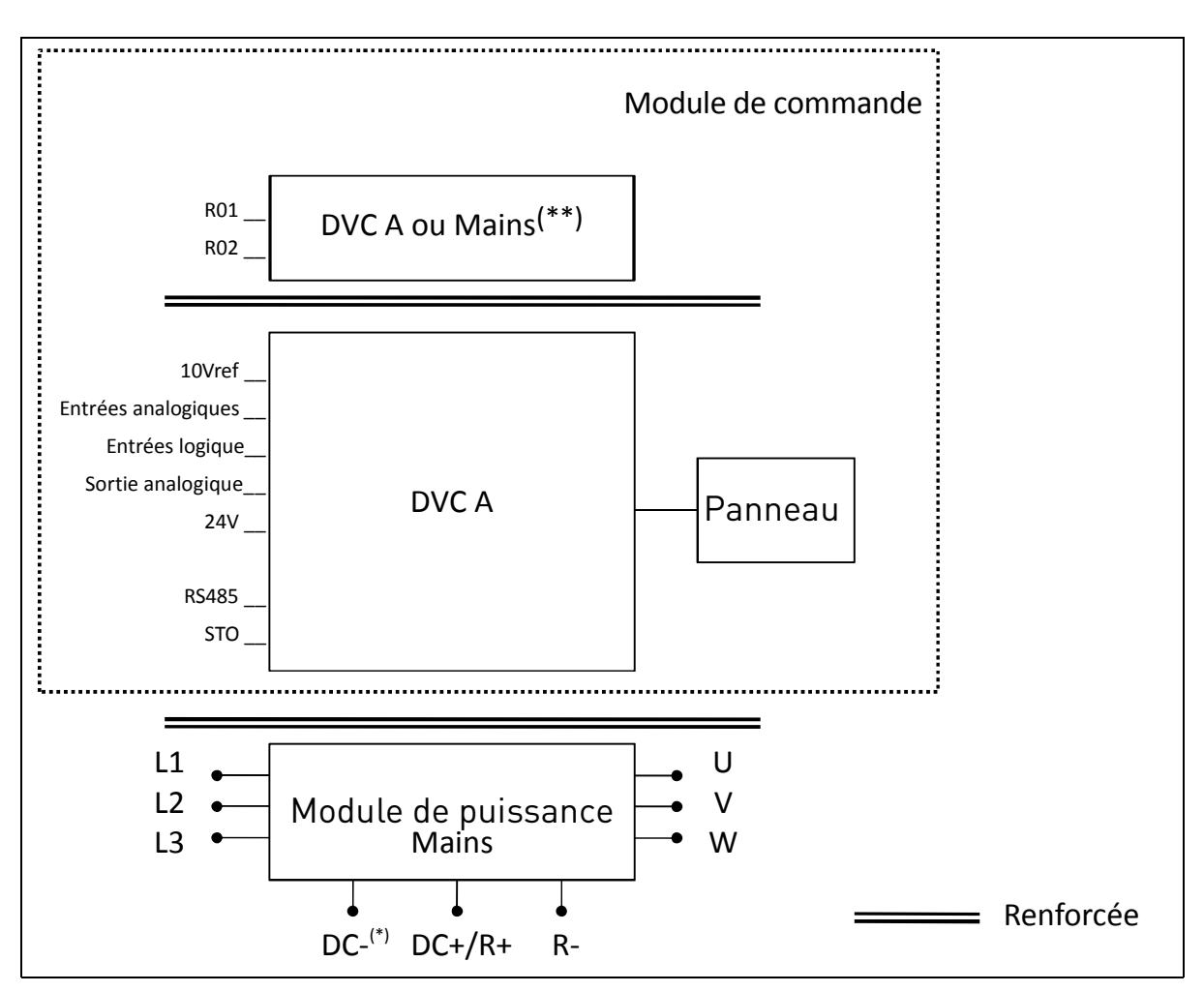

 *Figure 3. Système d'isolation (version triphasée).*

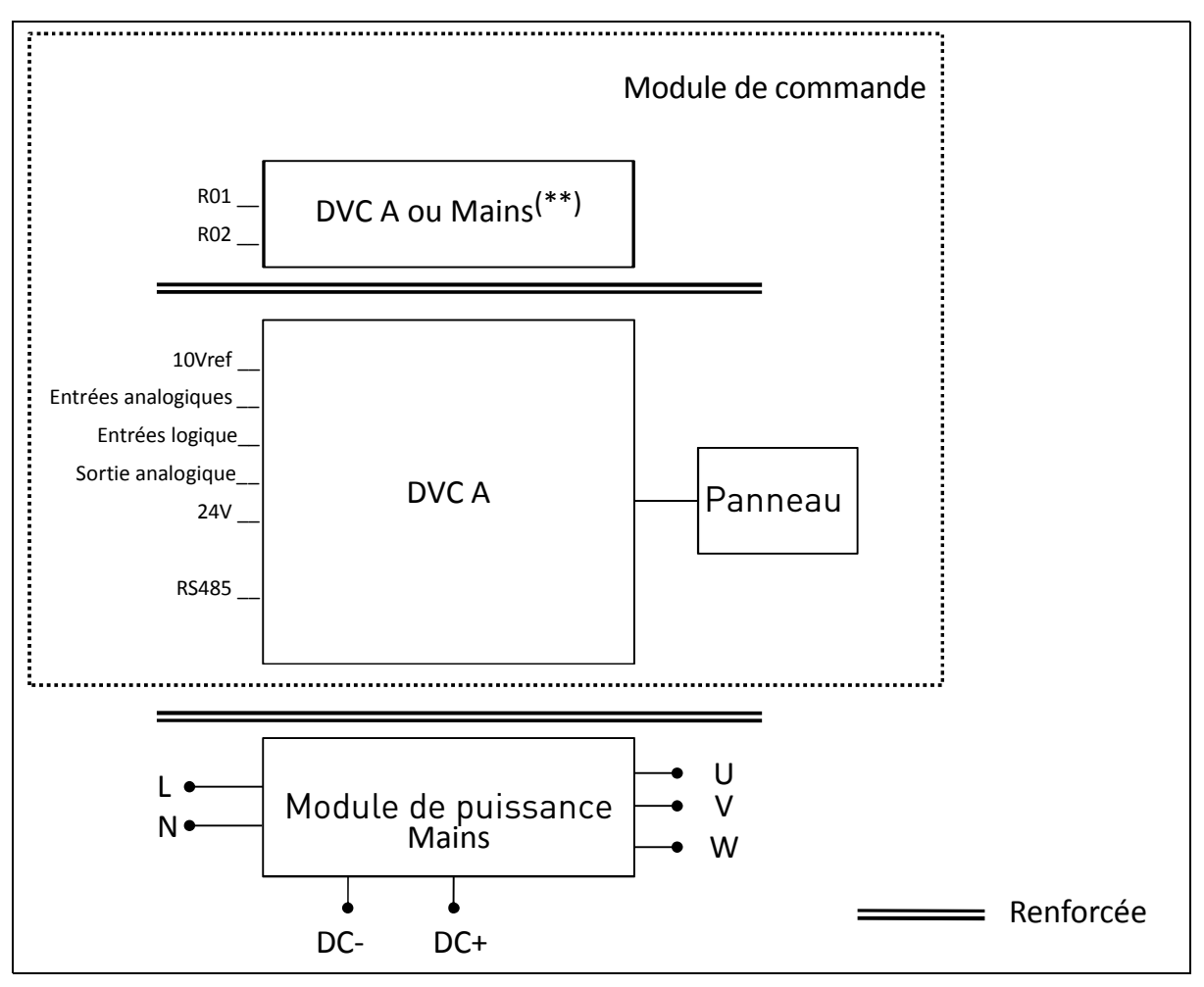

 *Figure 4. Système d'isolation (version monophasée).*

(\*) Uniquement pour MS3.

(\*\*) Les relais sont également à utiliser avec les circuits CDT A. Cela est seulement possible si les deux relais sont utilisés pour les circuits CDT A : **ne pas mélanger des circuits CDT A avec le réseau.**

#### <span id="page-12-0"></span>1.8 Compatibilité avec DDR

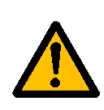

Ce produit peut introduire une composante à courant continu sur le conducteur de protection. Lorsqu'un **appareillage différentiel à courant résiduel (DDR) ou de supervision (RCM)** est utilisé en guise de protection en cas de contact direct ou indirect, seul un DDR ou un RCM de **type B** peut être intégré sur la partie d'alimentation de ce produit.

# <span id="page-13-0"></span>1.9 Système de refroidissement

VACON® 20 CP est disponible dans la solution semelle de refroidissement. Les clients peuvent l'intégrer dans leur coffret et fournir un dissipateur thermique approprié. Cependant, en conditions de fonctionnement maximum, l'unité ne doit pas dépasser les températures finales suivantes :

- Température autour de l'enceinte polymérique (du VACON® 20 CP) : maxi 70 °C (158 °F)
- Température sur la semelle de refroidissement (du VACON® 20 CP) : maxi 85 °C  $(185 °F)$

Contacter votre revendeur Vacon local pour plus d'informations et pour toute assistance concernant la dimension du système de refroidissement de l'application finale.

**REMARQUE :** Jusqu'à 1,5 kW (plage de tension 380-480V) et 0,75 kW (plage de tension 208- 240V), le convertisseur de fréquence n'est pas équipé de ventilateur extérieur.

# <span id="page-14-0"></span>1.10 Déclaration de conformité

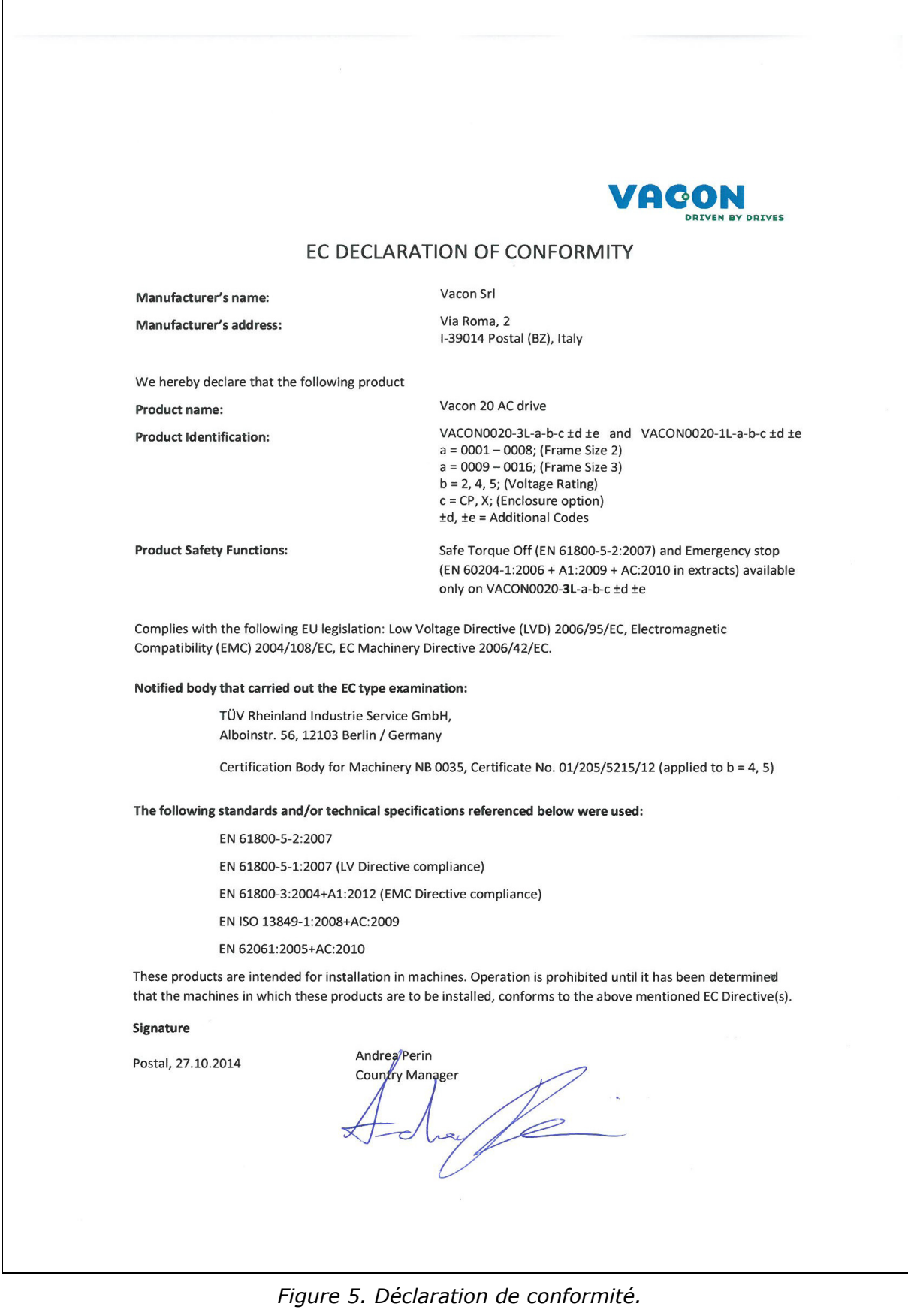

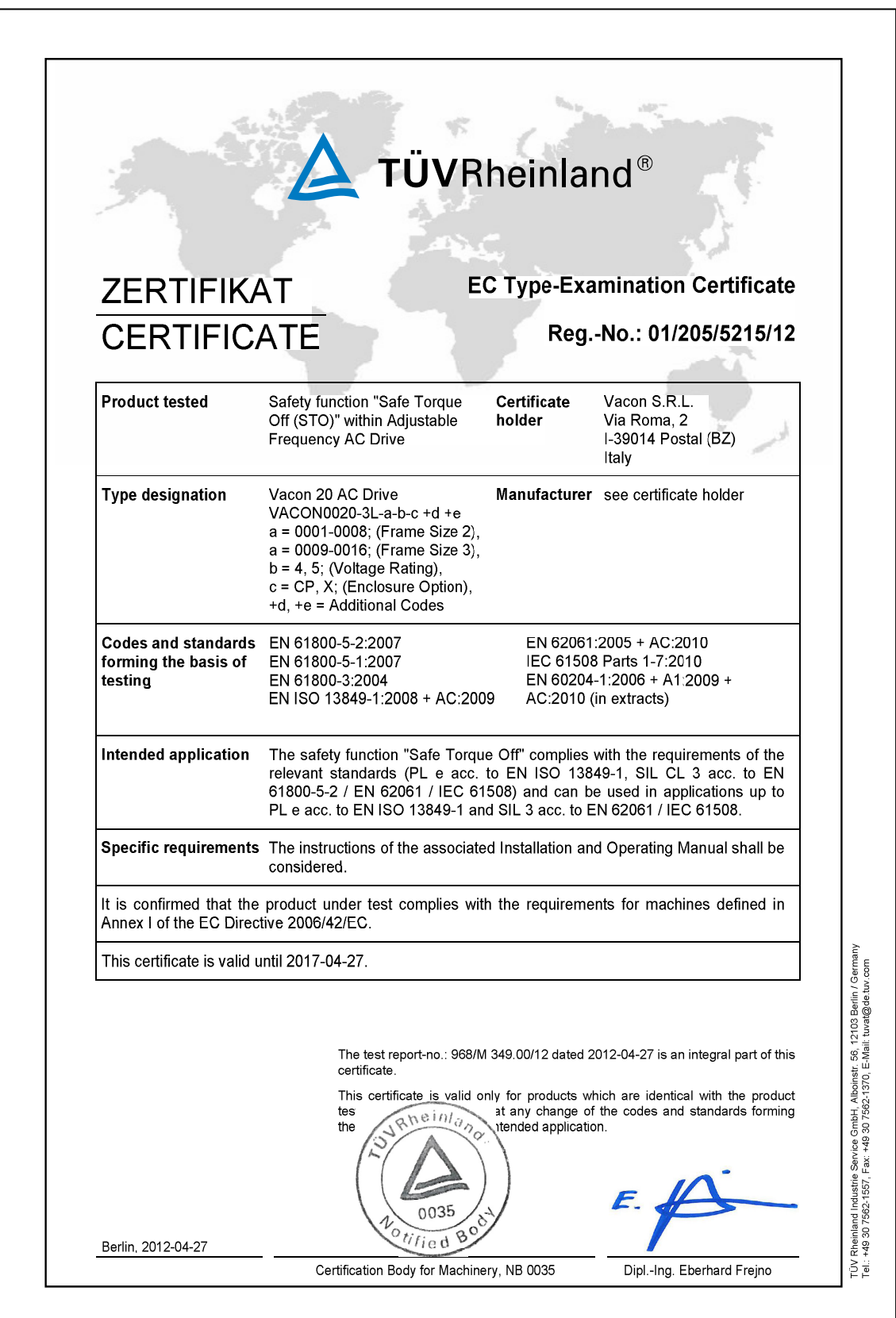

Figure 6. Certificat STO.

**NOTE! You can download the English and French product manuals with applicable safety, warning and caution information from www.vacon.com/downloads.**

**REMARQUE ! Vous pouvez télécharger les versions anglaises et françaises des manuels produit contenant l'ensemble des informations de sécurité, avertissements et mises en garde applicables sur le site www.vacon.com/downloads.**

# <span id="page-18-0"></span>2. RÉCEPTION DE LA MARCHANDISE

Vérifier la conformité de la livraison en comparant les données de votre bon de commande avec les informations du convertisseur de fréquence situées sur l'étiquette de l'emballage. Si la livraison ne correspond pas à votre commande, contacter immédiatement votre fournisseur. Voir paragraphe [2.4](#page-21-1).

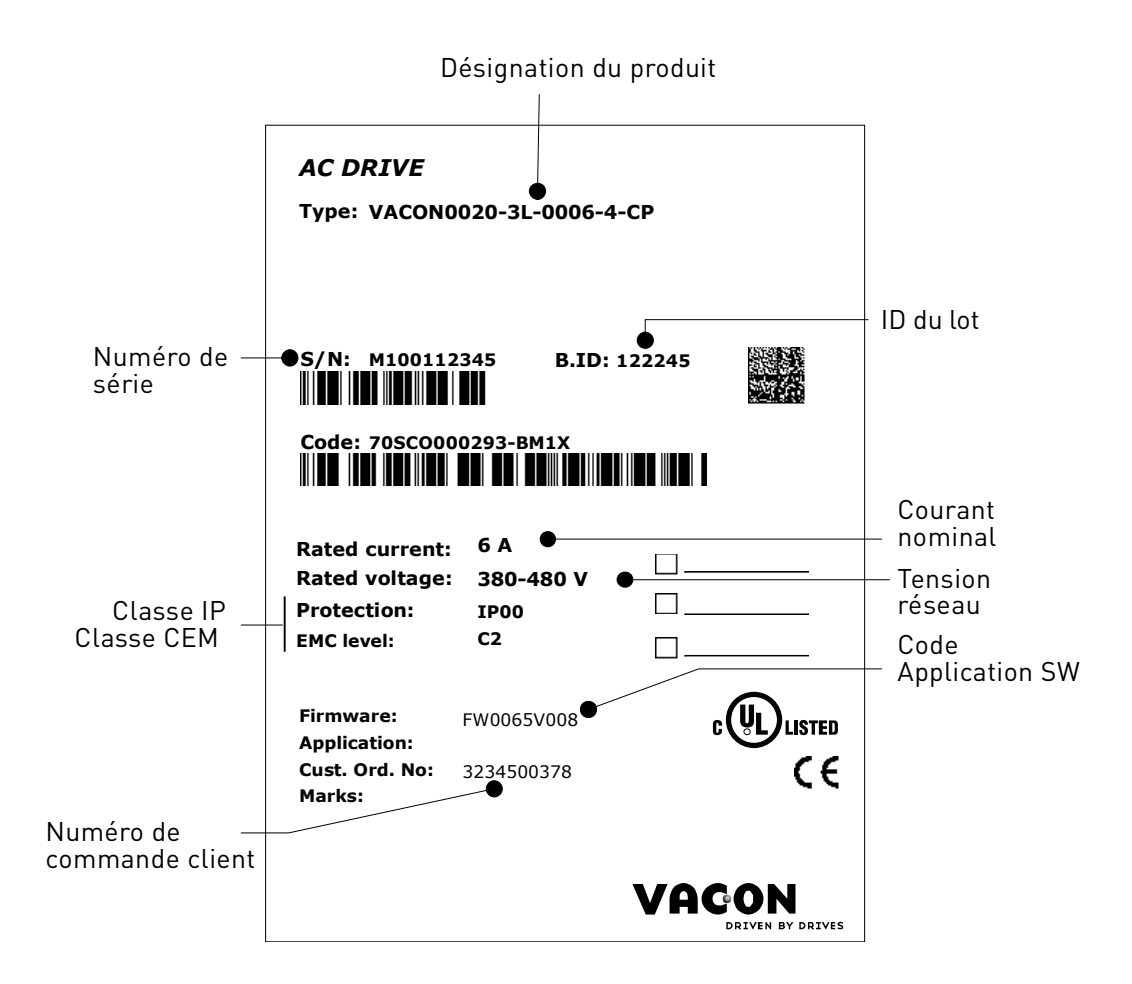

 *Figure 7. Étiquette sur l'emballage Vacon.*

### <span id="page-19-0"></span>2.1 Code type de désignation

Le code type de désignation VACON<sup>®</sup> est composé de neuf segments et par des codes options. Chaque segment du code type de désignation correspond au produit et aux options commandés. Le format du code est le suivant :

#### **VACON0020-3L-0009-4-CP +xxxx +yyyy**

#### **VACON**

Ce segment est commun à tous les produits.

#### **0020**

Gamme de produit :

0020 = Vacon 20

#### **3L**

Entrée/Fonction :

3L = entrée triphasée 1L = entrée monophasée

#### **0009**

Intensité nominale du convertisseur de fréquence en ampère ; ex : 0009 = 9 A

Voir [Tableau 30,](#page-72-4) [Tableau 31](#page-72-5) et [Tableau 32](#page-73-2)  pour les caractéristiques nominales du convertisseur de fréquence

#### **4**

Tension d'alimentation :

 $2 = 208 - 240 \text{ V}$ 

 $4 = 380 - 480$  V

#### **CP**

- Cold Plate (Semelle de refroidissement)

# **+xxxx +yyyy** Codes options supplémentaires. Exemples :

+DBIR

Dynamic Brake Internal Resistance (Résistance interne de freinage dynamique) (option)

#### <span id="page-20-0"></span>2.2 Codes de commande

Les codes de commande pour le convertisseur de fréquence Vacon 20 à semelle de refroidissement sont illustrés dans le tableau suivant :

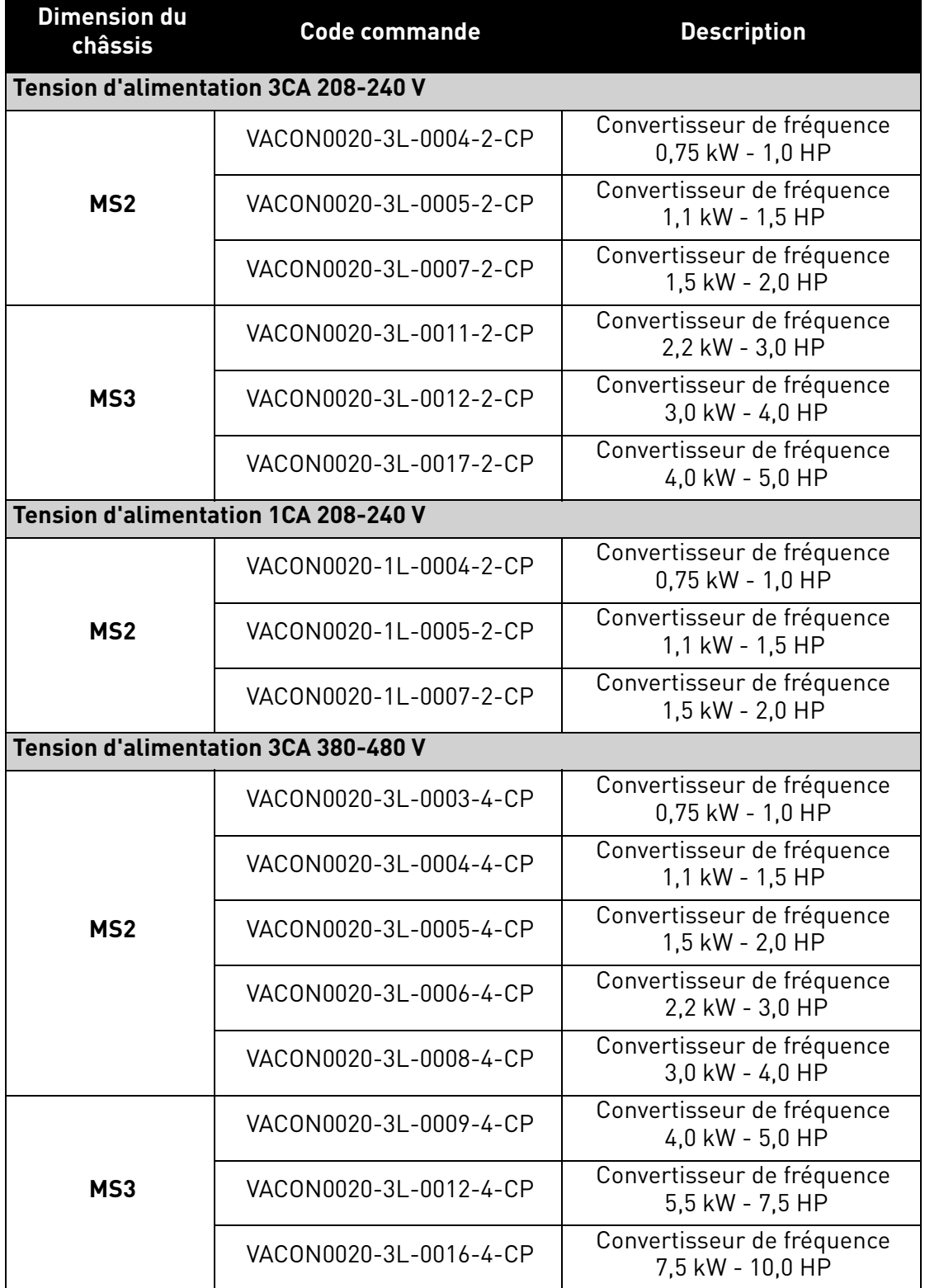

 *Tableau 3. Codes de commande du Vacon 20 à semelle de refroidissement.*

Pour toutes les caractéristiques techniques, voir le chapitre [7.](#page-72-6)

#### <span id="page-21-0"></span>2.3 Déballage et manutention du convertisseur de fréquence

La masse du convertisseur de fréquence varie en fonction de la dimension du châssis. Noter la masse de chaque dimension de châssis dans le Tableau 4 ci-dessous.

|     | <b>Châssis</b> Masse [kg] | Poids [lb] |
|-----|---------------------------|------------|
| MS2 |                           |            |
| MS3 |                           | 6.6        |

*Tableau 4. Poids du châssis.*

Les convertisseurs de fréquence VACON® 20 Cold Plate ont été soumis à des essais et des contrôles de qualité rigoureux en usine avant la livraison au client. Néanmoins, suite au déballage du produit, vérifier qu'il n'ait été endommagé pendant le transport et que le contenu de la livraison soit complet.

Si le convertisseur de fréquence a été endommagé pendant le transport, contacter le transporteur ou sa compagnie d'assurance en premier lieu.

#### <span id="page-21-1"></span>2.4 Accessoires

Après avoir extrait le convertisseur de fréquence de son emballage, vérifier que la livraison est complète et que les accessoires suivants sont inclus :

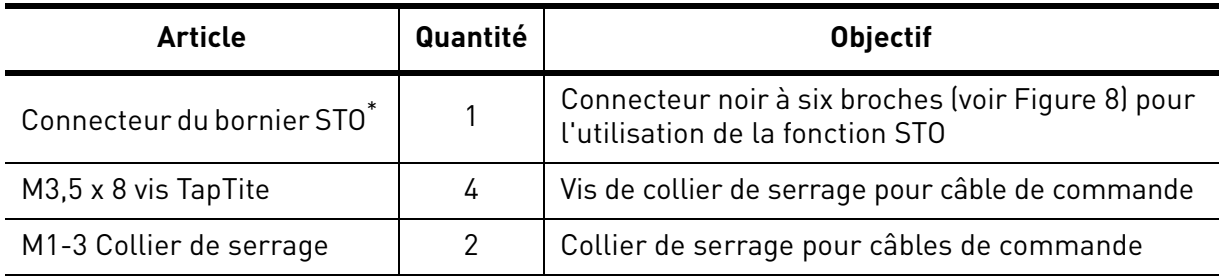

\*. Compris uniquement dans la version triphasée MS2 et MS3.

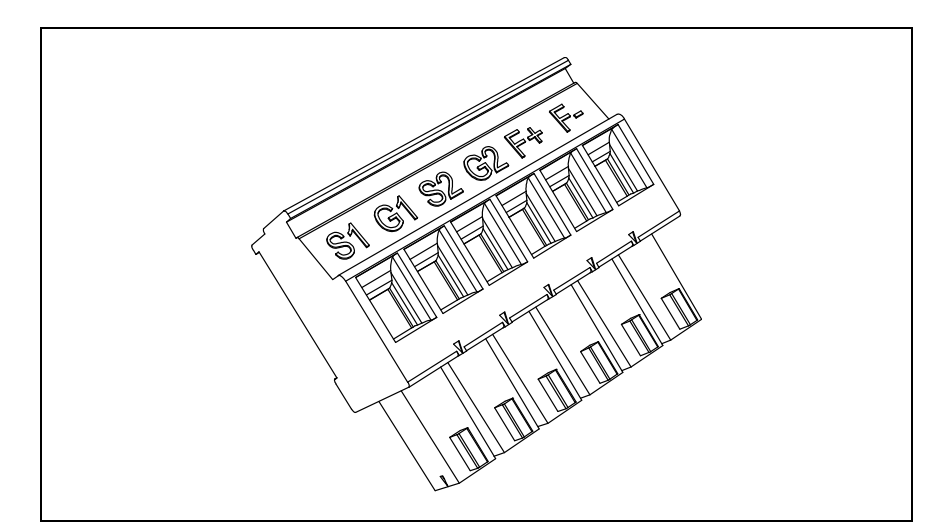

<span id="page-21-2"></span> *Figure 8. Connecteur STO.*

#### <span id="page-22-0"></span>2.4.1 Élimination

 $\mathbb{F}$ 

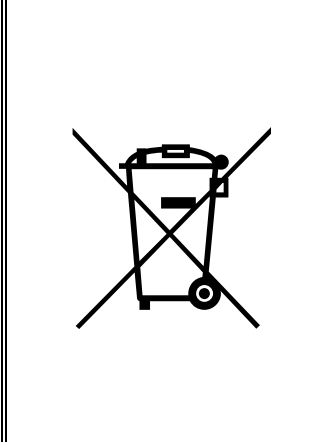

Au terme du cycle de vie du dispositif, ne pas l'éliminer comme les déchets ménagers standards. Les principaux composants du produit peuvent être recyclés, mais certains doivent être démantelés afin de diviser les différents types de matériaux et de composants à traiter comme déchets spéciaux sur les composants électriques et électroniques. Pour assurer le recyclage dans le respect de l'environnement, le produit peut être conduit dans les centres de recyclages appropriés ou retourné au constructeur. Observer la réglementation locale ou toute autre réglementation en vigueur dans la mesure où elle impose le traitement spécial des composants spécifiques ou le traitement écologique particulier.

# <span id="page-24-0"></span>3. INSTALLATION

Le convertisseur de fréquence **doit être installé** sur un mur ou sur la paroi arrière d'une armoire. S'assurer que la surface de montage soit suffisamment plane. Les deux tailles de châssis peuvent être montées en toute position (indice IP20 conservé uniquement en cas de montage comme dans les images suivantes). Le convertisseur doit être fixé à l'aide de deux vis (ou boulons, en fonction de la dimension du module).

#### <span id="page-24-1"></span>3.1 Dimensions

#### <span id="page-24-2"></span>3.1.1 Châssis MS2 version triphasée

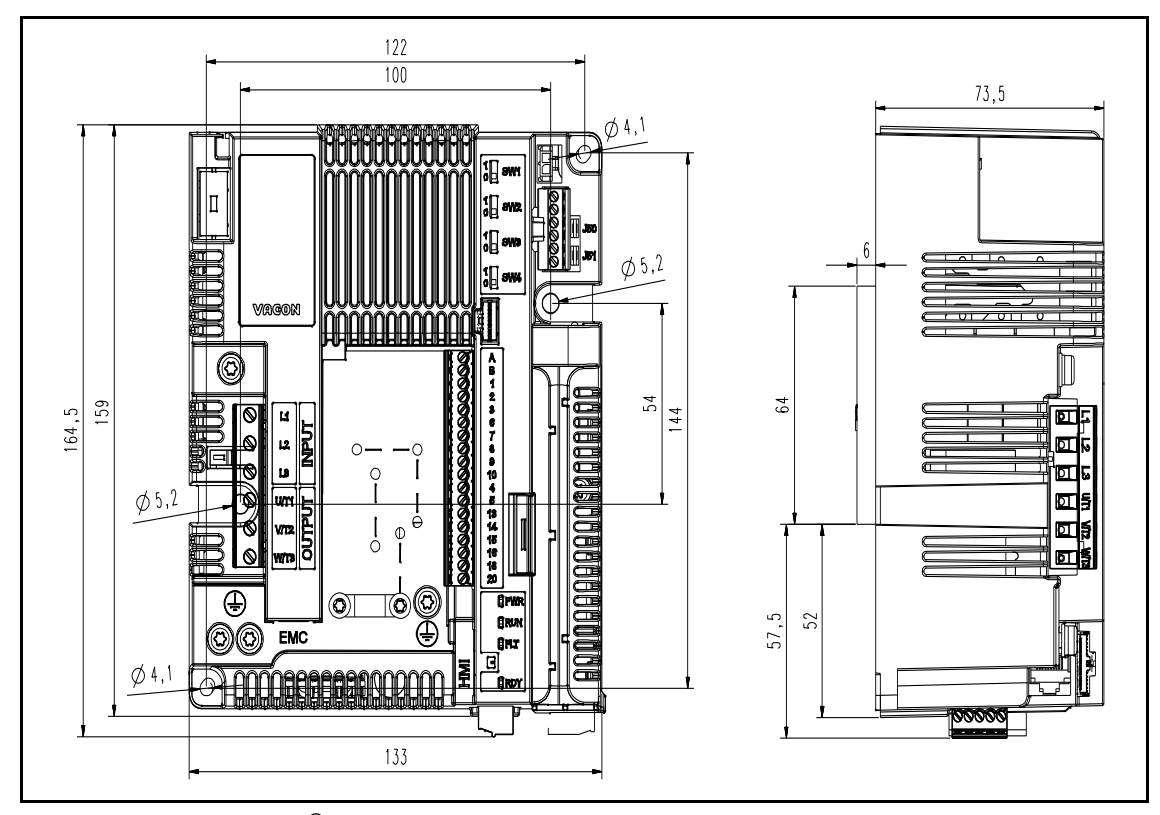

 *Figure 9.* VACON® *20 à semelle de refroidissement, version triphasée MS2.*

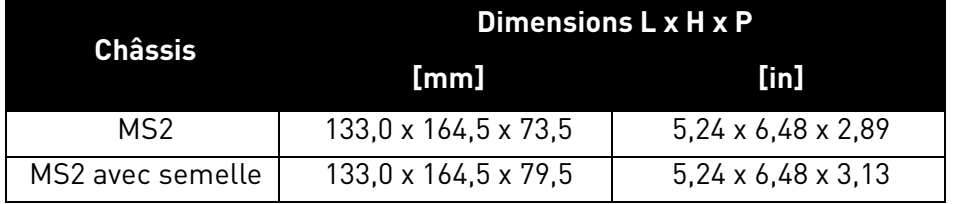

# <span id="page-25-0"></span>3.1.2 Châssis MS2 version monophasée

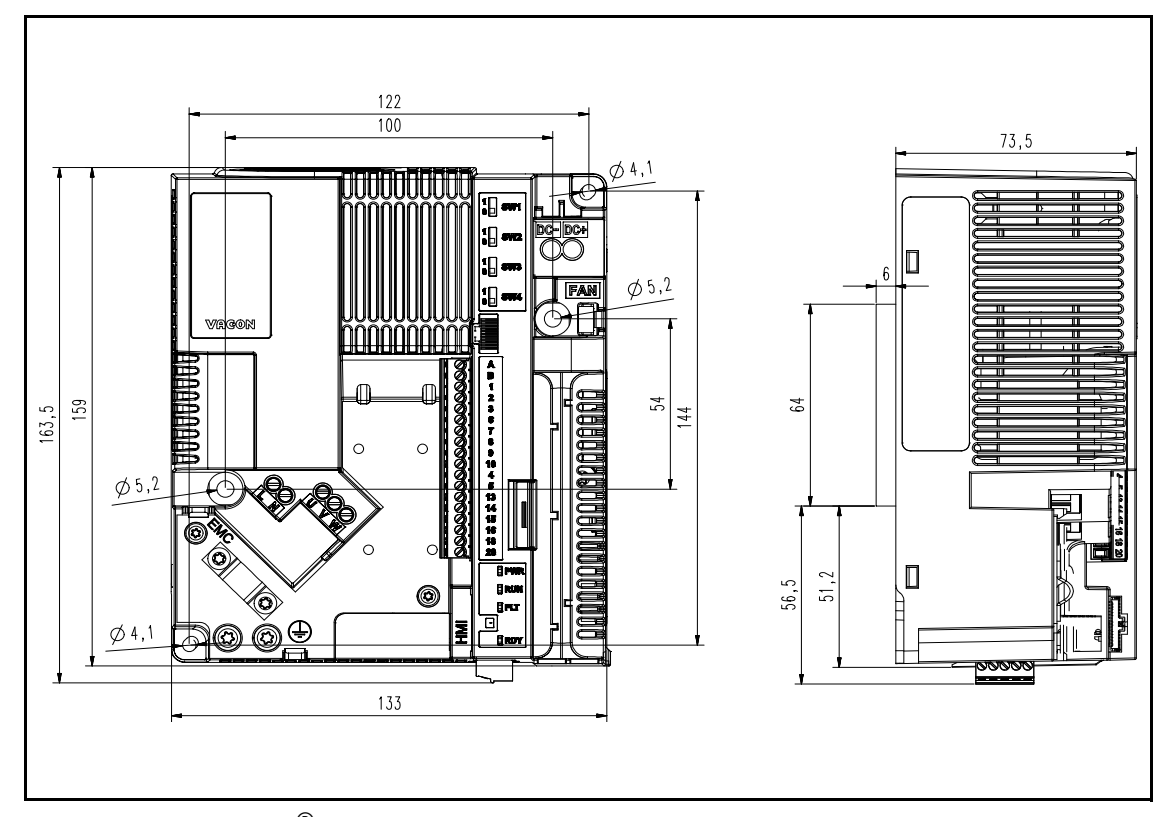

 *Figure 10.* VACON® *20 à semelle de refroidissement, version monophasée MS2.*

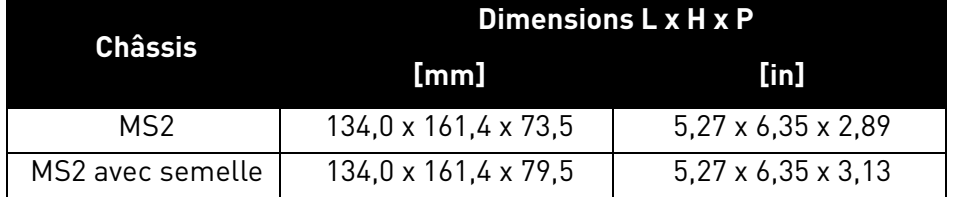

## <span id="page-26-0"></span>3.1.3 Châssis MS3

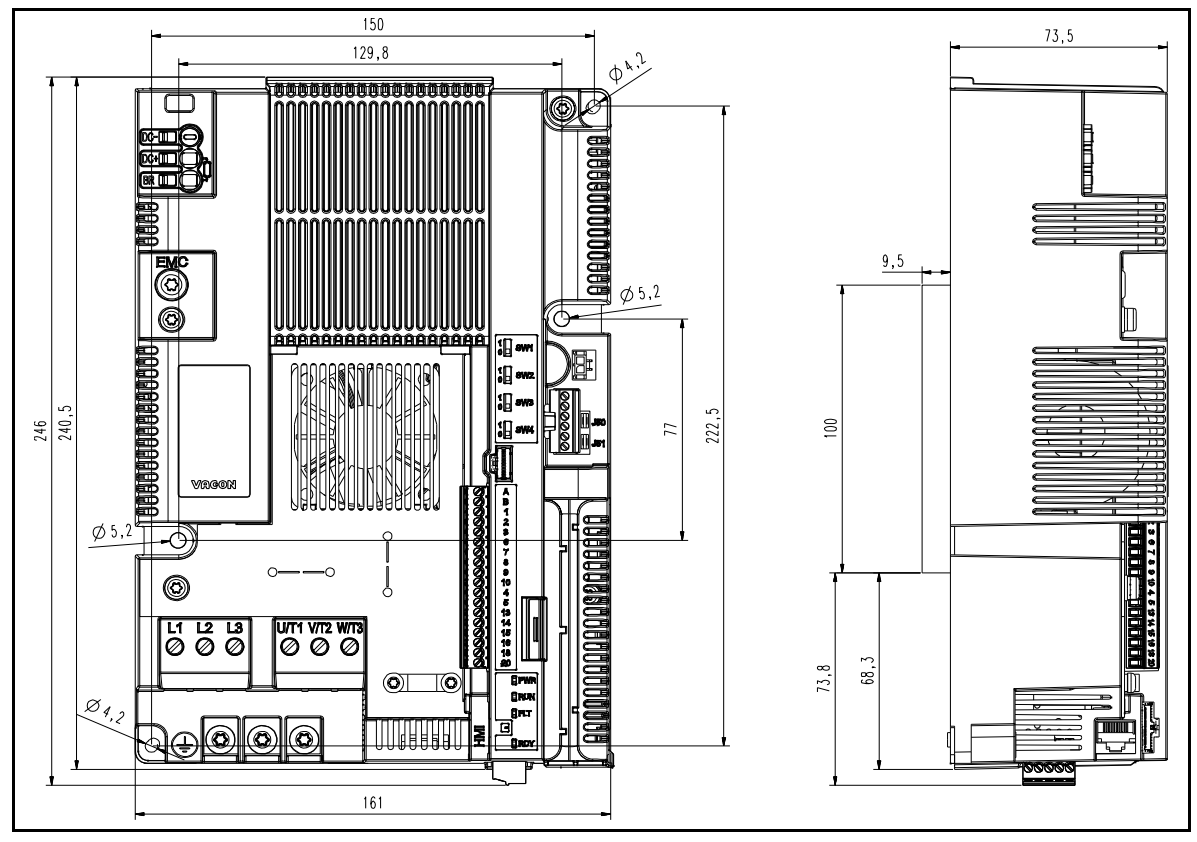

 *Figure 11.* VACON® *20 Cold Plate, MS3.*

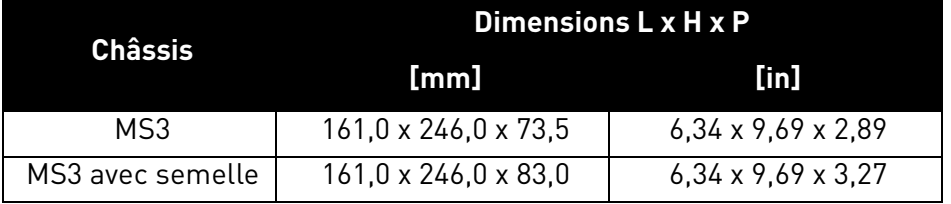

#### <span id="page-27-0"></span>3.2 Refroidissement

Le convertisseur de fréquence produit de la chaleur lors de son fonctionnement en raison des pertes dissipées des composants électroniques (redresseur et IGBT) et sera refroidi par un dissipateur thermique via la semelle de refroidissement. La capacité à dissiper cette chaleur dépend essentiellement des dimensions du dissipateur thermique, de la température ambiante et de la résistance de transmission thermique. L'amélioration de la conductivité thermique ne peut se faire qu'en agrandissant la surface du dissipateur thermique. L'amélioration de la dissipation thermique par l'optimisation des caractéristiques du dissipateur thermique est impossible. Le convertisseur de fréquence doit être monté sur une semelle de refroidissement avec la plus faible résistance thermique possible.

### <span id="page-27-1"></span>3.3 Température ambiante

La température ambiante où le convertisseur de fréquence est installé ne doit pas dépasser 70 °C (158 °F). La plaque en aluminium à l'arrière du convertisseur de fréquence est appelée « semelle de refroidissement ». La semelle de refroidissement ne doit pas dépasser 85 °C (185 °F).

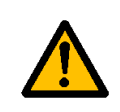

Le convertisseur de fréquence risque d'être endommagé si la température de la semelle de refroidissement dépasse le niveau de tolérance spécifié. La chaleur excessive peut également diminuer la longévité des différents composants du convertisseur de fréquence.

#### <span id="page-27-2"></span>3.4 Instructions de montage du dissipateur thermique

Les convertisseurs de fréquence VACON® 20 CP sont conçus pour l'installation sur des surfaces conformes aux spécifications mentionnées dans le présent paragraphe.

La surface du dissipateur thermique en contact avec la semelle de refroidissement du convertisseur de fréquence doit être dépourvue de poussière et de particules. La planéité de la surface de contact ne doit pas dépasser 50μm (DIN EN ISO 1101) sur toute la surface de contact, et la rugosité ne doit pas être inférieure à 6,3 μm (DIN EN ISO 4287). La hauteur des défauts de surface ne doit pas dépasser 10 μm (DIN EN ISO 4287).

Appliquer une pâte thermique entre le dissipateur et la surface de contact de refroidissement du convertisseur de fréquence. La pâte thermique facilite la dissipation thermique du convertisseur de fréquence. Vacon recommande les pâtes thermiques mentionnées dans le tableau suivant :

| <b>Constructeur</b>     | Type                                         | Modèle      | Quantité<br>recommandée<br>à étaler                               |  |
|-------------------------|----------------------------------------------|-------------|-------------------------------------------------------------------|--|
| <b>Wacker Chemie</b>    | Colle silicone pour<br>dissipation thermique | P 12        | $100 \mu m$<br>Appliquer une<br>couche homogène<br>sur la surface |  |
| Fischer Elektronik WLPF | Colle silicone pour<br>dissipation thermique | <b>WLPF</b> |                                                                   |  |

*Tableau 5. Pâtes thermiques recommandées pour la semelle de refroidissement.*

Vacon recommande la sérigraphie pour l'application de la pâte thermique. Dans certains cas, l'application au rouleau en plastique dur est nécessaire. Suite au montage du convertisseur de fréquence sur le panneau du dissipateur thermique, essuyer tout excès de pâte autour de la plaque.

Placer le VACON® 20 CP sur la zone du dissipateur thermique appropriée et serrer les vis conformément au tableau suivant :

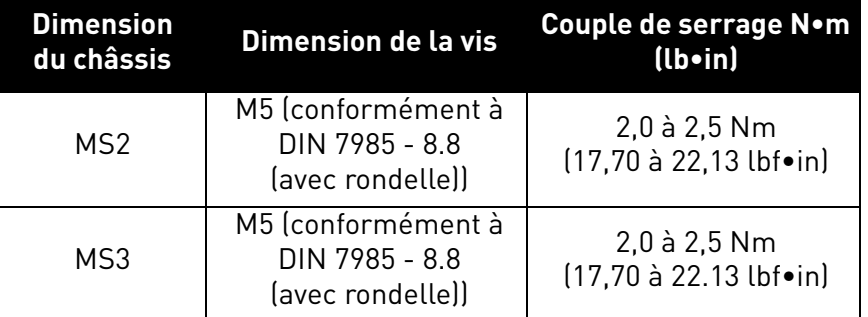

 *Tableau 6. Dimension des vis et couple de serrage.*

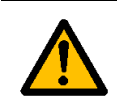

Serrer toutes les vis en fonction des couples spécifiés. Le non-respect de cette procédure risque de limiter le refroidissement du convertisseur de fréquence et de provoquer des dommages.

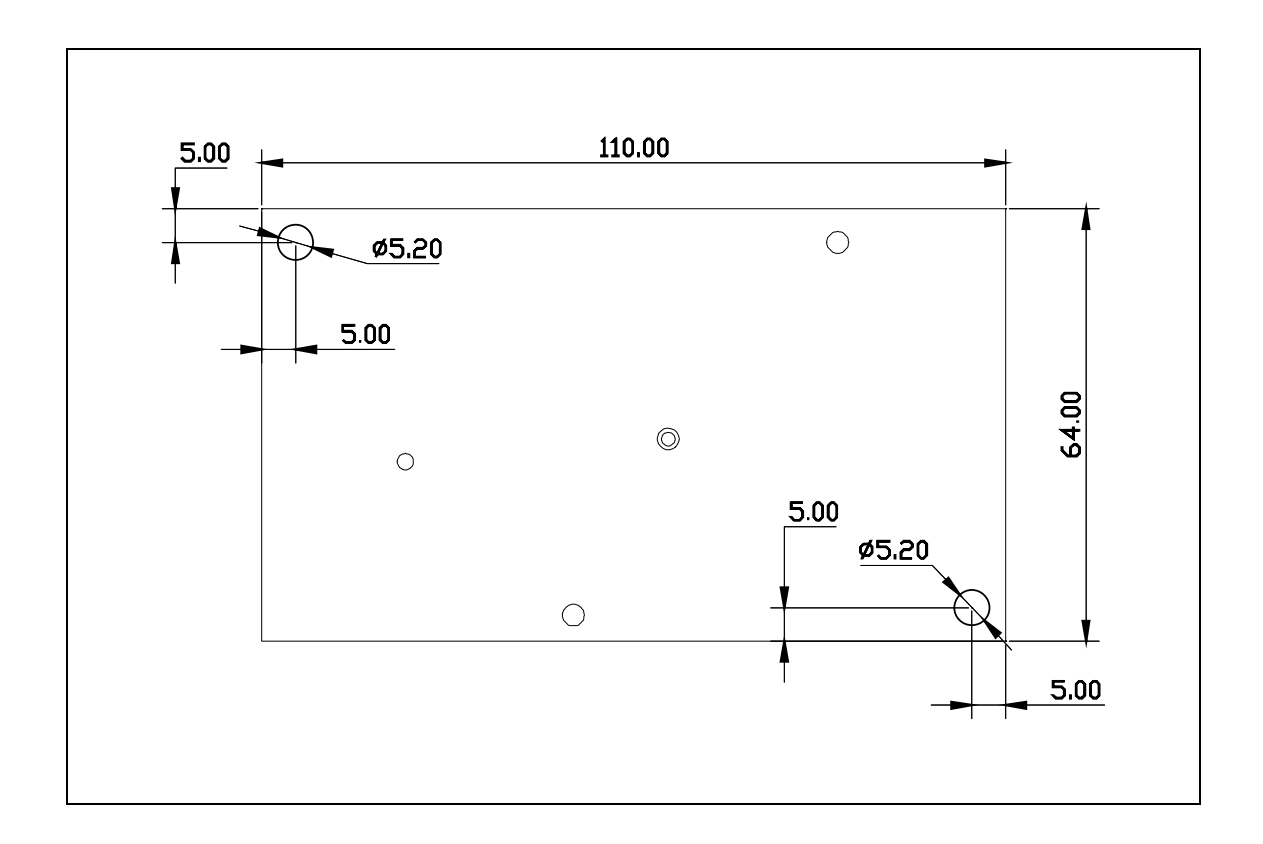

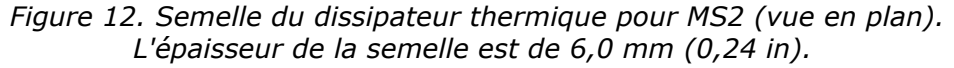

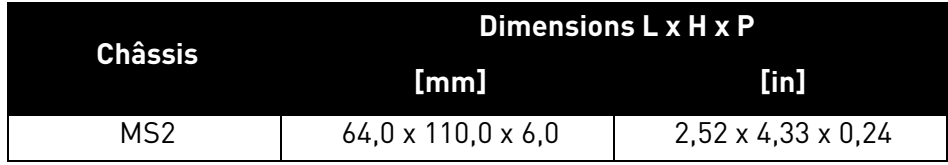

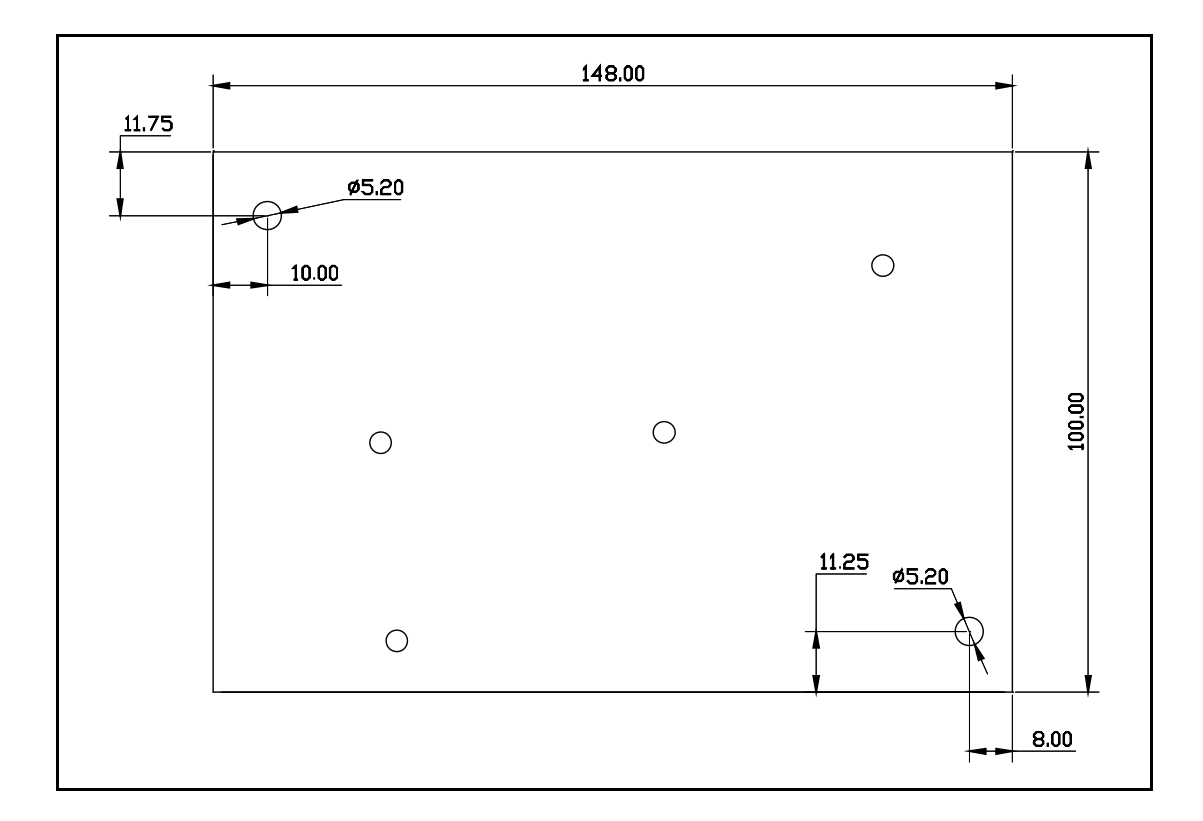

 *Figure 13. Semelle du dissipateur thermique pour MS3 (vue en plan). L'épaisseur de la semelle est de 9,5 mm (0,37 in).*

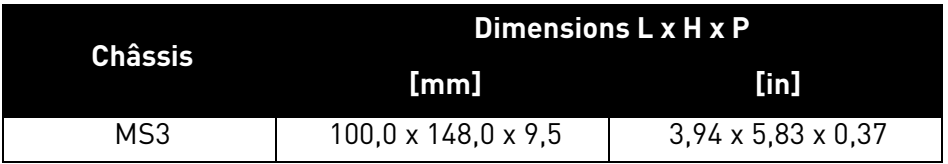

### <span id="page-30-0"></span>3.5 Espacements d'installation

Un espace suffisant est à laisser autour du convertisseur de fréquence afin d'assurer la circulation de l'air et le refroidissement. Certaines opérations d'entretien peuvent également requérir un certain espace libre.

Les espaces fournis dans le [Tableau 7](#page-30-1) doivent être respectés. Il est également très important de s'assurer que la température de l'air de refroidissement ne dépasse pas la température ambiante maximale du convertisseur de fréquence.

Contacter notre usine pour plus d'informations.

<span id="page-30-1"></span>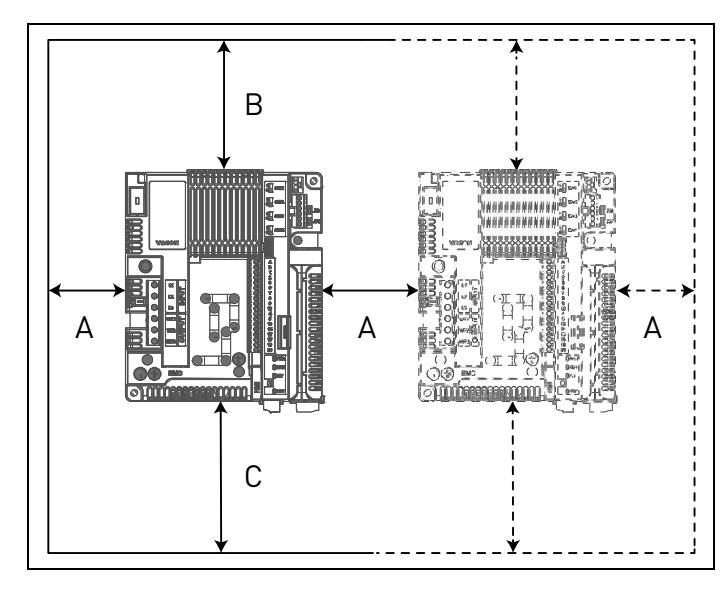

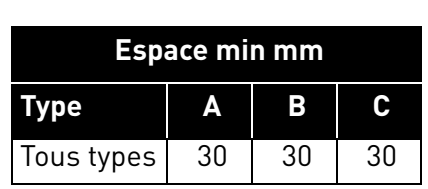

 *Tableau 7. Espace min. autour du convertisseur de fréquence.*

A = Espace à gauche et à droite du convertisseur de fréquence

B = Espace au-dessus du convertisseur de fréquence

C = Espace en-dessous du convertisseur de fréquence

 *Figure 14. Dégagements* requis.

## <span id="page-31-0"></span>3.6 Caractéristiques thermiques de perte de puissance

Les caractéristiques thermiques du convertisseur de fréquence VACON® 20 CP à intensité de sortie nominale sont mentionnées dans le tableau ci-dessous. La dissipation de puissance en conditions de stand-by est de 12 W pour toutes les dimensions (tension d'alimentation 24 V, 100 mA).

| Tension réseau 3CA 208-240V, 50/60 Hz |                                                 |                                           |                                                       |                             |                  |
|---------------------------------------|-------------------------------------------------|-------------------------------------------|-------------------------------------------------------|-----------------------------|------------------|
| <b>Châssis</b>                        | Type de<br>convertis-<br>seur de fré-<br>quence | <b>Courant de sor-</b><br>tie nominal [A] | Perte de la<br>semelle de<br>refroidisse-<br>ment [W] | <b>Perte interne</b><br>[W] | Perte totale [W] |
| MS <sub>2</sub>                       | 0004                                            | 3,7                                       | 27                                                    | 18                          | 45               |
|                                       | 0005                                            | 4,8                                       | 37                                                    | 21                          | 58               |
|                                       | 0007                                            | 7,0                                       | 58                                                    | 30                          | 88               |
|                                       | 0011                                            | 11.0                                      | 85                                                    | 28                          | 113              |
| MS3                                   | 0012                                            | 12,5                                      | 101                                                   | 37                          | 138              |
|                                       | 0017                                            | 17.5                                      | 146                                                   | 50                          | 196              |

<span id="page-31-1"></span> *Tableau 8. Dissipation de puissance du convertisseur de fréquence en conditions nominales, plage de tension 3 CA 208-240V.*

| Tension réseau 1CA 208-240V, 50/60 Hz |                                                 |                                    |                                                       |                      |                  |
|---------------------------------------|-------------------------------------------------|------------------------------------|-------------------------------------------------------|----------------------|------------------|
| <b>Châssis</b>                        | Type de<br>convertis-<br>seur de fré-<br>quence | Courant de sor-<br>tie nominal [A] | Perte de la<br>semelle de<br>refroidisse-<br>ment [W] | Perte interne<br>[W] | Perte totale [W] |
|                                       | 0004                                            | 3.7                                | 31                                                    | 22                   | 53               |
| MS2                                   | 0005                                            | 4,8                                | 37                                                    | 24                   | 61               |
|                                       | 0007                                            | 7.0                                | 59                                                    | 31                   | 90               |

<span id="page-31-2"></span>*Tableau 9. Dissipation de puissance du convertisseur de fréquence en conditions nominales, plage de tension 1 CA 208-240V.*

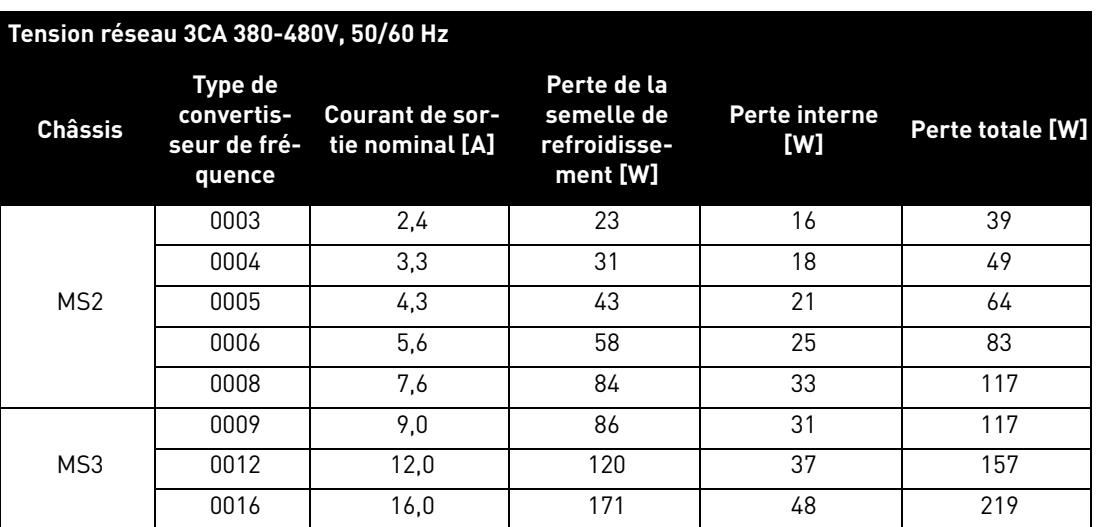

<span id="page-31-3"></span> *Tableau 10. Dissipation de puissance du convertisseur de fréquence en conditions nominales, plage de tension 3 CA 380-480V.*

#### <span id="page-32-0"></span>3.7 Dimensionnement du dissipateur thermique externe

Ce paragraphe décrit la procédure servant à sélectionner le bon dissipateur thermique pour les convertisseurs de fréquence VACON® 20 CP.

Les dissipateurs thermiques sont des appareillages améliorant la dissipation thermique d'une surface chaude, vers un environnement moins chaud, généralement l'air. Dans le chapitre suivant, l'air est considéré fluide de refroidissement. Le premier objectif d'un dissipateur est de maintenir la température de l'appareillage inférieure au maximum admissible spécifié par les constructeurs de l'appareillage. Avant de discuter du processus de sélection du dissipateur, il convient d'éclaircir certains termes communs, certaines notes et définitions et d'établir le concept de circuit thermique.

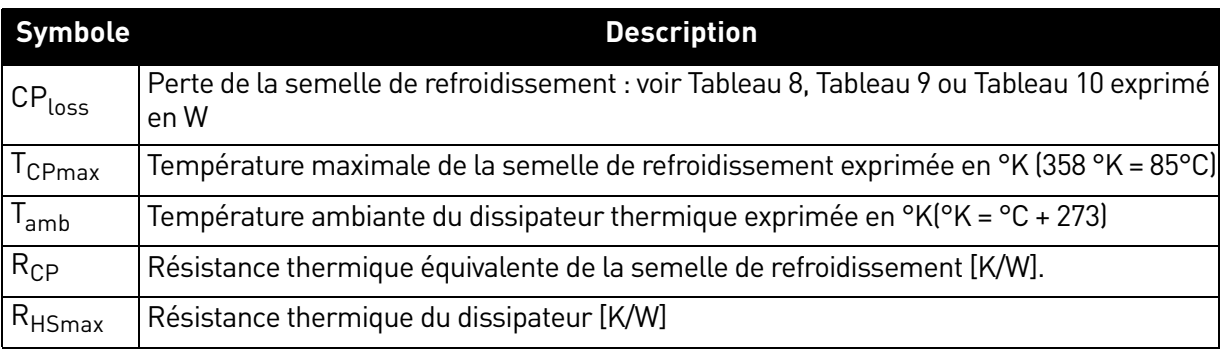

Les notes et définitions des termes sont les suivantes :

 *Tableau 11. Termes et définitions du modèle thermique.* 

L'objectif de ce paragraphe est de sélectionner un dissipateur externe en calculant sa résistance thermique.

Le principe de transfert thermique d'une semelle de refroidissement vers l'air ambiant du dissipateur est illustré dans la [Figure 15.](#page-32-1)

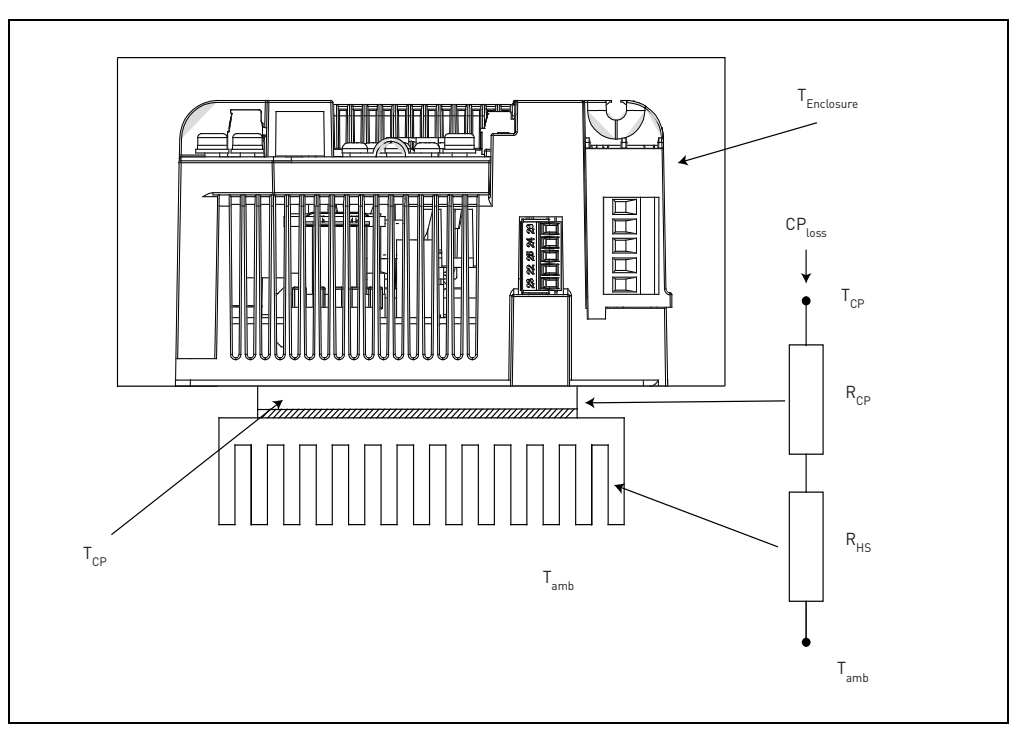

<span id="page-32-1"></span> *Figure 15. Circuit thermique équivalent.*

La formule de calcul de la résistance thermique maximale du dissipateur est la suivante :

 $R_{HSmax} = \frac{T_{CPmax} - T_{amb}}{CD}$  $=\frac{C P_{\text{max}} - a_{\text{amb}}}{C P_{\text{loss}}} - R_{\text{CP}}$ 

Pour une température ambiante donnée T<sub>amb</sub> la température de la semelle de refroidissement  $T_{CPmax}$  ne doit pas dépasser la valeur maximale admissible (85°C). Étant donné que R<sub>CP</sub> est quasi fixe, cette condition doit être satisfaite par la bonne sélection du dissipateur thermique. Le tableau ci-dessous indique les valeurs types  $\mathsf{R}_{\mathsf{CP}}$  pour VACON $^\circledR$  20 CP :

| <b>Châssis</b> | $R_{\rm CP}$         |
|----------------|----------------------|
| MS2            | $R_{CP} = 0.091$ K/W |
| MS3            | $R_{CP} = 0,055$ K/W |

 *Tableau 12. Valeurs types des résistances thermiques équivalentes de la semelle de refroidissement.*

**Sélectionner un dissipateur dont la résistance thermique est inférieure à R<sub>HSmax</sub>.** Les dimensions du dissipateur thermique devraient être proches des dimensions de la semelle de refroidissement.

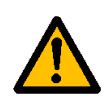

Si la hauteur et la largeur du dissipateur thermique sont nettement supérieures aux dimensions de la semelle de refroidissement du convertisseur de fréquence, ou si plusieurs convertisseurs de fréquence sont installés sur un seul dissipateur thermique, il peut s'avérer nécessaire d'appliquer des facteurs de correction à la valeur de résistance thermique mentionnée dans les spécifications du dissipateur. Contacter le constructeur du dissipateur thermique.

#### **Remarque : Se souvenir que la capacité de refroidissement du dissipateur thermique peut s'affaiblir dans le temps en raison d'encrassement.**

Pour choisir un dissipateur thermique dans le catalogue, considérer que les résistances thermiques reportées sont généralement mesurées en conditions de convection naturelle. Dans ce cas, le dissipateur doit être surdimensionné en fonction des dimensions de la semelle de refroidissement, à défaut de quoi un ventilateur supplémentaire est nécessaire afin de réduire la résistance du dissipateur et ses dimensions. La plupart des fabricants de dissipateurs thermiques fournissent des facteurs de correction en fonction de la vitesse du débit d'air.

Les facteurs de conception qui influencent les prestations thermiques d'un dissipateur sont les suivants :

• **Spreading resistance** : La spreading resistance se vérifie lorsque l'énergie thermique est transférée d'une zone réduite à une zone plus large dans une substance à la conductivité thermique définie. Dans un dissipateur thermique, cela signifie que la chaleur n'est pas distribuée de manière uniforme à travers la base du dissipateur. Le phénomène de spreading resistance est illustré par la manière selon laquelle la chaleur se déplace d'une source de chaleur et provoque un fort gradient de température entre la source de chaleur et les bords du dissipateur thermique. Cela signifie que certaines ailettes sont à une température plus basse que si la source de chaleur était uniforme à travers la base du dissipateur. Cette non-uniformité augmente la résistance thermique effective du dissipateur.

• **Caractéristiques de dimensionnement du fabricant du dissipateur thermique** : la résistance thermique du dissipateur mentionnée dans un catalogue est mesurée sur une sonde thermique à différentiel ambiant (ΔT) et étant donné que Rhs, en conditions de convection naturelle dépend de  $\Delta T$  d'après loi de la puissance Rth ~  $\Delta T^{-0.25}$  (avec flux laminaire), un facteur de correction est à considérer lorsque la ΔT de service est différente de la température utilisée par le fabricant du dissipateur pour la mesure.

• **Finition de la surface** : la dissipation du dissipateur dépend de la finition de sa surface (les surfaces anodisées/noires se dissipent différemment des surfaces polies).

• **Fixation/orientation du dissipateur thermique** : la fixation/orientation du dissipateur joue un rôle significatif en condition de convection naturelle. Il est recommandé d'installer le dissipateur de manière à orienter les ailettes dans une direction ne bloquant pas la circulation de l'air en condition de convection naturelle. L'expérience pratique nous enseigne que si le dissipateur est mal orienté, les prestations thermiques seront réduites d'environ 25% en conditions de convection naturelle.

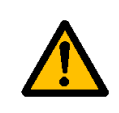

**Une fois considérés tous les facteurs ci-dessus, nous recommandons de multiplier la RHS calculée par 0,7 pour obtenir une valeur de résistance à la marge de sécurité raisonnable de manière à assurer un fonctionnement du convertisseur sans déclenchements.**

**Remarque : pour étudier le transfert thermique sur d'autres moyens de refroidissement à la géométrie différente (ex. semelle de refroidissement sans ailettes), veuillez contacter votre fournisseur Vacon afin de recevoir l'assistance nécessaire relative aux méthodes de dimensionnement.**
# <span id="page-36-1"></span>4. CÂBLAGE DE PUISSANCE

Les câbles du réseau sont branchés aux bornes L1, L2 et L3 (versions triphasées) et les câbles moteur aux bornes marquées U, V et W. Voir raccordement principal, [Figure 16.](#page-36-0) Voir également [Tableau 13](#page-37-0) pour les recommandations de câbles en fonction des différentes classes CEM.

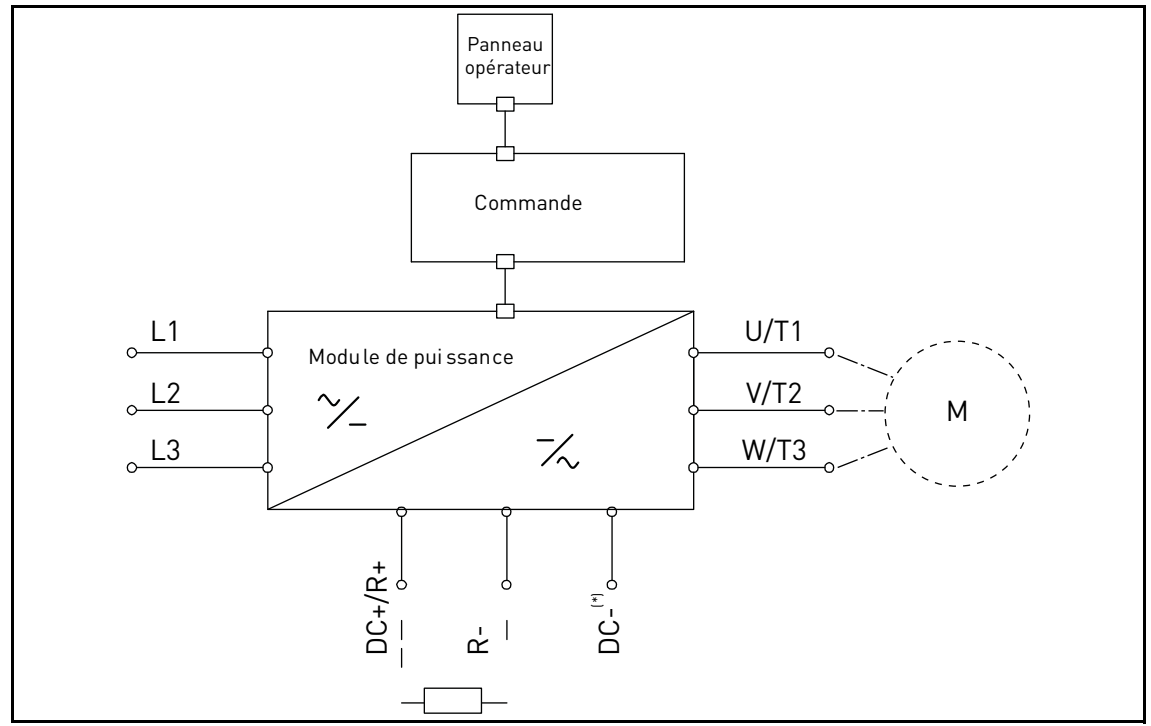

<span id="page-36-0"></span> *Figure 16. Schéma de raccordement principal (version triphasée).* uniquement MS3.

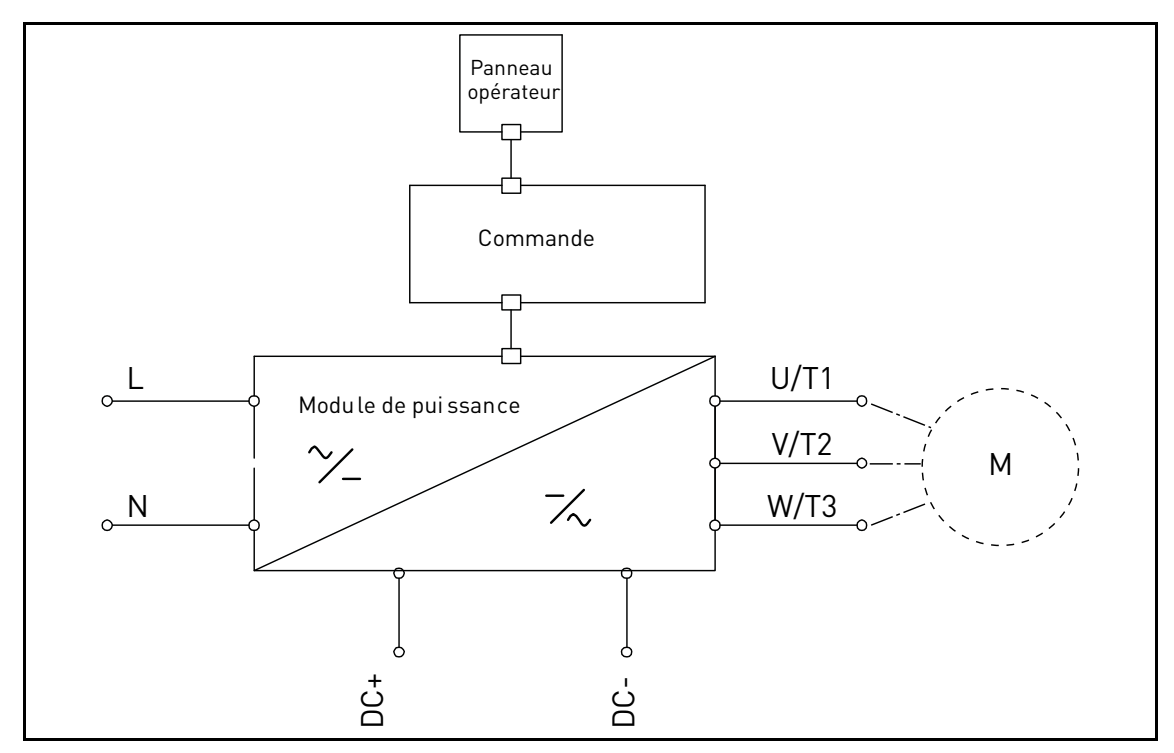

 *Figure 17. Schéma de raccordement principal (version monophasée).*

Utiliser des câbles offrant une résistance thermique adaptée aux exigences de l'installation. Les câbles et les fusibles sont à dimensionner conformément à l'intensité de SORTIE nominale du convertisseur de fréquence indiquée sur la plaque signalétique.

|                      | <b>Classes CEM</b>            |                                |                  |
|----------------------|-------------------------------|--------------------------------|------------------|
| Type de câble        | 1 <sup>er</sup> environnement | 2 <sup>ème</sup> environnement |                  |
|                      | Catégorie C1 et C2            | <b>Classe C3</b>               | <b>Classe C4</b> |
| Câble réseau         |                               |                                |                  |
| Câble moteur         | *?                            |                                |                  |
| Câble de<br>commande |                               |                                |                  |

 *Tableau 13: Types de câble requis pour satisfaire les normes.*

- <span id="page-37-0"></span>1 = Câble de puissance pour installation fixe et tension du réseau appropriée. Blindage facultatif. (Modèle MCMK ou similaire recommandé).
- 2 = Câble de puissance symétrique avec fil coaxial de protection et pour tension du réseau appropriée. (Modèle MCMK ou similaire recommandé). Voir [Figure 18](#page-37-1).
- 3 = Câble de puissance symétrique à blindage faible impédance compact et pour tension du réseau appropriée. Modèle MCCMK, EMCMK ou similaire recommandé ; impédance de transfert recommandée pour le câble (1...30MHz) max. 100mohm/m]. Voir [Figure 18.](#page-37-1) \*Mise à la terre du blindage à 360º avec presse-étoupe à l'extrémité moteur nécessaire pour la classe CEM C1 et C2.
- 4 = Câble protégé par un blindage faible impédance compact (JAMAK, SAB/ÖZCuY-O ou similaire).

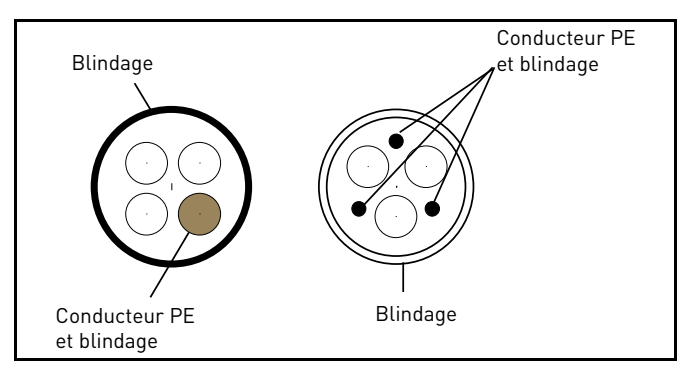

 *Figure 18. Exemple avec câble triphasé.*

<span id="page-37-1"></span>**REMARQUE** : Les exigences CEM sont atteintes lorsque la fréquence de découpage est réglée à sa valeur d'usine par défaut (tous châssis).

**REMARQUE :** Si un interrupteur de sécurité est connecté, la protection CEM doit être assurée sur l'ensemble du câblage.

#### 4.1 Disjoncteur

Débrancher le convertisseur de fréquence via disjoncteur externe. Prévoir un pouvoir de séparation/consignation entre les bornes de raccordement du réseau et de l'alimentation.

Lors de la connexion des bornes d'entrée à l'alimentation à l'aide d'un disjoncteur, noter qu'il sera de **type B ou C** et d'une **capacité de 1,5 à 2 fois celle du courant nominal de l'inverseur** (voir [Tableau 30\)](#page-72-0).

**REMARQUE :** le disjoncteur est à proscrire sur les installations ou le marquage C-UL est requis. Seuls les fusibles sont recommandés.

# 4.2 Normes de câblage UL

[Pour satisfaire les réglementations UL \(Underwriters Laboratories\), utiliser un câble en cuivre](http://www.ul.com/) [homologué](http://www.ul.com/) [UL d'une résistance thermique minimale de 75°C. Utiliser uniquement du fil de](http://www.google.fi/) [classe 1.](http://www.google.fi/)

Les unités peuvent être utilisées sur un circuit en mesure de fournir au maximum 50 000 ampères rms symétriques et 600 V CA, lorsqu'elles sont protégées par des fusibles de classe T ou J.

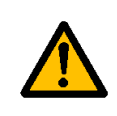

La protection statique intégrale de courts-circuits ne permet pas la protection du circuit de dérivation. La protection du circuit de dérivation doit être fournie conformément au **Normes nationales sur l'électricité** et toute autre norme locale.

#### 4.3 Description des bornes

Les images suivantes décrivent les bornes de puissance et les raccordements types des convertisseurs de fréquence Vacon® 20 CP.

# 4.3.1 Raccordements de puissance pour version triphasée MS2

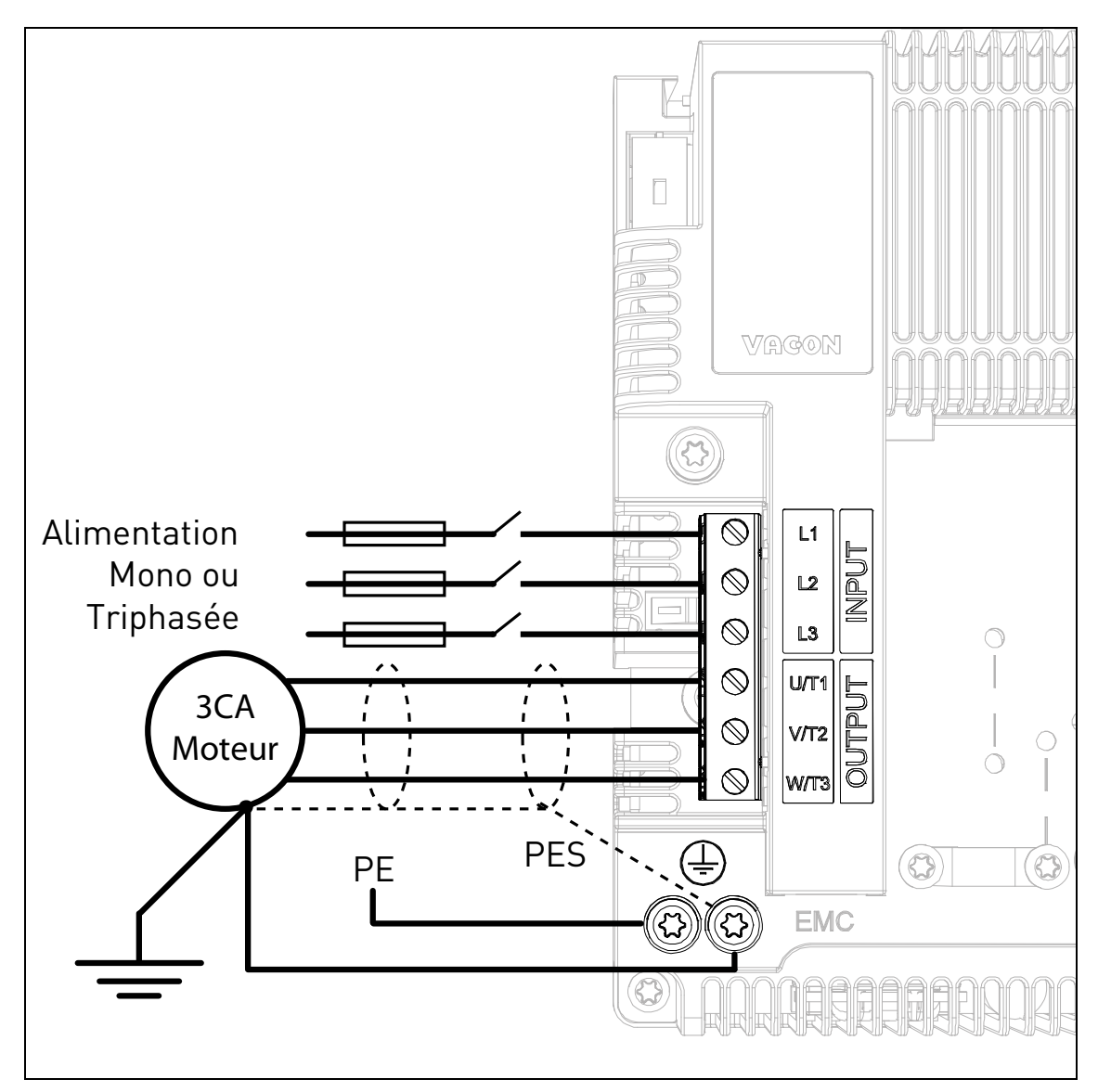

 *Figure 19. Raccordements de puissance, version triphasée MS2.*

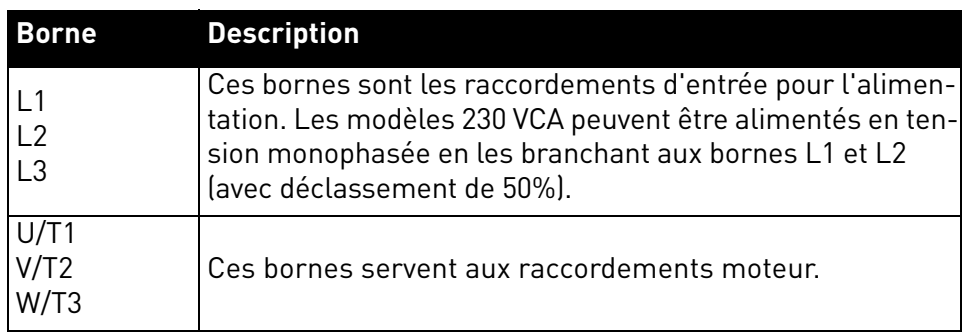

 *Tableau 14: Description des bornes de puissance Vacon 20 CP MS2.*

## 4.3.2 Raccordements de puissance pour version monophasée MS2

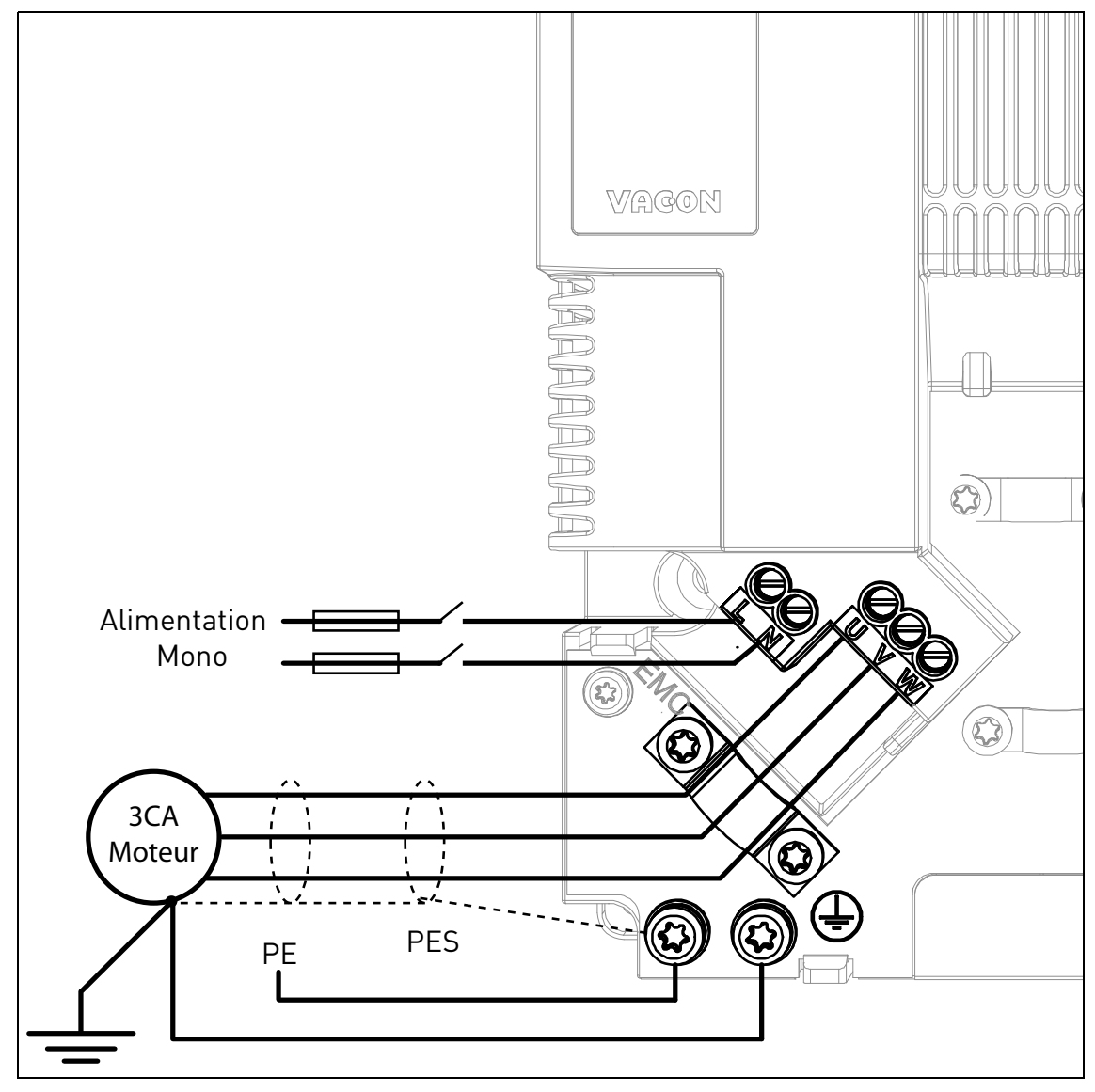

 *Figure 20. Raccordements de puissance, version monophasée MS2.*

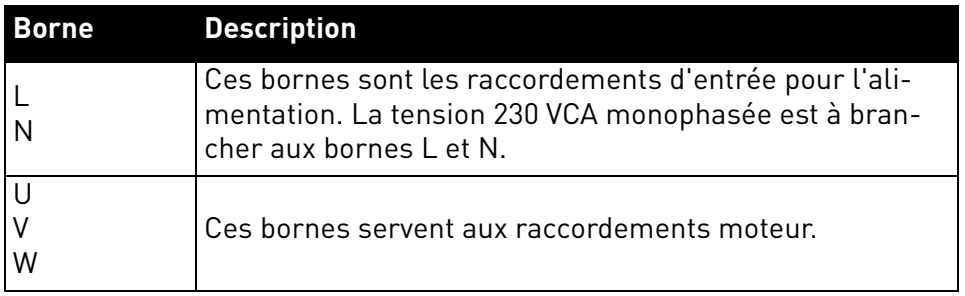

 *Tableau 15: Description des bornes de puissance Vacon 20 CP MS2 (version monophasée).*

#### 4.3.3 Raccordements de puissance MS3

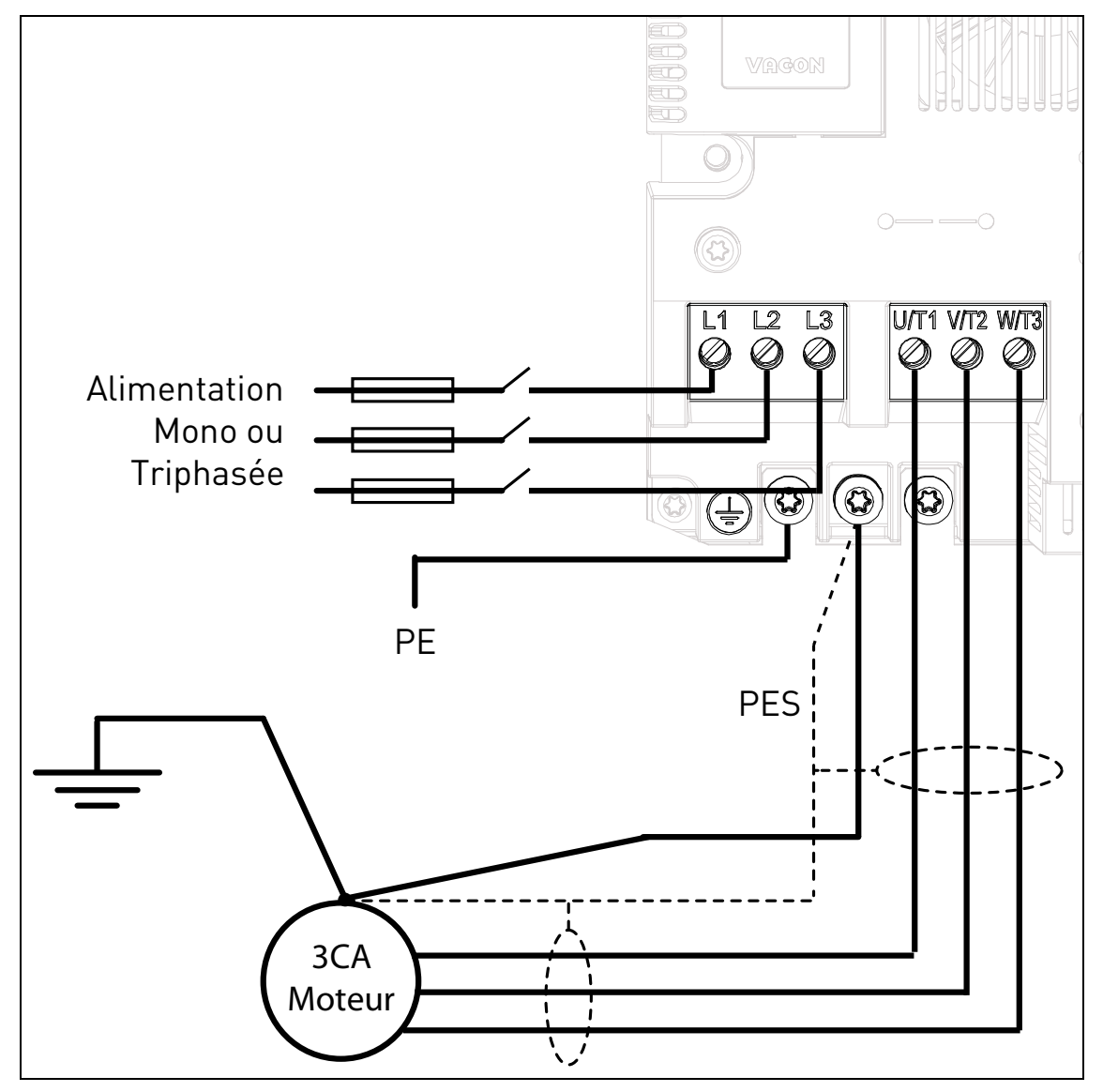

 *Figure 21. Raccordements de puissance, MS3.*

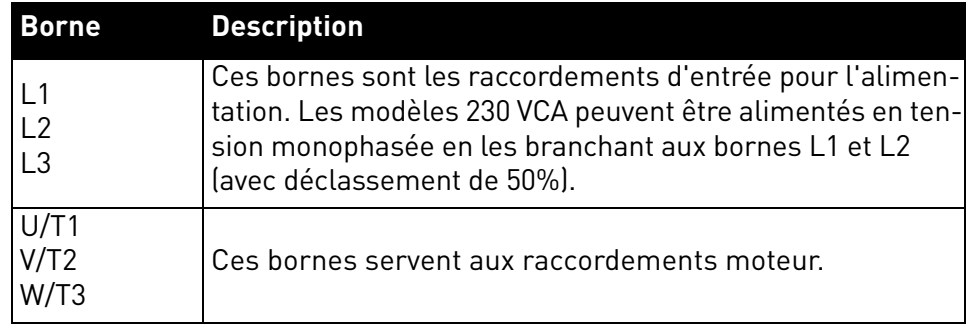

 *Tableau 16: Description des bornes de puissance Vacon 20 CP MS3.*

# 4.4 Dimensionnement et sélection des câbles

Le [Tableau 17](#page-42-0) indique les caractéristiques typiques des câbles Cu et les calibres des fusibles recommandés.

Ces consignes s'appliquent uniquement lorsqu'un seul moteur est raccordé au convertisseur de fréquence. Dans tous les autres cas, contacter Vacon pour plus d'informations.

#### 4.4.1 Dimensions des câbles et des fusibles, châssis MS2 à MS3

Les fusibles recommandés sont de type gG/gL (IEC 60269-1) ou classe T (UL & CSA). La tension nominale des fusibles doit être choisie en fonction du réseau d'alimentation. Le choix final doit être effectué conformément à la législation en vigueur, aux conditions d'installation des câbles et à leurs spécifications. Ne pas utiliser de fusibles de calibre supérieur à ceux recommandés ci-dessous.

Vérifier que le temps de réponse des fusibles soit inférieur à 0,4 secondes. Le temps de réponse dépend du type de fusible utilisé et de l'impédance du circuit d'alimentation. Consulter fusibles ultra-rapides J (UL & CSA), aR (certifiés UL, IEC 60269-4) et qS (IEC 60269-4).

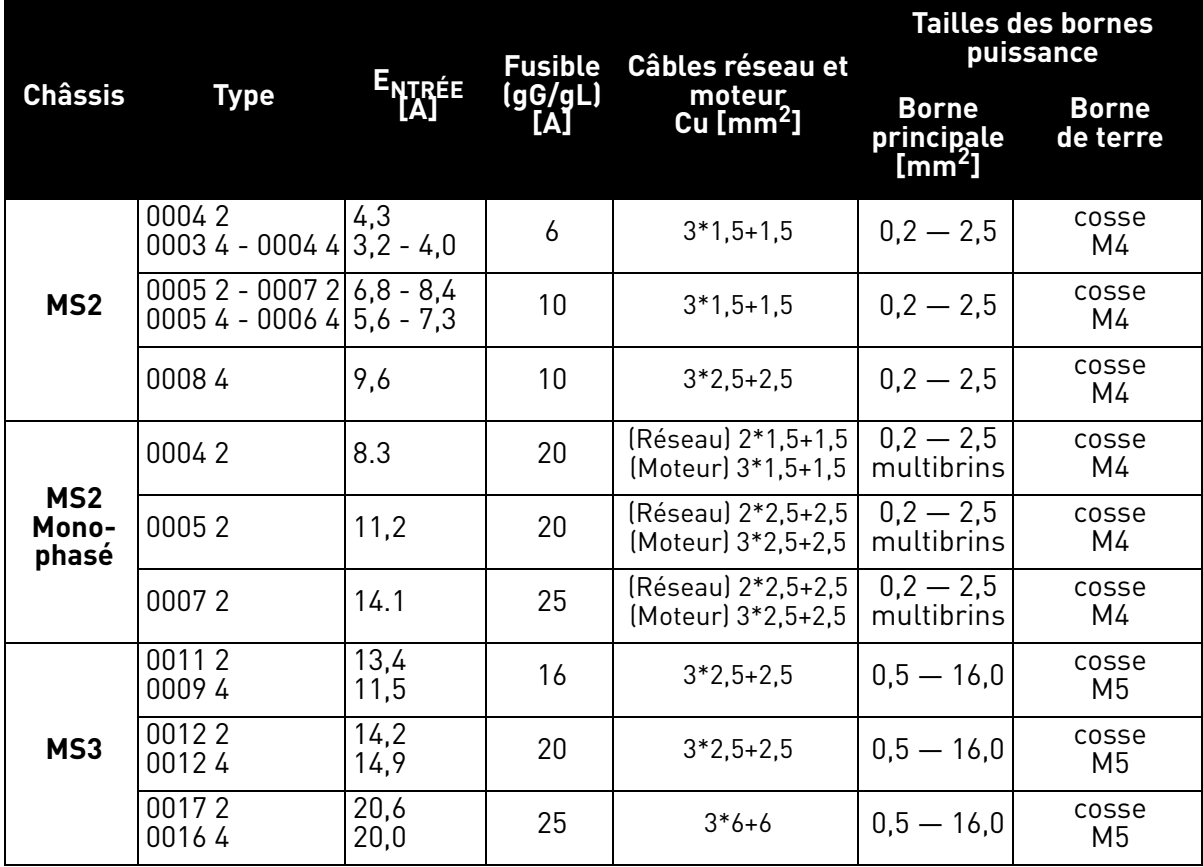

 *Tableau 17: Dimensions des câbles et des fusibles pour* VACON® *20 CP.*

<span id="page-42-0"></span>Le dimensionnement des câbles est basé sur les critères de la Norme Internationale **IEC60364-5-52** : Les câbles doivent être isolés en PVC ; utiliser uniquement des câbles à blindage coaxial en cuivre ; Le nombre de câbles en parallèle maximum est de 9.

Lors de l'utilisation de câbles en parallèle, **NOTER TOUTEFOIS** que les exigences en termes de section et de nombre maximum de câbles doivent être respectées.

Pour des informations importantes sur les exigences relatives au conducteur de protection, consulter le chapitre [Mise à la terre et protection contre les défauts de terre](#page-9-0) de la norme.

Pour les facteurs de correction de chaque température, voir la Norme Internationale **IEC60364-5-52**.

# 4.4.2 Dimensions des câbles et des fusibles, châssis MS2 à MS3, Amérique du Nord

Les fusibles recommandés sont de type gG/gL (IEC 60269-1) ou classe T (UL & CSA). La tension nominale des fusibles doit être choisie en fonction du réseau d'alimentation. Le choix final doit être effectué conformément à la législation en vigueur, aux conditions d'installation des câbles et à leurs spécifications. Ne pas utiliser de fusibles de calibre supérieur à ceux recommandés ci-dessous.

Vérifier que le temps de réponse des fusibles soit inférieur à 0,4 secondes. Le temps de réponse dépend du type de fusible utilisé et de l'impédance du circuit d'alimentation. Consulter le fabricant au sujet des fusibles plus rapides. Vacon recommande également les gammes de fusibles ultra-rapides J (UL & CSA), aR (certifiés UL, IEC 60269-4) et gS (IEC 60269-4).

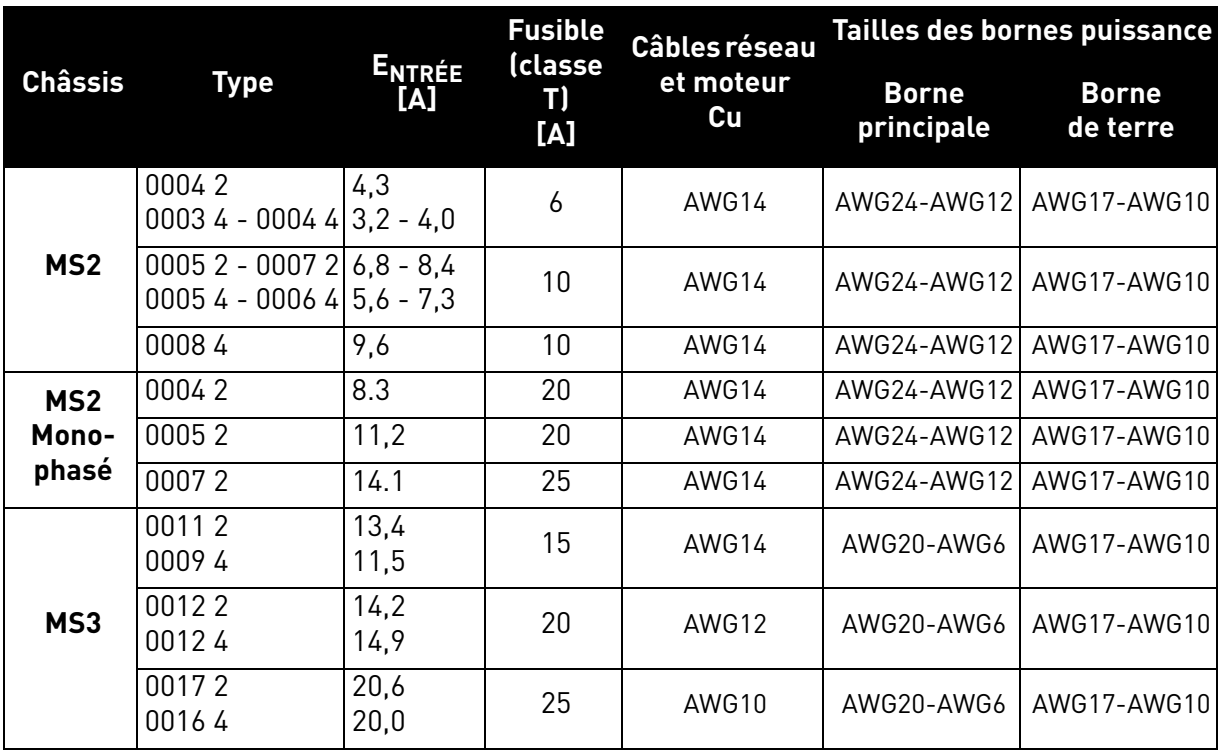

 *Tableau 18: Dimensions des câbles et des fusibles pour* VACON® *20 CP, Amérique du Nord.*

Le dimensionnement des câbles est basé sur les critères **Underwriters' Laboratories UL508C** : les câbles doivent être isolés au PVC ; Température ambiante maximale +30°C, température maximale de la surface du câble +70°C ; Utiliser uniquement des câbles à blindage coaxial en cuivre ; le nombre de câbles en parallèle maximum est de 9.

Lors de l'utilisation de câbles en parallèle, **NOTER TOUTEFOIS** que les exigences en termes de section et de nombre maximum de câbles doivent être respectées.

Pour des informations importantes sur les exigences relatives au conducteur de protection, consulter la réglementation Underwriters' Laboratories UL508C.

Pour les facteurs de correction de chaque température, voir les instructions de la norme **Underwriters' Laboratories UL508C**.

# 4.5 Câbles de la résistance de freinage

Les convertisseurs de fréquence VACON® 20 CP (version triphasée) sont équipés de bornes de connexion de résistance de freinage externe optionnelle. Ces bornes sont de type Faston 6,3 mm pour MS2 et à ressort pour MS3. Voir [Figure 23](#page-48-0) et [Figure 25](#page-49-0) pour l'emplacement de ces bornes.

Voir [Tableau 33](#page-74-0) et [Tableau 34](#page-74-1) pour les valeurs nominales de la résistance.

# 4.6 Câbles de commande

Pour toute information sur les câbles de commande, voir le chapitre [Câblage du module de](#page-51-0) [commande](#page-51-0).

# 4.7 Installation des câbles

- Avant de procéder, vérifier que tous les composants du convertisseur de fréquence soient hors tension. Lire attentivement les avertissements au chapitre 1.
- Installer les câbles moteur à une distance suffisante des autres câbles.
- Éviter les longs cheminements parallèles des câbles moteur avec d'autres câbles.
- Si les câbles moteur doivent suivre parallèlement d'autres câbles, observer les distances minimales entre les câbles moteur et les autres câbles indiquées dans le tableau ci-dessous.

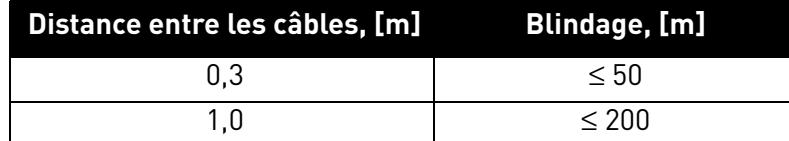

- Les distances indiquées s'appliquent également aux distances entre les câbles moteur et les câbles de signaux d'autres systèmes.
- La **longueur maximale** des câbles moteur est **30m**
- Les câbles moteur doivent croiser les autres câbles à un angle de 90°.
- Si l'isolement des câbles doit être mesuré, consulter le chapitre [Mesure de la résis](#page-70-0)[tance d'isolement des câbles et du moteur.](#page-70-0)

Procéder au raccordement des câbles en suivant les instructions ci-dessous :

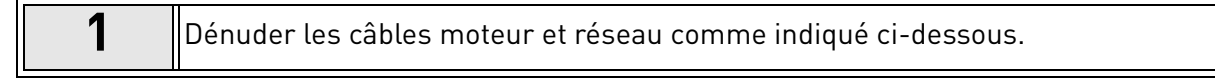

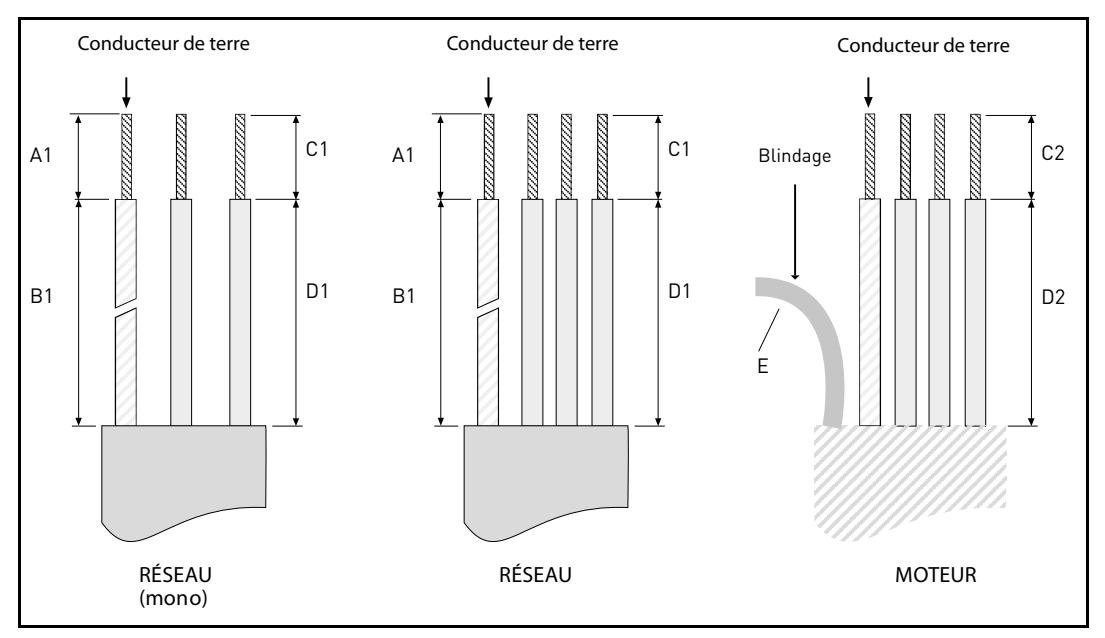

 *Figure 22. Dénudage des câbles*

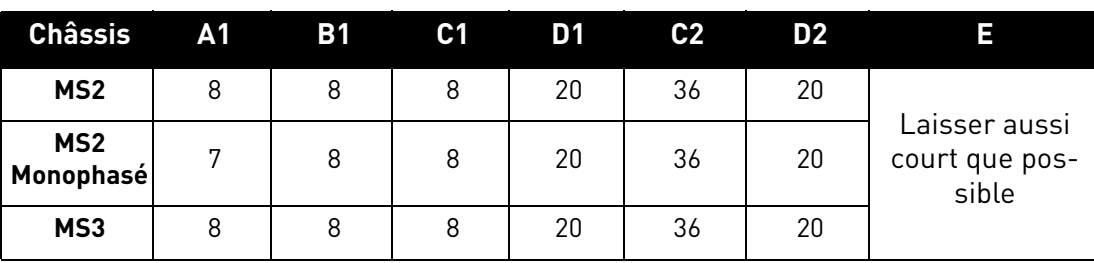

 *Tableau 19: Longueur de dénudage des câbles [mm].*

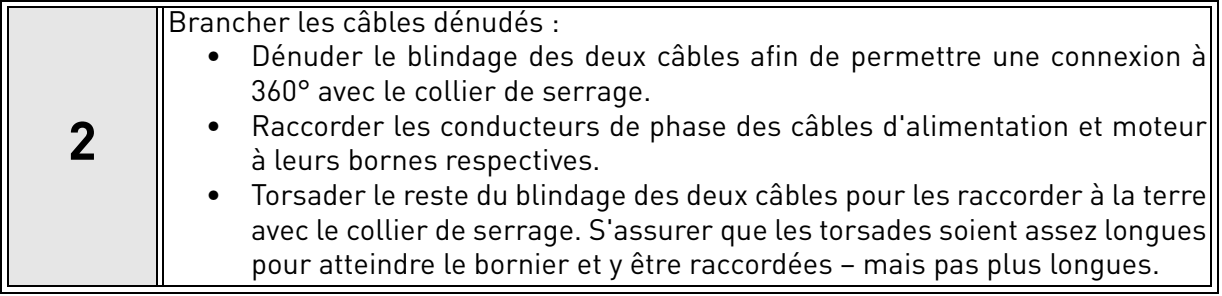

# **Couples de serrage des bornes :**

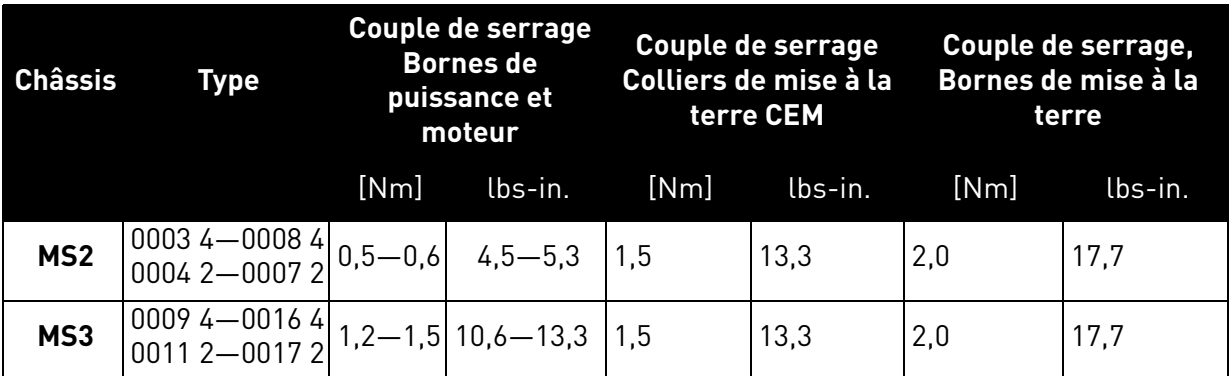

 *Tableau 20: Couples de serrage des bornes.*

# 5. MODULE DE COMMANDE

Le module de commande du convertisseur de fréquence se compose de la carte de commande et des cartes optionnelles branchées dans le connecteurs d'extension. Les emplacements des cartes, des bornes et des interrupteurs sont représentés dans la [Figure 23](#page-48-1), [Figure 24](#page-49-1) et la [Figure 25](#page-49-2).

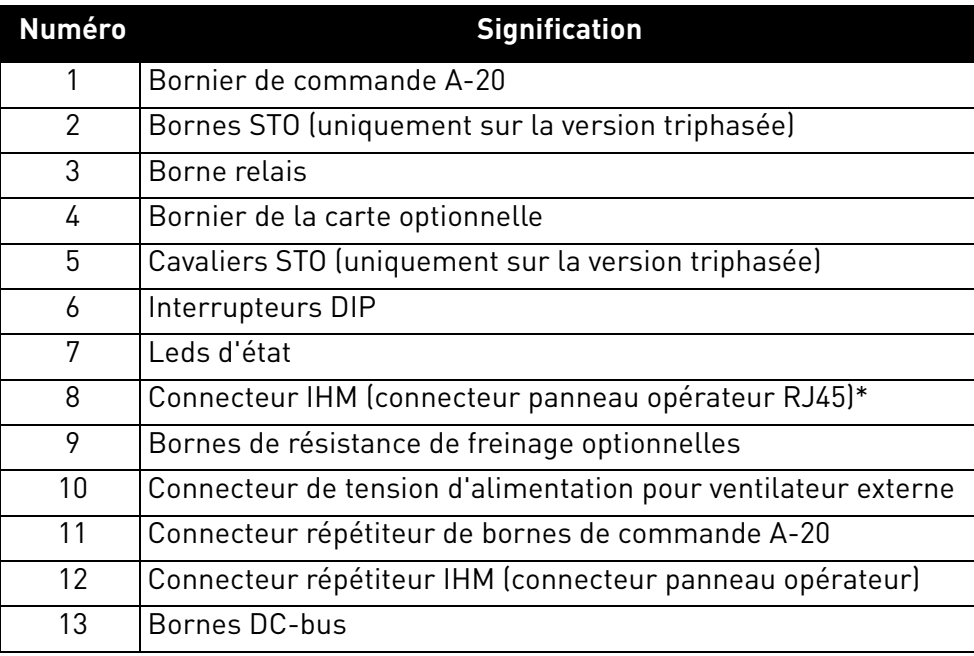

 *Tableau 21. Localisation des composants essentiels du module de commande.*

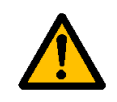

\* Le connecteur IHM sert uniquement à brancher le panneau opérateur et non à la communication Ethernet.

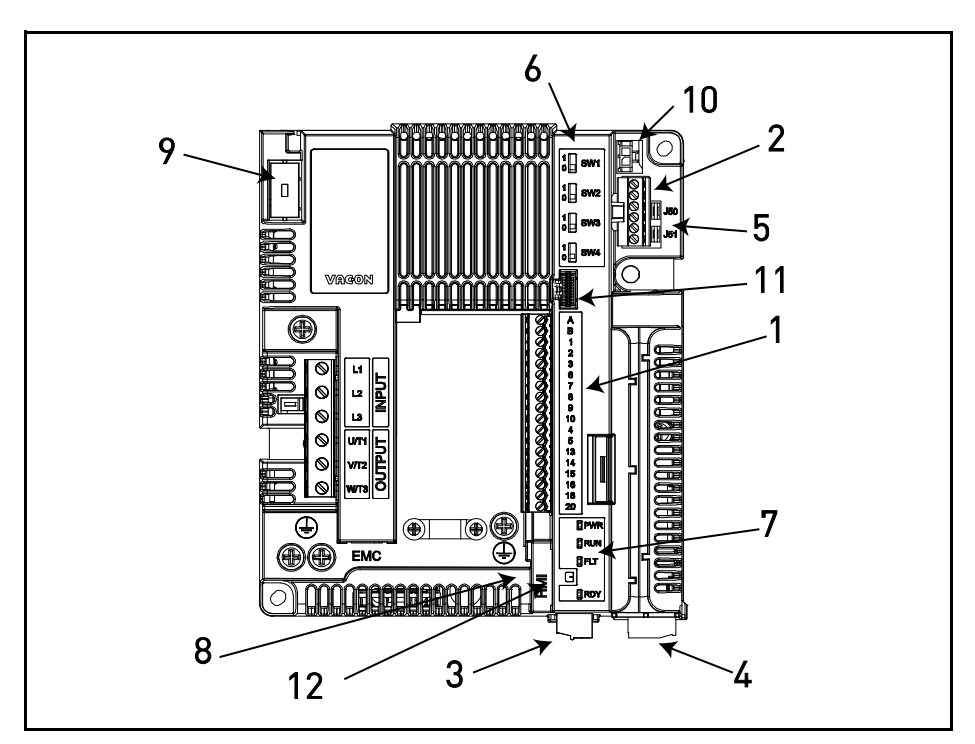

<span id="page-48-1"></span><span id="page-48-0"></span> *Figure 23. Localisation des composants sur le module de commande du MS2 (version triphasée).*

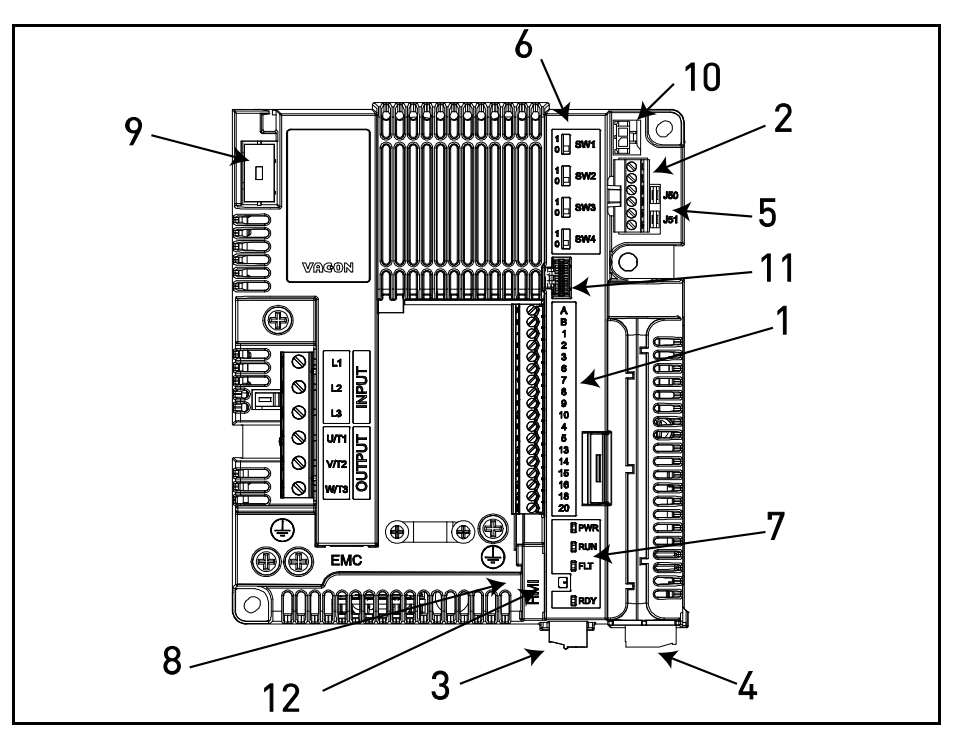

<span id="page-49-1"></span> *Figure 24. Localisation des composants sur le module de commande du MS2 (version monophasée).*

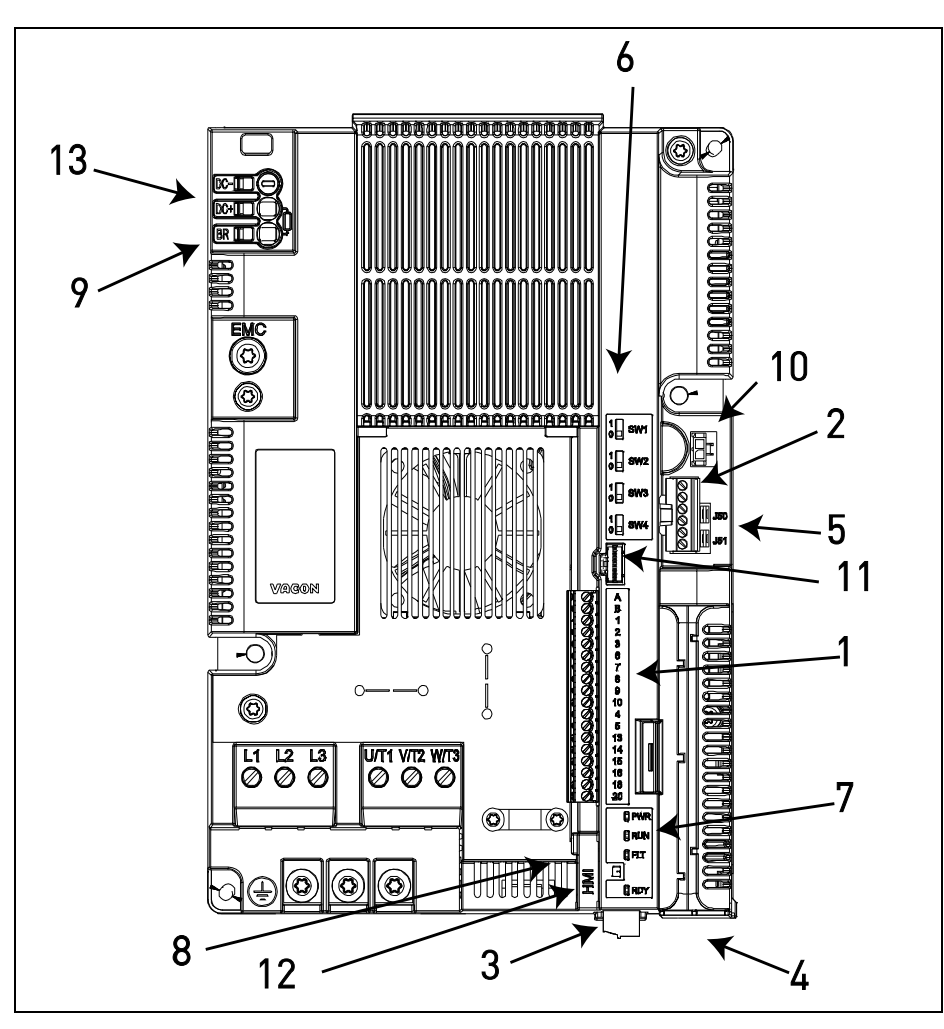

<span id="page-49-2"></span><span id="page-49-0"></span> *Figure 25. Localisation des composants du module de commande du MS3.*

Lorsqu'il vous est livré, le module de commande du convertisseur de fréquence est équipé de l'interface de commande standard - bornier de commande de la carte de commande - sauf commande spécifique. Les pages suivantes présentent l'emplacement des E/S de commande et des bornes relais, le schéma de câblage général et les descriptions des signaux de commande.

La carte de commande peut être alimentée par un appareillage externe (environ 130-150mA à 24VDC sont nécessaires pour alimenter la carte de commande sans panneau opérateur, carte optionnelle ou autres charges) entre la borne #6 et la masse GND, voir [Chapitre 5.1.2](#page-52-0). Pour assurer que l'appareillage externe fonctionne dans toutes les configurations, nous recommandons l'utilisation d'une alimentation externe de +24VDC ±10%, avec protection contre les surintensités de 1000mA.

Cette tension est suffisante pour réaliser le paramétrage et alimenter le module de commande. Noter cependant que les mesures réalisées sur le circuit principal (ex. tension du circuit intermédiaire CC, température de l'unité) ne sont pas disponibles lorsque le module de puissance n'est pas alimenté par le réseau.

Outre le ventilateur interne, les convertisseurs de fréquence VACON<sup>®</sup> 20 CP incluent un connecteur d'alimentation de ventilateur auxiliaire (voir 10 sur la [Figure 23,](#page-48-1) [Figure 24](#page-49-1) et [Figure 25\)](#page-49-2) pour l'optimisation de la circulation de l'air et du refroidissement du système. L'alimentation est également dotée de commande de mise en marche/arrêt thermique automatique : celle-ci met en marche/arrête en fonction de la température de la semelle de refroidissement interne. Les spécifications électriques de l'alimentation du ventilateur auxiliaire sont mentionnées dans le tableau suivant :

| <b>Bornes</b> | <b>Signaux</b> |                                                                                   |  |  |
|---------------|----------------|-----------------------------------------------------------------------------------|--|--|
|               | MS2            | MS3                                                                               |  |  |
| FAN+          | 24VDC ±10%     | 24VDC ±10%<br>Intensité de sortie maximum 200mA Intensité de sortie maximum 700mA |  |  |
| FAN-          | GND            | GND                                                                               |  |  |

 *Tableau 22. Spécifications électriques de l'alimentation du ventilateur auxiliaire.*

Le connecteur de l'alimentation auxiliaire du ventilateur est une embase Micro-Fit  $3.0^{TM}$ , CMD, à une rangée verticale avec picot de polarisation Molex pour PCB (numéro de référence 43650- 0215). Ce raccordement est redirigé sur le connecteur répétiteur IHM. Voir [Figure 23,](#page-48-1) [Figure 24](#page-49-1) et [Figure 25](#page-49-2) pour l'emplacement des connecteurs et le [Tableau 28](#page-56-0) pour la description de la borne répétiteur IHM. Pour brancher le ventilateur auxiliaire aux convertisseurs de fréquence VACON® 20 CP, utiliser une prise femelle Micro-Fit 3.0™, à une rangée Molex<sup>®</sup> (numéro de référence 43645-0200). Voir image ci-dessous pour plus de détails.

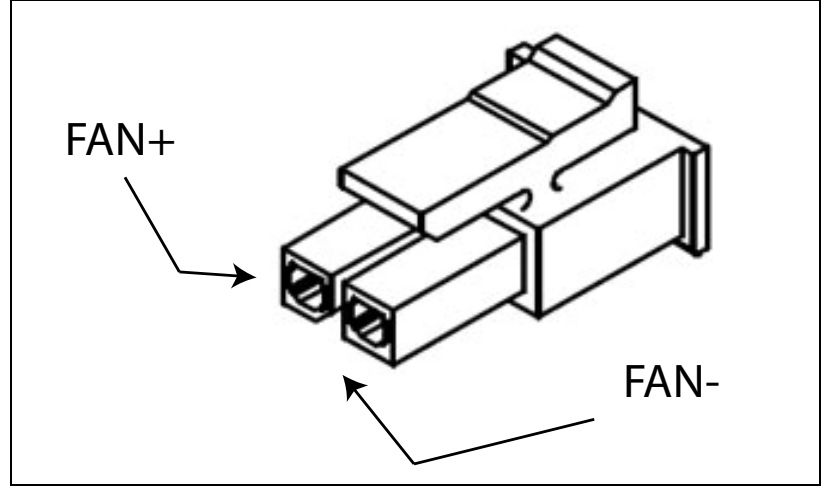

 *Figure 26. Logement Micro-Fit 3.0™.*

# <span id="page-51-0"></span>5.1 Câblage du module de commande

Les principaux raccordements du bornier sont présentés dans la Figure 27 ci-dessous. La carte de commande est équipée de 23 bornes d'E/S de commande fixes. En outre, les bornes de la fonction suppression sûre du couple (STO) (voir chapitre 9) sont illustrées dans l'image ci-dessous. Toutes les descriptions des signaux sont également fournies dans le tableau [24.](#page-52-1)

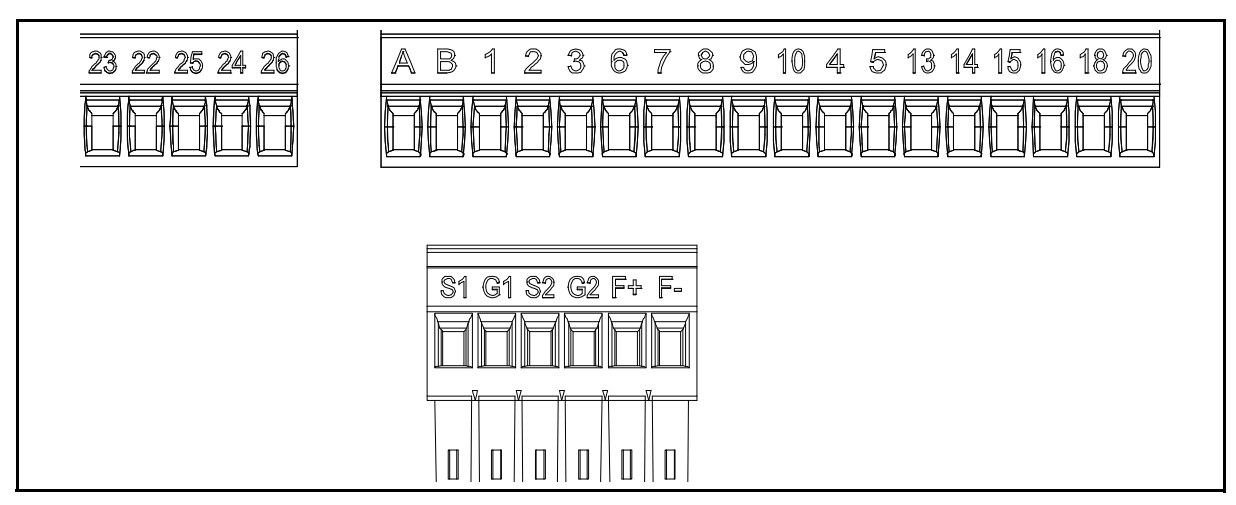

 *Figure 27. Borniers de commande.*

## 5.1.1 Dimensionnement des câbles de commande

Les câbles de commande doivent être des câbles blindés multiconducteurs de 0,14 mm**<sup>2</sup>** au minimum, voir [Tableau 23.](#page-51-1) La taille maximum pour les câbles des borniers d'E/S est de 1,5 mm**<sup>2</sup>**.

On trouvera les couples de serrage des bornes d'E/S (commande et relais) et STO dans le Tableau ci-dessous.

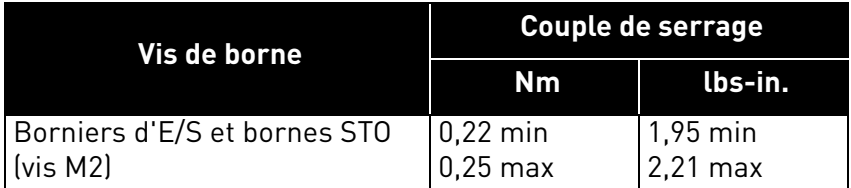

<span id="page-51-1"></span> *Tableau 23. Couples de serrage des câbles de commande.*

## <span id="page-52-0"></span>5.1.2 Bornier d'E/S de base

Les bornes des *E/S* de base sont décrites ci-dessous. Pour plus d'informations sur les branchements, voir [Chapitre 7.3.1](#page-79-0).

Les bornes affichées sur fond gris sont assignées aux signaux avec des fonctions optionnelles sélectionnables via interrupteurs DIP. Pour plus d'informations, voir [Chapitre 5.1.7.](#page-59-0)

<span id="page-52-1"></span> *Tableau 24. Signaux des borniers d'E/S de commande et exemple de raccordement.*

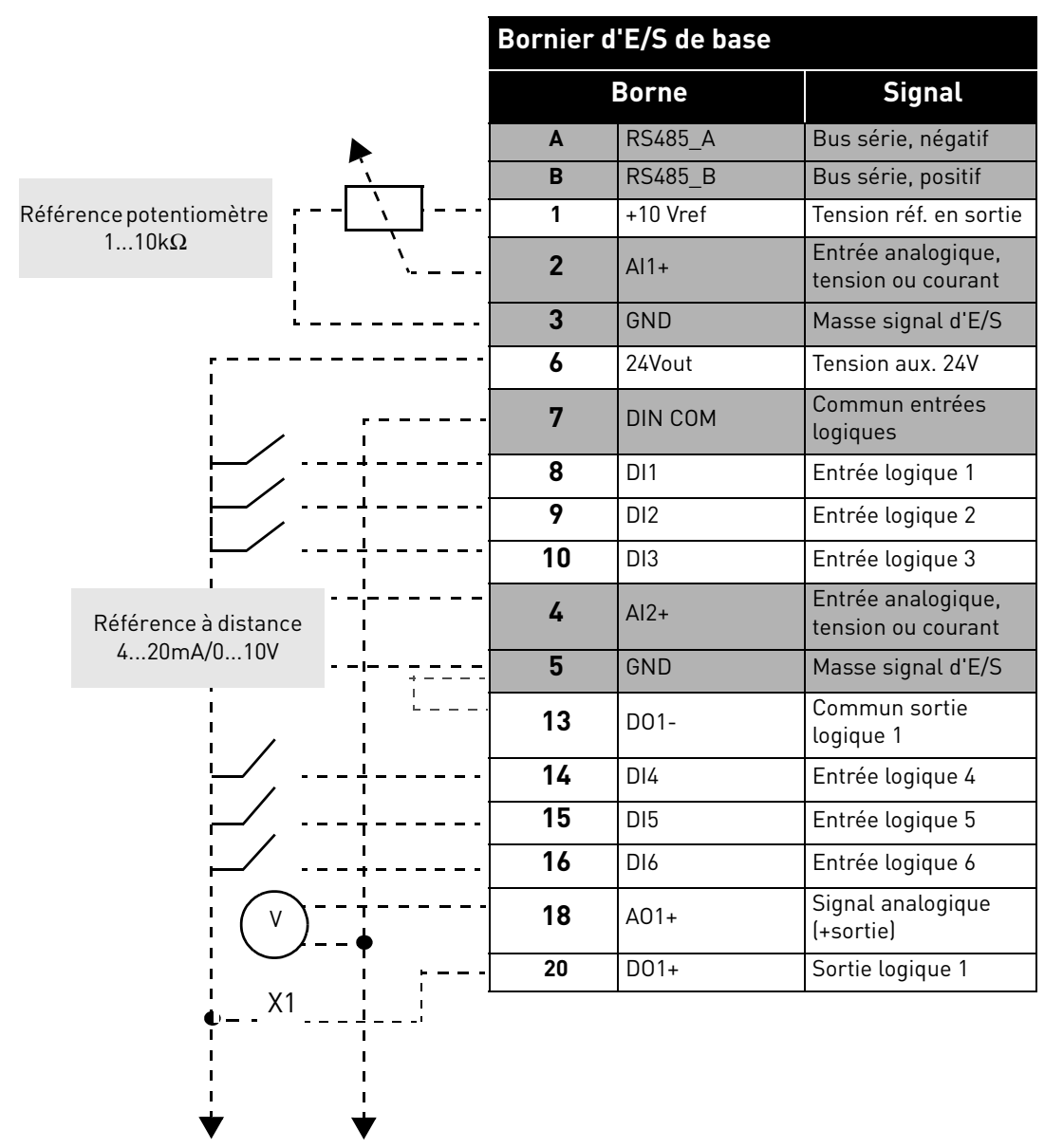

#### 5.1.3 Bornes relais

 *Tableau 25. Signaux du bornier d'E/S pour relais et exemple de branchement.*

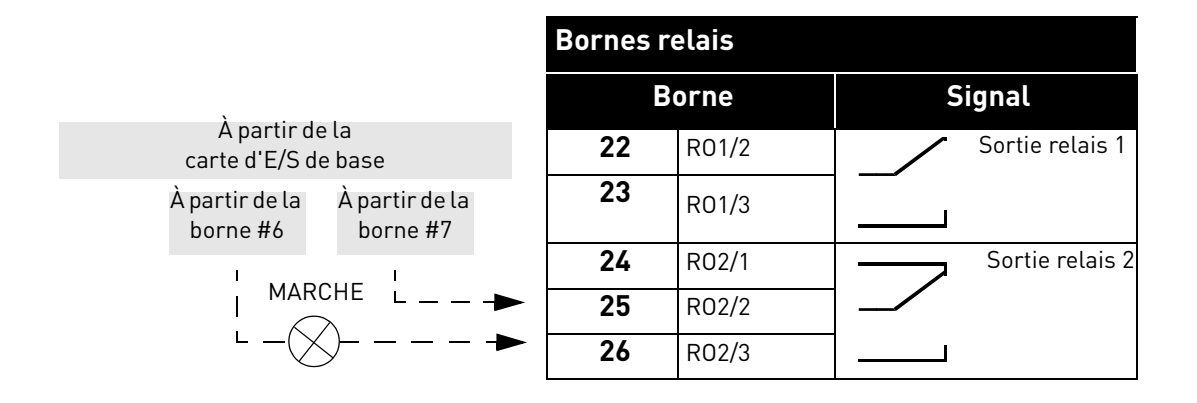

# 5.1.4 Bornier de la carte de suppression sûre du couple (STO)

Pour plus d'informations sur les fonctions de la suppression sûre du couple (STO), voir [Cha](#page-100-0)[pitre 9.](#page-100-0) Cette fonction est disponible uniquement dans la version triphasée.

| Bornier de la carte de suppression sûre<br>du couple |                                                                         |  |  |
|------------------------------------------------------|-------------------------------------------------------------------------|--|--|
| Borne                                                | <b>Signal</b>                                                           |  |  |
| S1                                                   | Entrée logique isolée 1 (polarité<br>interchangeable);                  |  |  |
| G1                                                   | $+24V \pm 20\%$ 1015mA                                                  |  |  |
| S <sub>2</sub>                                       | Entrée logique isolée 2 (polarité<br>interchangeable);                  |  |  |
| G2                                                   | $+24V \pm 20\%$ 1015mA                                                  |  |  |
| F÷                                                   | Sortie isolée (ATTENTION ! Pola-<br>rité à respecter) ;<br>$+24V + 20%$ |  |  |
| F-                                                   | Sortie isolée (ATTENTION ! Pola-<br>rité à respecter) ;<br>GND          |  |  |

 *Tableau 26. Signaux du bornier d'E/S pour fonctions STO.*

#### 5.1.5 Description des connecteurs répétiteurs

On trouvera dans ce paragraphe la description des connecteurs répétiteurs supplémentaires pour les bornes d'E/S et pour l'IHM.

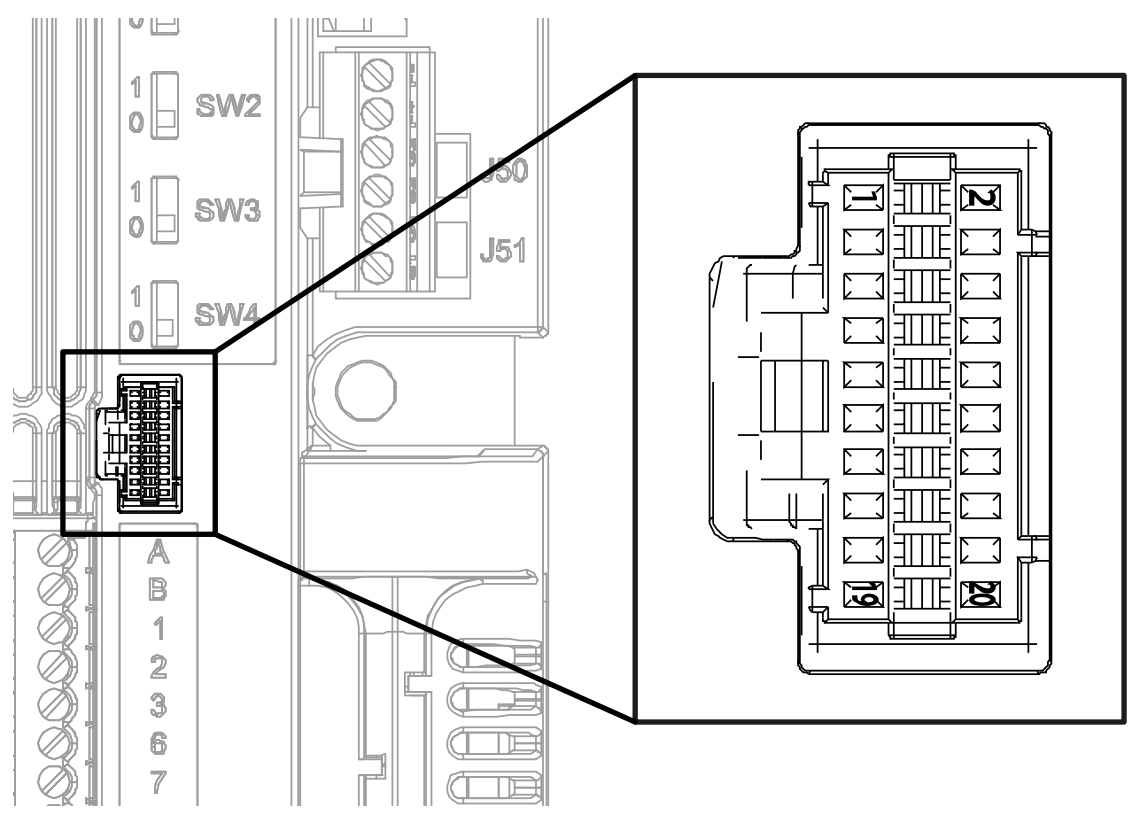

 *Figure 28. Connecteur répétiteur d'E/S monté sur la carte de commande.*

<span id="page-54-0"></span>Le connecteur Molex<sup>®</sup> pour les borniers d'E/S est illustré en [Figure 28](#page-54-0). Dans le module de commande, la position de ce connecteur porte le numéro 11 comme illustré sur la [Figure 23](#page-48-1) et la [Figure 25.](#page-49-2) Ce connecteur est à embase PCB câble-carte Pico-Clasp™, à deux rangées et angle droit. Le code Molex® est : 501571-2007.

Il est compatible avec les prises femelles Pico-Clasp™ câble-carte (logement serti), à deux rangées, 20 circuits. Le code Molex® est : 501189-2010. Voir [Figure 29](#page-54-1).

<span id="page-54-1"></span>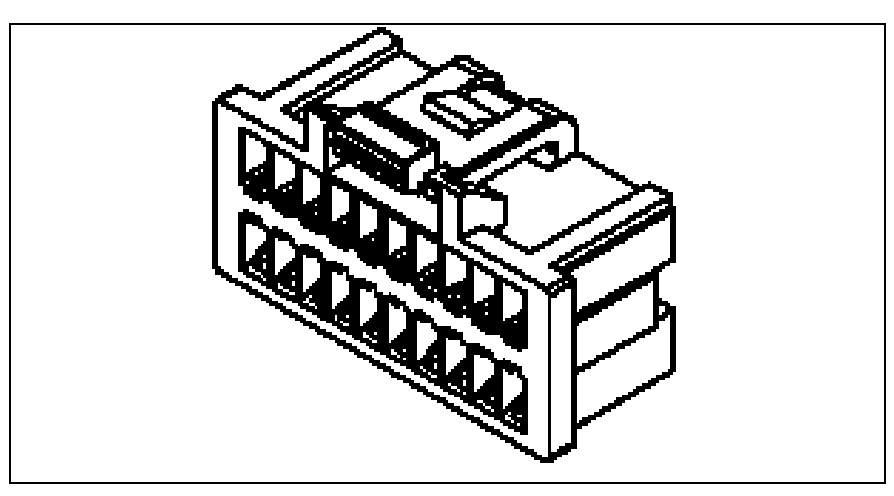

 *Figure 29. Logement femelle pour connecteur répétiteur d'E/S.*

Utiliser ce connecteur pour brancher les E/S au module de commande à travers les bornes répétiteurs. Ce tableau illustre la correspondance entre les broches du connecteur et les bornes du VACON® 20 CP.

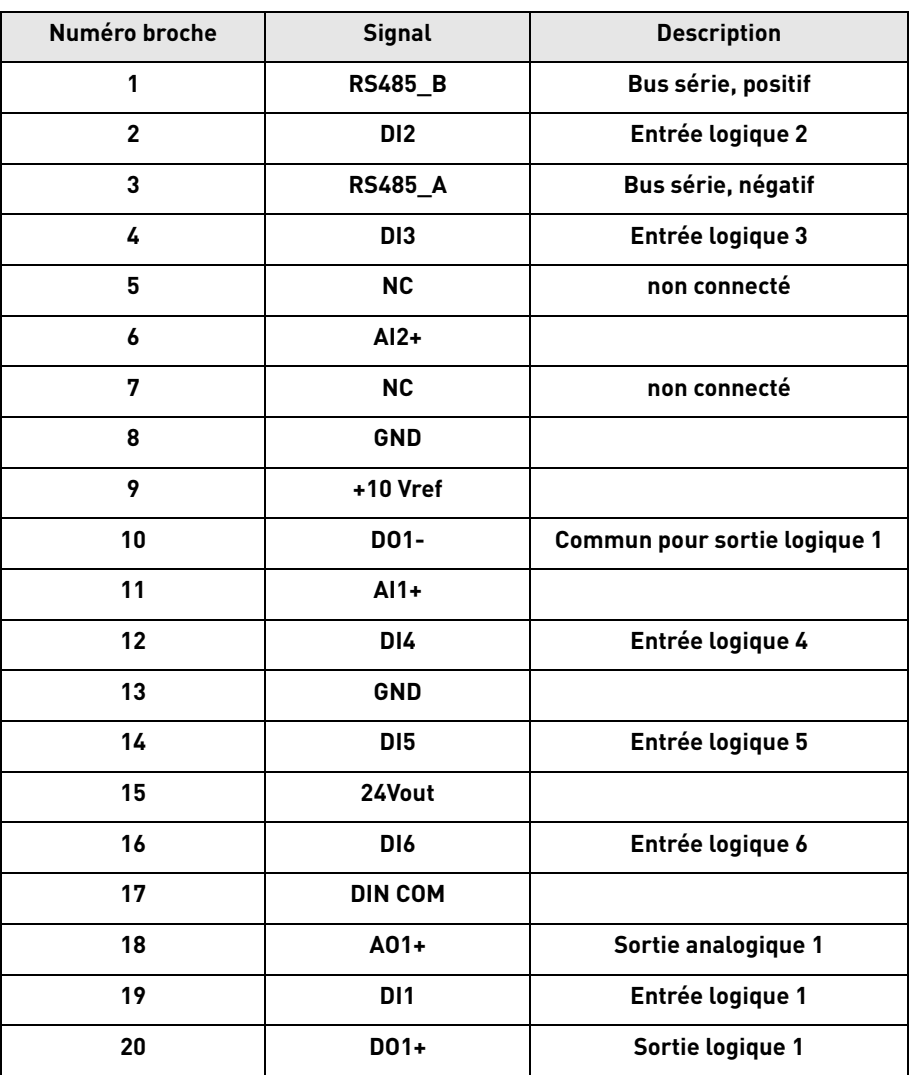

 *Tableau 27. Description du connecteur d'E/S de commande.*

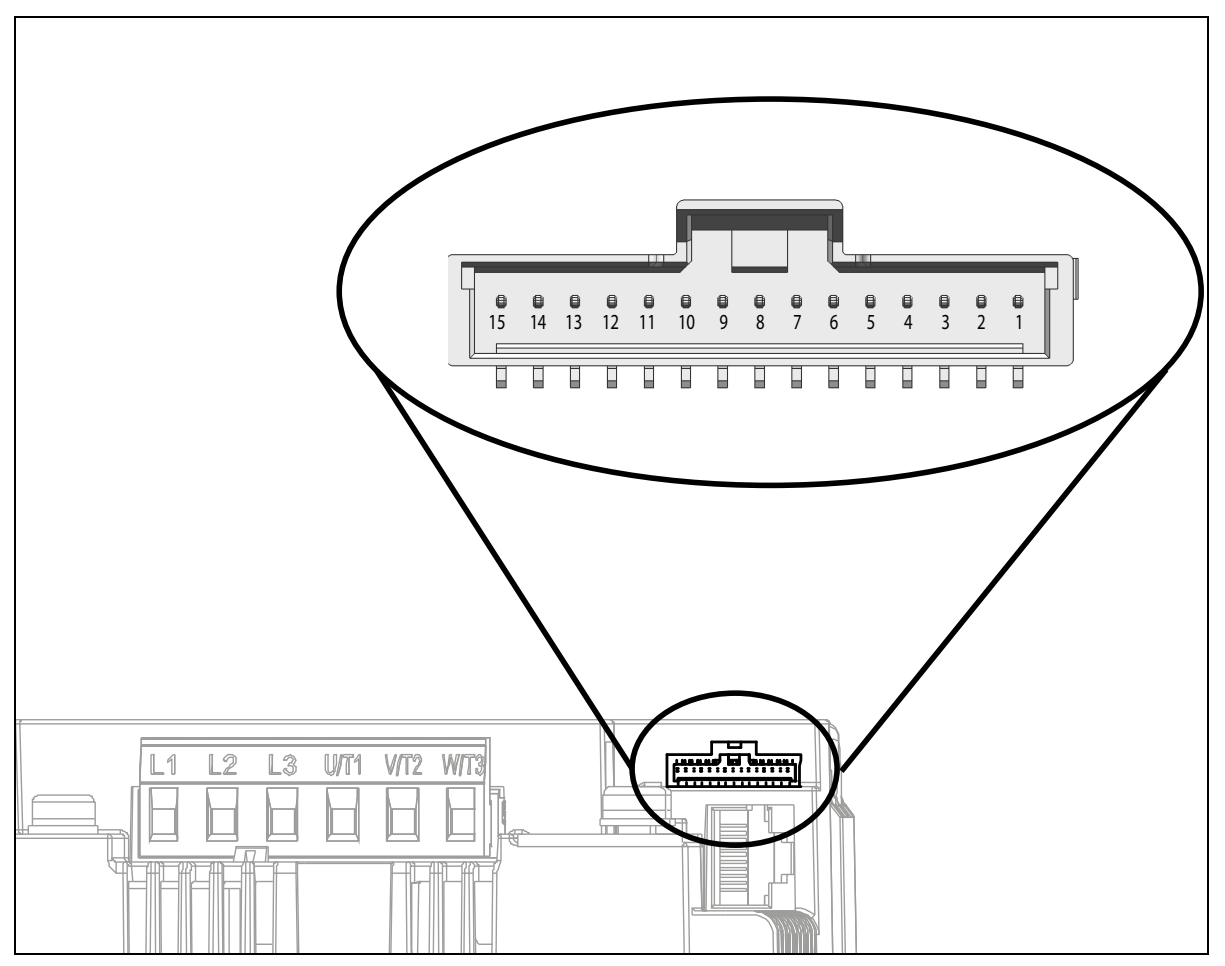

 *Figure 30. Connecteur répétiteur IHM.*

<span id="page-56-1"></span>Le connecteur Molex<sup>®</sup> pour les bornes IHM est illustré en [Figure 30.](#page-56-1) Dans le module de commande, la position de ce connecteur porte le numéro 8 comme illustré dans la [Figure 23](#page-48-1) et la [Figure 25.](#page-49-2) Le connecteur est à embase Pico-Clasp™ câble-carte, monté en surface, à une rangée verticale, avec verrouillage positif. Le code Molex® est : 501331-1507.

Il est compatible avec les prises femelles Pico-Clasp™ câble-carte (logement serti), à une rangée, avec verrouillage positif 15 circuits. Le code Molex® est : 501330-1500.

Utiliser ce connecteur pour brancher le module de commande à travers les bornes répétiteurs. Ce tableau illustre la correspondance entre les broches du connecteur et les bornes IHM du VACON® 20 CP.

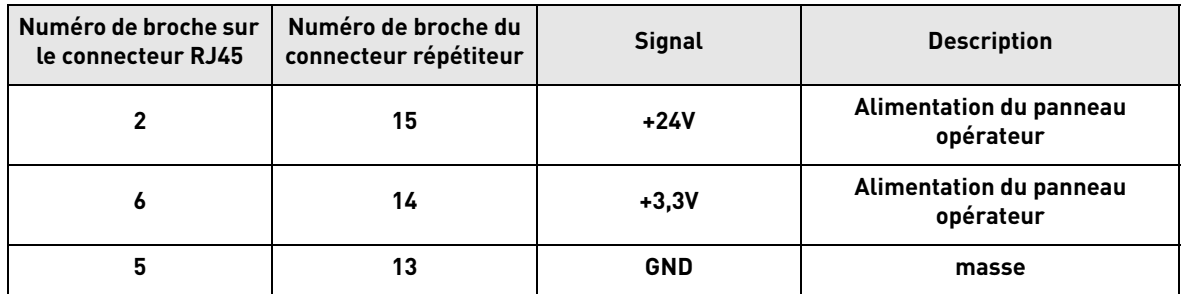

<span id="page-56-0"></span> *Tableau 28. Description du connecteur répétiteur IHM et correspondances RJ45.*

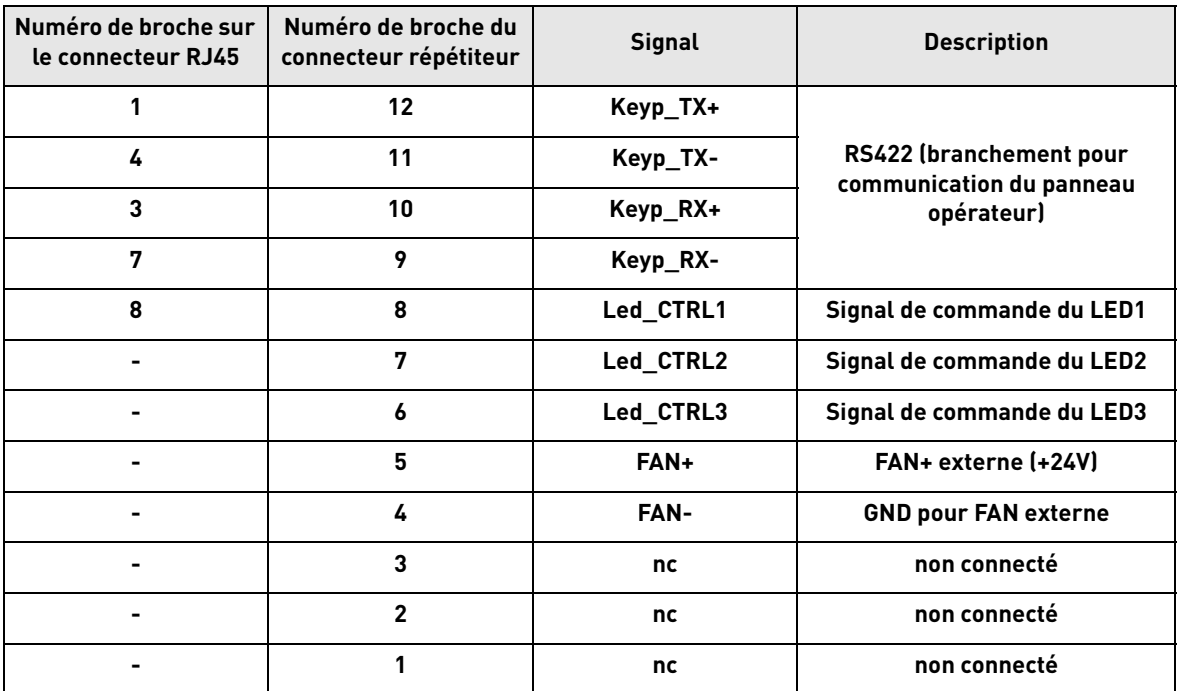

 *Tableau 28. Description du connecteur répétiteur IHM et correspondances RJ45.*

#### 5.1.6 Manipulation de led

Étant donné que le VACON® 20 à semelle de refroidissement peut fonctionner sans panneau opérateur, on trouve 4 leds d'état sur le capot en plastique du convertisseur de fréquence. Voir image ci-dessous.

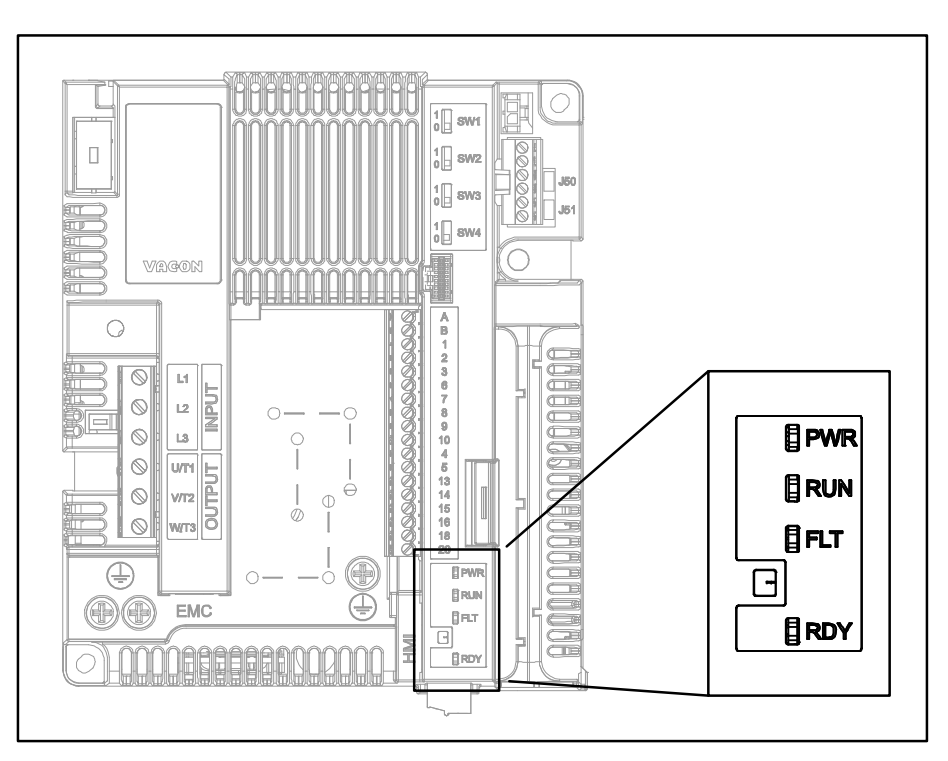

 *Figure 31. Position des LEDS du capot MS2.*

Le led « PWR » (orange) signifie que le convertisseur de fréquence est sous tension.

Le led « RUN » (vert) signifie que le convertisseur de fréquence est en cours de fonctionnement.

Le led « FLT » (rouge) signifie que le convertisseur de fréquence est bloqué en défaut.

Le led « RDY » (orange) signifie que le convertisseur de fréquence est prêt et qu'aucun défaut n'a été relevé. Lorsque qu'une alarme est activée, le led commence à clignoter.

#### <span id="page-59-0"></span>5.1.7 Sélection des fonctions des bornes avec les interrupteurs DIP

Le convertisseur de fréquence VACON® 20 Cold Plate incorpore quatre *interrupteurs* permettant chacun deux sélections de fonction. Les bornes grisées dans le [Tableau 24](#page-52-1) peuvent être configurées à l'aide des interrupteurs DIP.

Les interrupteurs ont deux positions : 0 et 1. Voir [Figure 32](#page-59-1) pour localiser ces interrupteurs et effectuer les sélections adaptées à vos besoins.

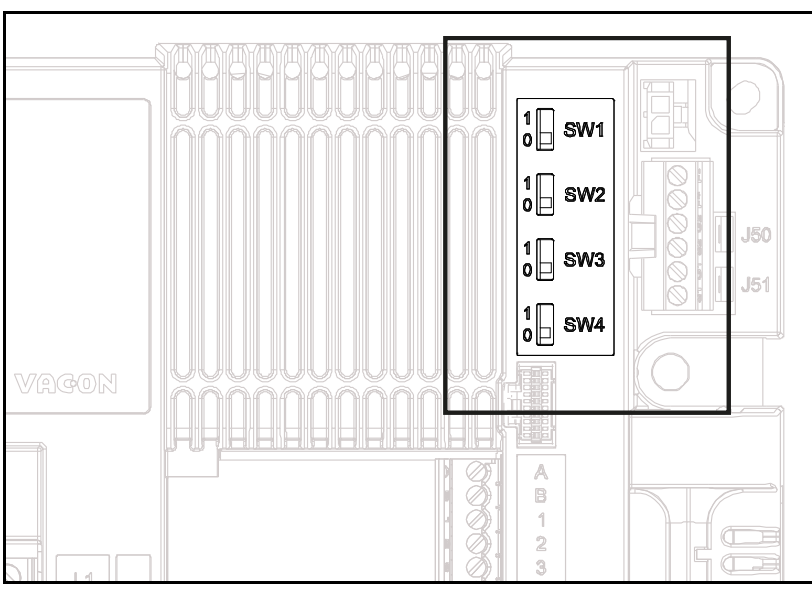

 *Figure 32.* Interrupteurs *DIP.*

# <span id="page-59-1"></span>*5.1.7.1 Interrupteur SW1*

Les entrées logiques (bornes 8-10 et 14-16) sur la carte d'E/S de base peuvent être **isolées** de la terre en réglant l'*interrupteur DIP SW1* sur la position « 1 ». Voir [Figure 32](#page-59-1). Localiser l' interrupteur et le régler sur la position désirée. L'interrupteur en position « 0 » signifie que le commun de l'entrée logique est raccordé à la terre. La position par défaut est « 0 ».

# *5.1.7.2 Interrupteurs SW2 et SW3*

Les entrées analogiques peuvent être utilisées soit comme entrées de courant que comme entrées de tension. Le type de signal est sélectionné à l'aide de deux interrupteurs sur la carte de commande.

L'interrupteur SW2 est associé à l'entrée analogique AI1. En position « 1 » l'entrée analogique AI1 fonctionne en mode tension. En position « 0 » l'entrée analogique fonctionne en mode courant. La position par défaut pour SW2 est « 1 ».

La plage de tension est 0...10V et le courant est 0/4.....20 mA.

L'interrupteur SW3 est associé à l'entrée analogique AI2. En position « 1 » l'entrée analogique AI2 fonctionne en mode tension. En position « 0 » l'entrée analogique fonctionne en mode courant. La position par défaut pour SW3 est « 0 ».

La plage de tension est 0...10V et le courant est 0/4.....20 mA.

## *5.1.7.3 Interrupteur SW4*

L'interrupteur SW4 est associé à la connexion RS485. On l'utilise pour la terminaison du bus. La terminaison du bus est à établir sur le premier et le dernier appareillage raccordés sur le réseau. L'interrupteur SW4 en position « 0 » signifie que la résistance de terminaison est raccordée et que la terminaison du bus a été effectuée. Si le Vacon 20 CP est le dernier appareillage du réseau, cet interrupteur est à placer en position « 0 ». La position par défaut pour SW4 est « 0 ».

#### 5.2 Raccordement de la carte bus de terrain

Modbus est un protocole de communication développé par Modicon systems. En d'autres termes, il s'agit d'un mode d'envoi d'informations entre appareillages électroniques. L'appareillage demandant l'information est appelé Modbus Maître et les appareillages fournissant l'information sont les Modbus Esclaves. Dans un réseau Modbus standard, il existe un Maître et jusqu'à 247 Esclaves, chacun disposant d'une adresse Esclave de 1 à 247. Le Maître peut lui aussi écrire des informations aux Esclaves. Modbus est généralement utilisé pour transmettre des signaux à partir d'instruments et d'actionneurs vers un régulateur principal ou un système de collecte de données.

L'interface de communication Modbus se compose de messages. Le format de ces messages Modbus est indépendant du type d'interface physique utilisée. Le même protocole peut s'utiliser indépendamment du type de connexion. Grâce à cela, Modbus offre la possibilité d'améliorer la structure du matériel d'un réseau industriel, sans nécessairement porter de modifications significatives au logiciel. Un appareillage peut également communiquer avec plusieurs nœuds Modbus à la fois, bien qu'ils soient connectés à différents types d'interface, sans faire appel à un autre protocole pour chaque connexion.

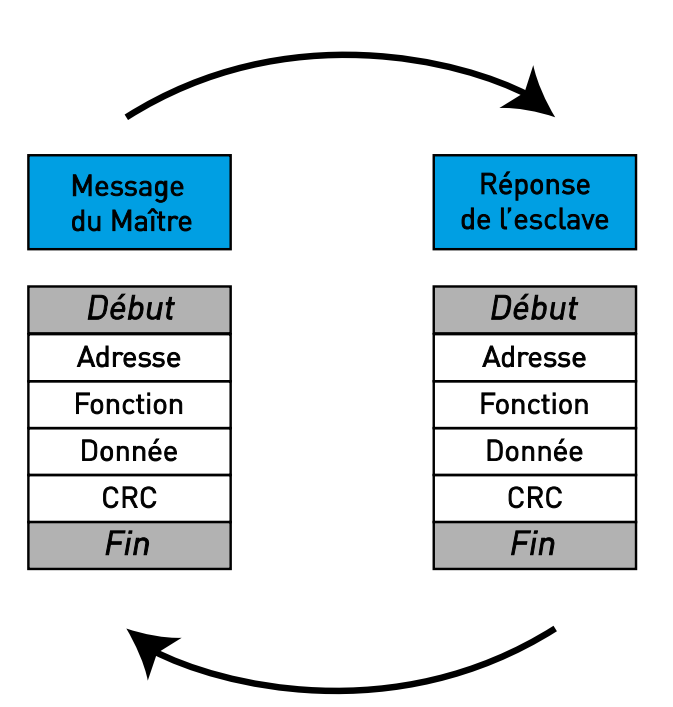

 *Figure 33. Structure de base de la trame Modbus.*

Pour les simples interfaces comme RS485, les messages Modbus sont envoyés en format simple sur le réseau. Dans ce cas, le réseau est dédié au Modbus.

Chaque message Modbus a la même structure. Il y a quatre éléments de base dans chaque message. La séquence de ces éléments est la même pour tous les messages, de manière à faciliter l'analyse du contenu du message Modbus. Une conversation est toujours commencée par un Maître dans le réseau Modbus. Un Modbus maître envoie un message et — en fonction du contenu du message — un esclave agit et y répond. Il peut y avoir plusieurs Maîtres dans un réseau Modbus. L'adressage de l'en-tête du message est utilisé pour définir l'appareillage devant répondre à un message. Tous les autres nœuds du réseau Modbus ignorent le message si le champ d'adresse ne correspond pas à leur adresse.

#### 5.2.1 Protocole Modbus RTU

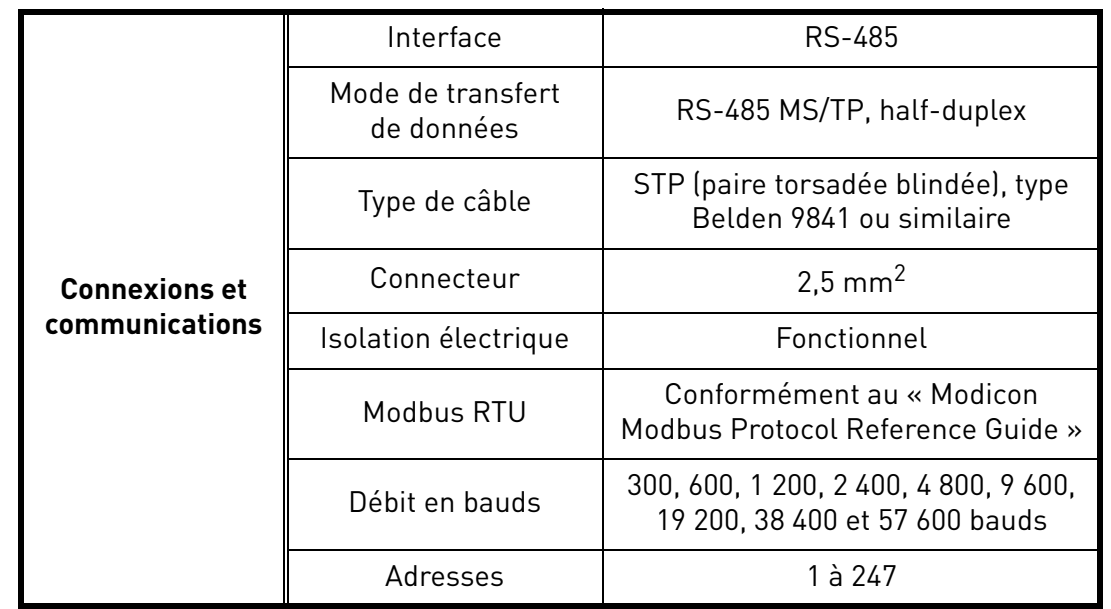

 *Tableau 29.* 

<span id="page-61-0"></span>Le convertisseur de fréquence VACON® 20 CP intègre Modbus en standard. Le convertisseur de fréquence peut être branché à la carte bus de terrain RS485, sur les E/S de base (bornes A et B). Voir Figure 34.

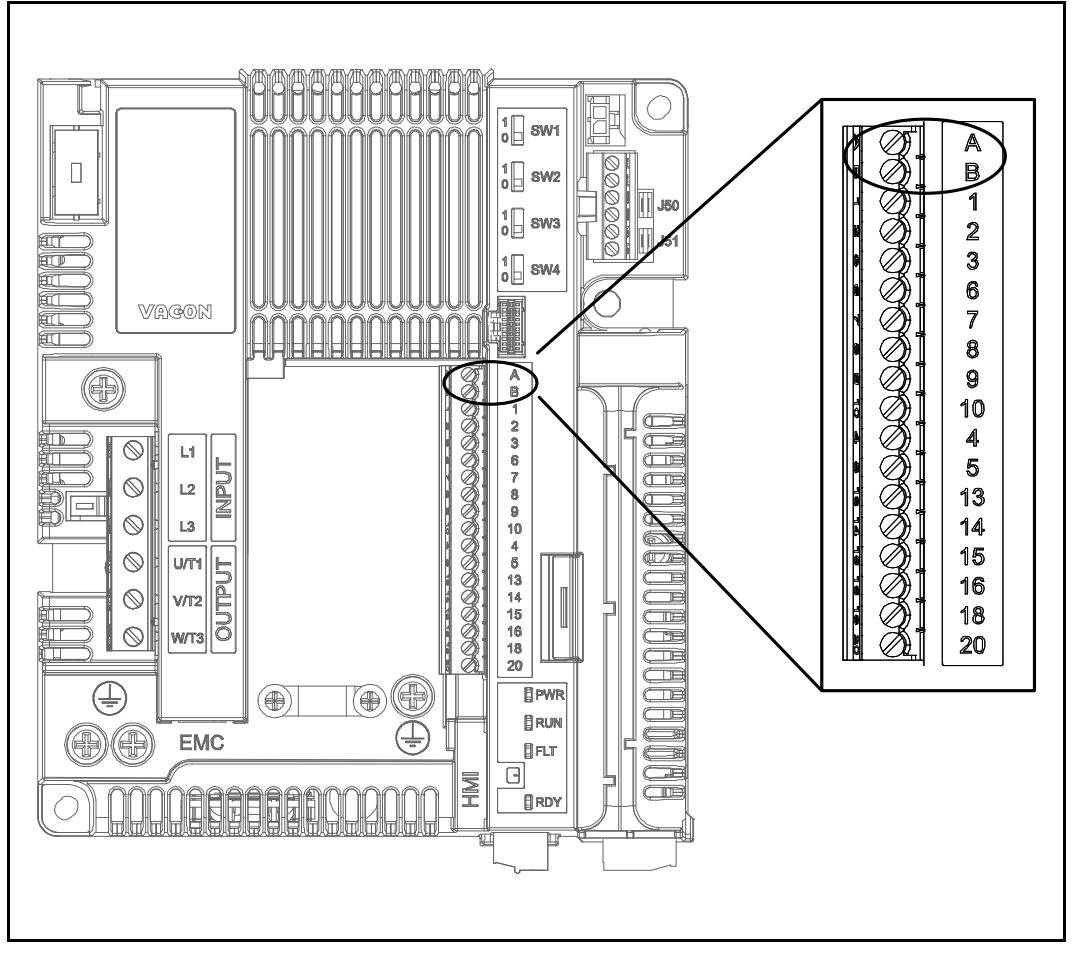

 *Figure 34. Localisation des bornes RS485 sur le connecteur de borne d'E/S de base.*

## 5.2.2 Raccordement d'un câble RS485

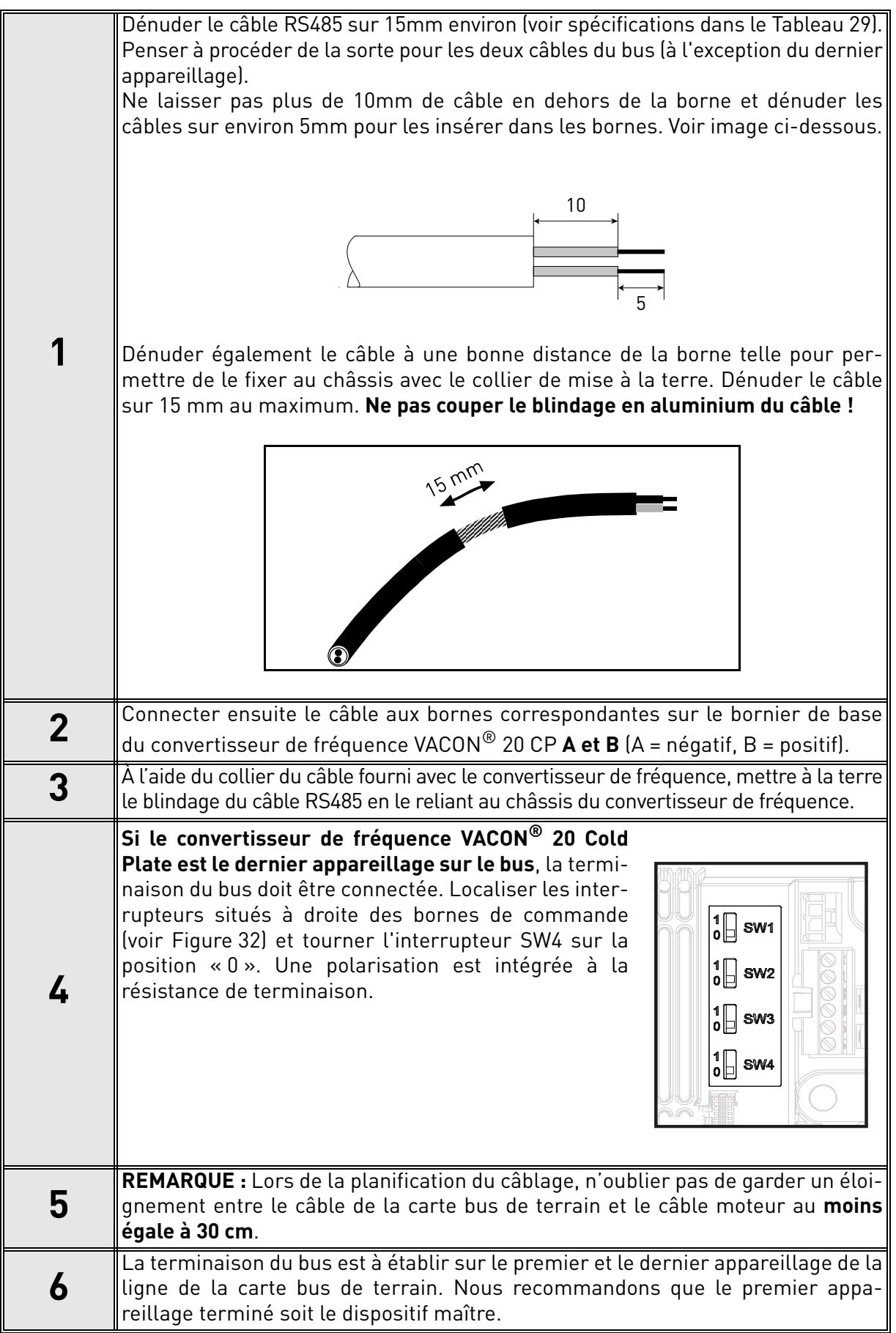

# 6. MISE EN SERVICE

*Avant de procéder à la mise en service, observer les consignes et les mises en garde suivantes :*

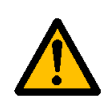

Les composants et les cartes électroniques intégrés au convertisseur de fréquence VACON® 20 CP (sauf les borniers d'E/S isolés galvaniquement) sont sous tension lorsque l'appareillage est raccordé au potentiel du réseau. **Tout contact avec cette tension est extrêmement dangereux et peut provoquer des blessures graves, voire mortelles.**

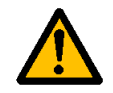

Les bornes moteur **U**, **V**, **W** et les bornes de résistance de freinage **sont sous tension** lorsque le convertisseur de fréquence VACON® 20 CP est raccordé au réseau, **même si le moteur ne tourne pas**.

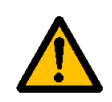

Les bornes d'E/S de commande sont isolées du potentiel du réseau. Cependant, les **sorties relais et autres bornes d'E/S peuvent être alimentées en tension de commande dangereuse** même lorsque le convertisseur de fréquence VACON® 20 CP est hors tension.

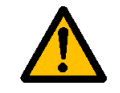

Ne procéder à aucun raccordement sur ou depuis le convertisseur de fréquence lorsqu'il est raccordé au réseau.

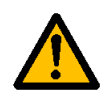

**Après sectionnement** du convertisseur de fréquence du réseau, **attendre** l'extinction des voyants sur le capot. Attendre 30 secondes supplémentaires avant d'intervenir sur les raccordements du convertisseur de fréquence VACON<sup>®</sup> 20 CP. N'ouvrir sous aucun prétexte l'unité avant ce délai. Une fois le délai d'attente écoulé, utiliser un appareillage de mesure pour s'assurer de l'absence de tension. **Vérifier toujours l'absence de tension avant toute intervention électrique !**

# 6.1 Mise en service du convertisseur de fréquence

Lire attentivement et suivre les instructions de sécurité du chapitre 1 et celles le précédent. Après l'installation :

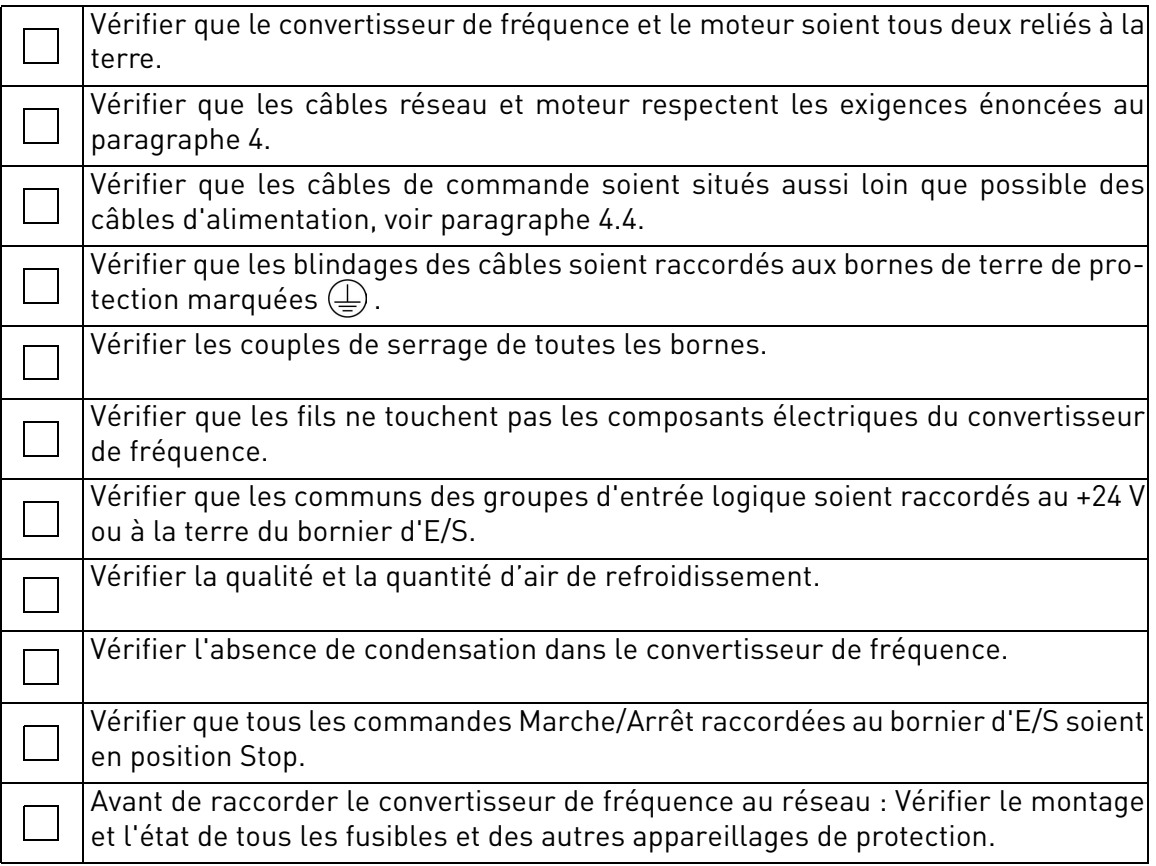

# 6.2 Modification de la classe CEM pour régime IT

Si le réseau d'alimentation est un régime IT (mise à la terre par impédance), mais que le convertisseur de fréquence dispose d'une protection CEM de classe C1 ou C2, on doit la modifier pour passer à une protection CEM de niveau T (C4). Pour ce faire suivre les instructions cidessous :

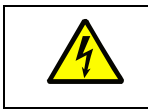

Avertissement ! N'effectuer aucune modification lorsque le convertisseur de fréquence est raccordé au réseau.

## 6.2.1 Modification de la classe de protection CEM - version triphasée MS2

**1** Retirer les trois vis de l'unité sur la plaque CEM.

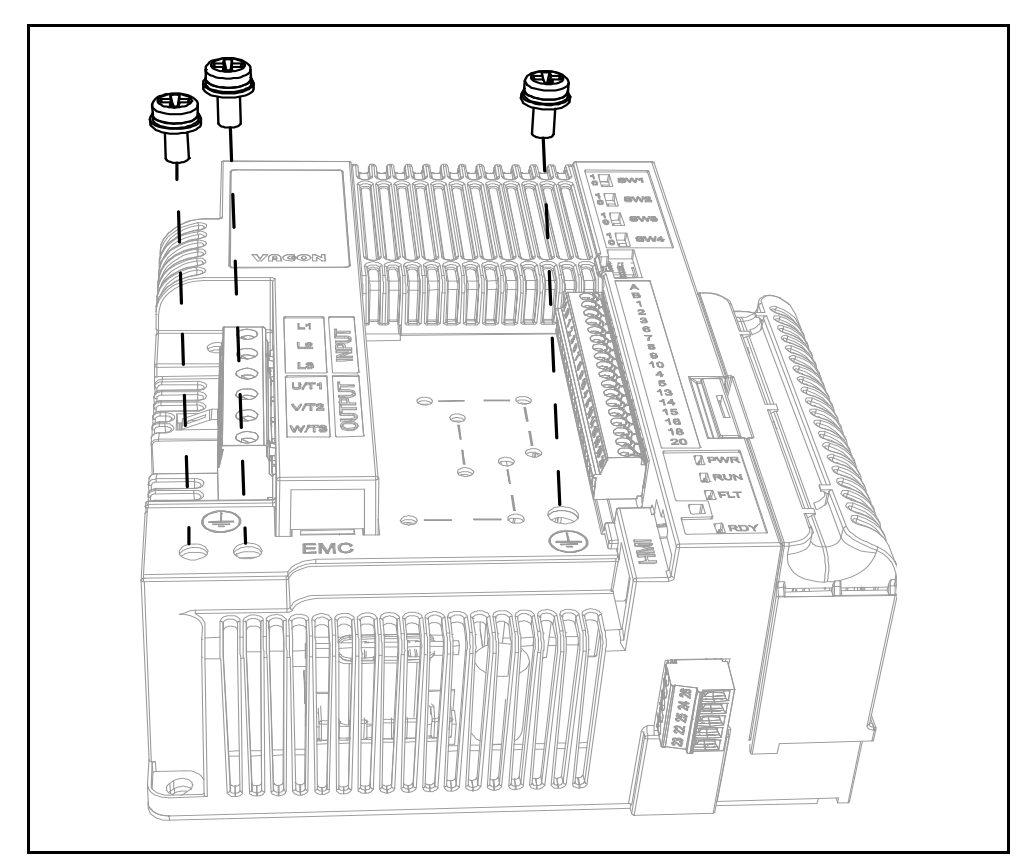

 *Figure 35. Modification de la classe CEM sur MS2 (version triphasée).*

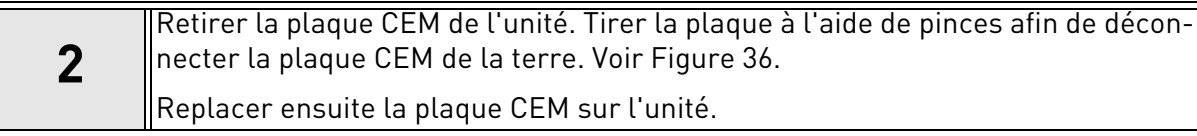

<span id="page-67-0"></span>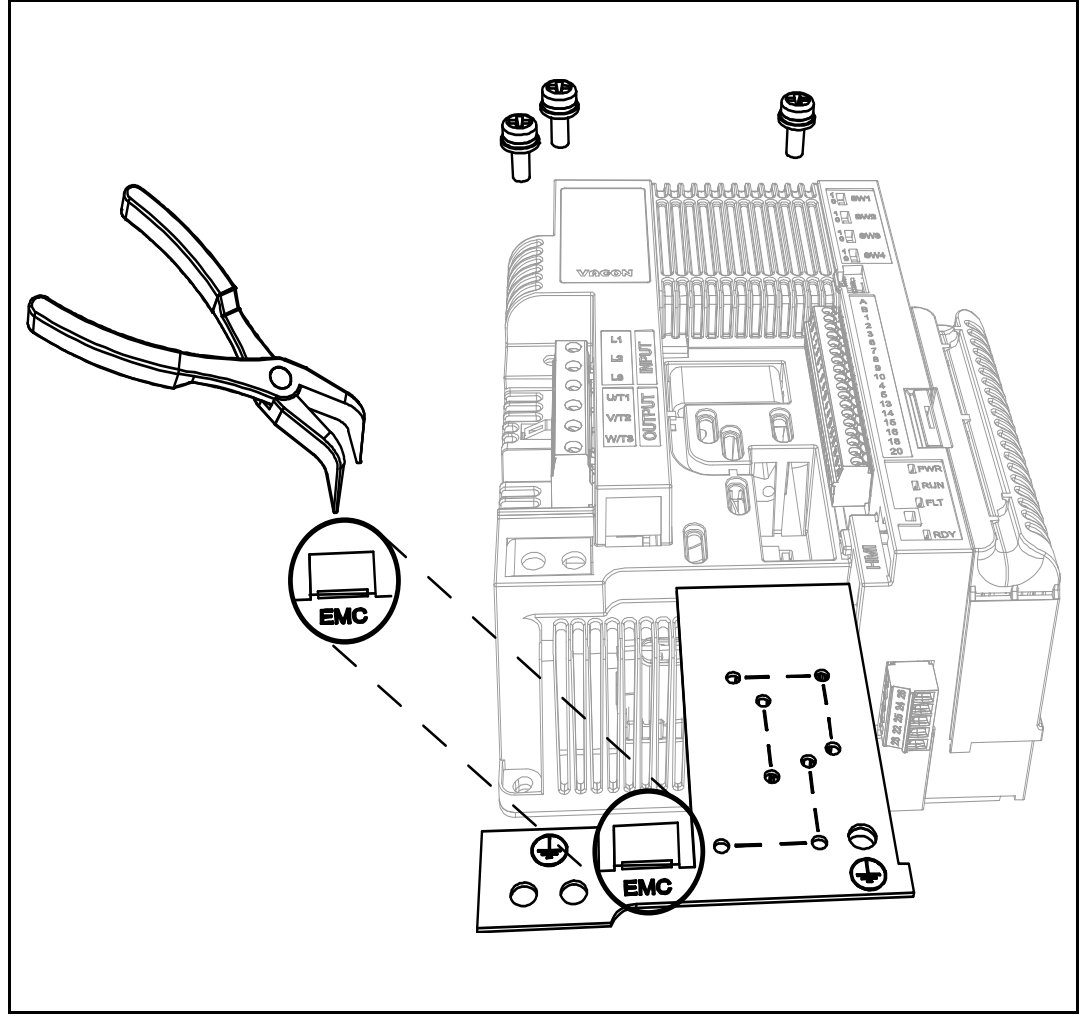

 *Figure 36. Modification de la classe CEM sur MS2 (version triphasée).*

#### 6.2.2 Modification de la classe de protection CEM - version monophasée MS2

**1** Retirer la vis CEM comme illustré sur la [Figure 37.](#page-68-0)

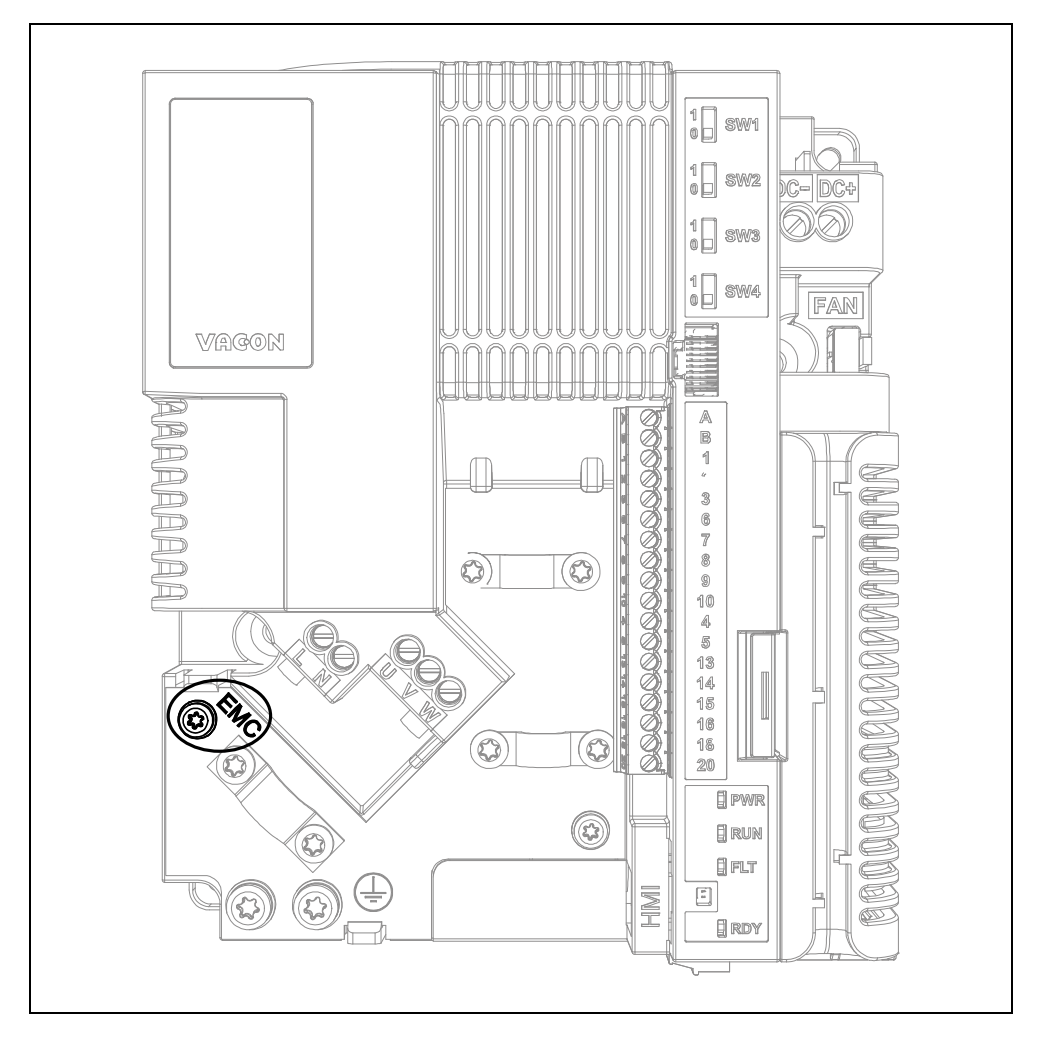

<span id="page-68-0"></span> *Figure 37. Modification de la classe CEM sur MS2 (version monophasée).*

### 6.2.3 Modification de la classe CEM - MS3

**1** Retirer la vis CEM comme illustré sur la [Figure 38.](#page-69-0)

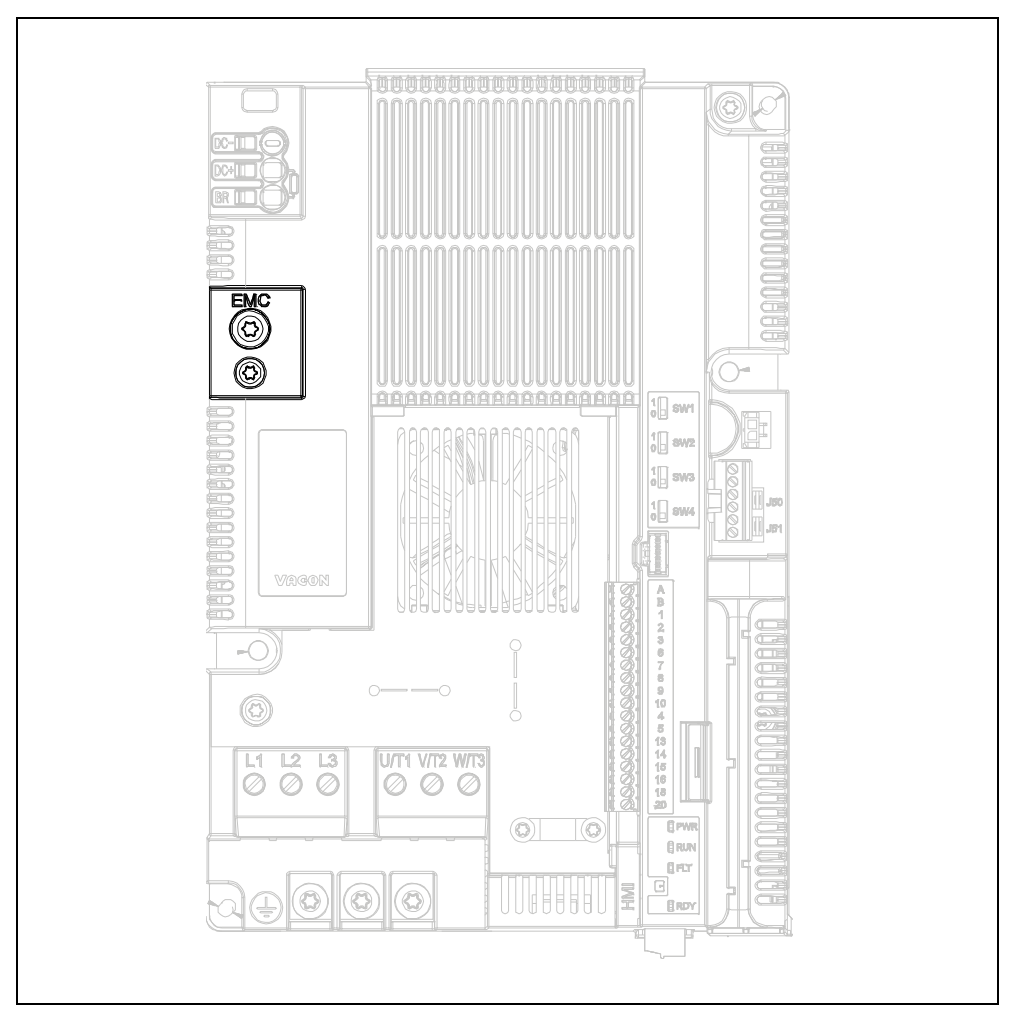

 *Figure 38. Modification de la classe CEM sur MS3.*

<span id="page-69-0"></span>**ATTENTION !** Avant de raccorder le convertisseur de fréquence au réseau, s'as- $\parallel$ surer que la classe CEM du convertisseur de fréquence soit appropriée.

# 6.3 Démarrage du moteur

POINTS À VÉRIFIER AVANT LE DÉMARRAGE DU MOTEUR

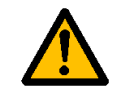

**Avant de démarrer**, vérifier que le moteur soit **monté convenablement** et s'assurer que la machine accouplée permette son démarrage.

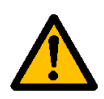

Régler la vitesse maximale du moteur (fréquence) en fonction du moteur et de la machine accouplée.

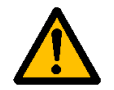

**Avant d'inverser le sens de rotation du moteur** s'assurer de l'exécution sans danger de cette opération.

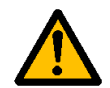

Vérifier qu'aucun condensateur de compensation de facteur de puissance ne soit raccordé au câble moteur.

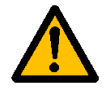

<span id="page-70-0"></span>Vérifier que les bornes moteur ne soient pas raccordées au potentiel du réseau.

## 6.3.1 Mesure de la résistance d'isolement des câbles et du moteur

- 1. Mesure de la résistance d'isolement du câble moteur Débrancher le câble moteur des bornes U, V et W du convertisseur de fréquence et du moteur. Mesurer la résistance d'isolement du câble moteur entre chaque conducteur de phase ainsi qu'entre chaque conducteur de phase et le conducteur de terre de protection. La résistance d'isolement mesurée doit être >1MΩ à une température ambiante de 20°C.
- 2. Mesures de la résistance d'isolement du câble réseau Débrancher le câble réseau des bornes L1(L), L2 (N) et L3 du convertisseur de fréquence et du réseau. Mesurer la résistance d'isolement du câble réseau entre chaque conducteur de phase ainsi qu'entre chaque conducteur de phase et le conducteur de terre de protection. La résistance d'isolement mesurée doit être >1MΩ à une température ambiante de  $20^{\circ}$ C.
- 3. Mesure de la résistance d'isolement du moteur Débrancher le câble moteur du moteur et ouvrir les pontages dans la boîte à bornes du moteur. Mesurer la résistance d'isolement de chaque enroulement moteur. La tension de mesure doit être au moins égale à la tension nominale du moteur, sans dépasser 1 000 V. La résistance d'isolement mesurée doit être >1MΩ à une température ambiante de 20°C.

# 6.4 Entretien

En conditions normales, le convertisseur de fréquence ne nécessite pas de maintenance particulière. Toutefois, un entretien régulier est recommandée pour assurer le bon fonctionnement et la longévité du convertisseur de fréquence. Nous vous recommandons d'observer les intervalles d'entretien indiqués dans le tableau ci-dessous.

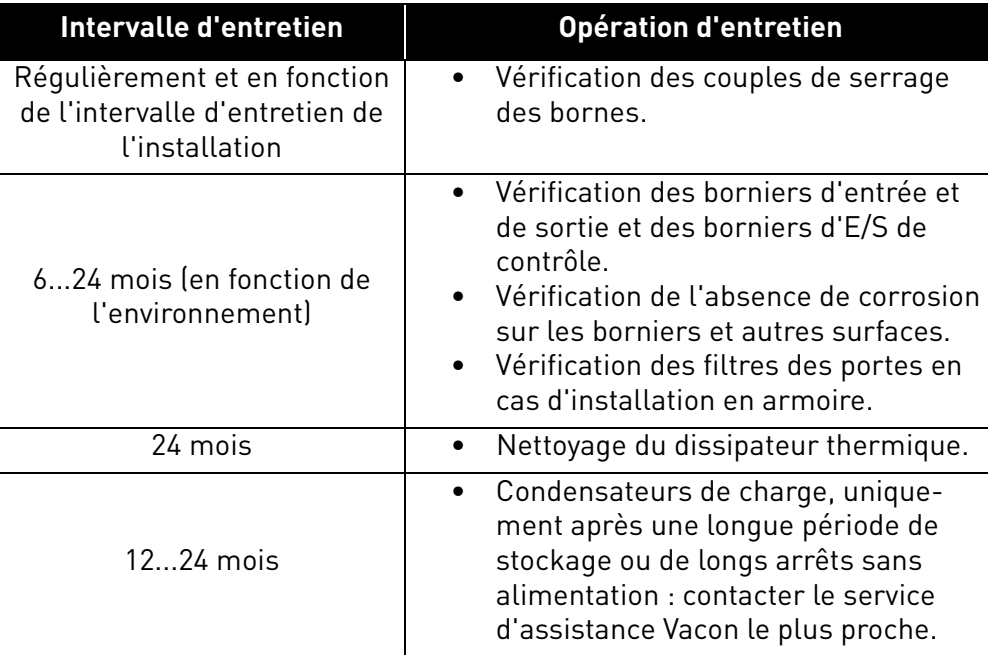
# 7. CARACTÉRISTIQUES TECHNIQUES

## 7.1 Caractéristiques nominales du convertisseur de fréquence

# 7.1.1 Tension réseau 3CA 208-240 V

|                | Tension réseau 3CA 208-240V, 50/60 Hz |                         |                                                  |                                    |                               |             |             |
|----------------|---------------------------------------|-------------------------|--------------------------------------------------|------------------------------------|-------------------------------|-------------|-------------|
|                | Type de                               | Cou-                    | Capacité de charge                               |                                    | Puissance à l'arbre<br>moteur |             |             |
|                | convertis-<br>seur de                 | rant<br>d'entrée<br>[A] |                                                  |                                    |                               | <b>230V</b> | <b>230V</b> |
|                | fréquence                             |                         | Courant continu<br>nominal I <sub>N</sub><br>[A] | 50% courant<br>de surcharge<br>[A] | Courant max<br>Iς             | [kW]        | [HP]        |
| <u>S2</u><br>Σ | 0004                                  | 4,3                     | 3,7                                              | 5,6                                | 7,4                           | 0,75        | 1,0         |
|                | 0005                                  | 6,8                     | 4,8                                              | $\overline{7,2}$                   | 9,6                           | 1,1         | 1,5         |
|                | 0007                                  | 8,4                     | 7,0                                              | 10,5                               | 14,0                          | 1,5         | 2,0         |
| <b>MS3</b>     | 0011                                  | 13,4                    | 11,0                                             | 16,5                               | 22,0                          | 2,2         | 3,0         |
|                | 0012                                  | 14,2                    | 12,5                                             | 18,8                               | 25,0                          | 3,0         | 4,0         |
|                | 0017                                  | 20,6                    | 17,5                                             | 26,3                               | 35,0                          | 4,0         | 5,0         |

<span id="page-72-0"></span> *Tableau 30. Caractéristiques nominales du* VACON® *20 CP, tension d'alimentation 3 CA 208-240V.*

**REMARQUE :** Les courants nominaux aux températures ambiantes maximales (voir [Tableau 30\)](#page-72-0) sont disponibles seulement lorsque la fréquence de découpage est égale ou inférieure à la valeur préréglée en usine par défaut.

# 7.1.2 Tension réseau 1CA 208-240 V

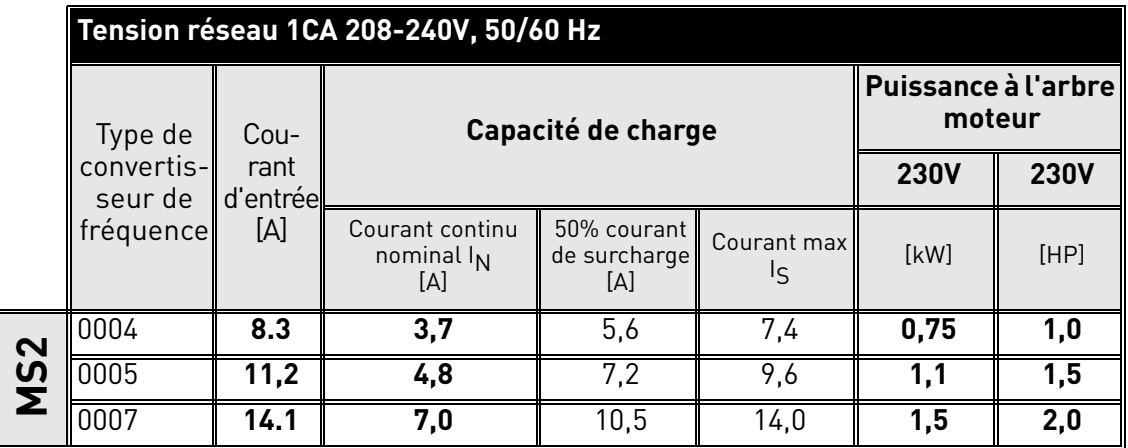

<span id="page-72-1"></span> *Tableau 31. Caractéristiques nominales du* VACON®*20 CP, tension d'alimentation 1CA 208-240V.*

**REMARQUE :** Les courants nominaux aux températures ambiantes maximales (voir [Tableau 31\)](#page-72-1) sont disponibles seulement lorsque la fréquence de découpage est égale ou inférieure à la valeur préréglée en usine par défaut.

## 7.1.3 Tension réseau 3CA 380-480 V

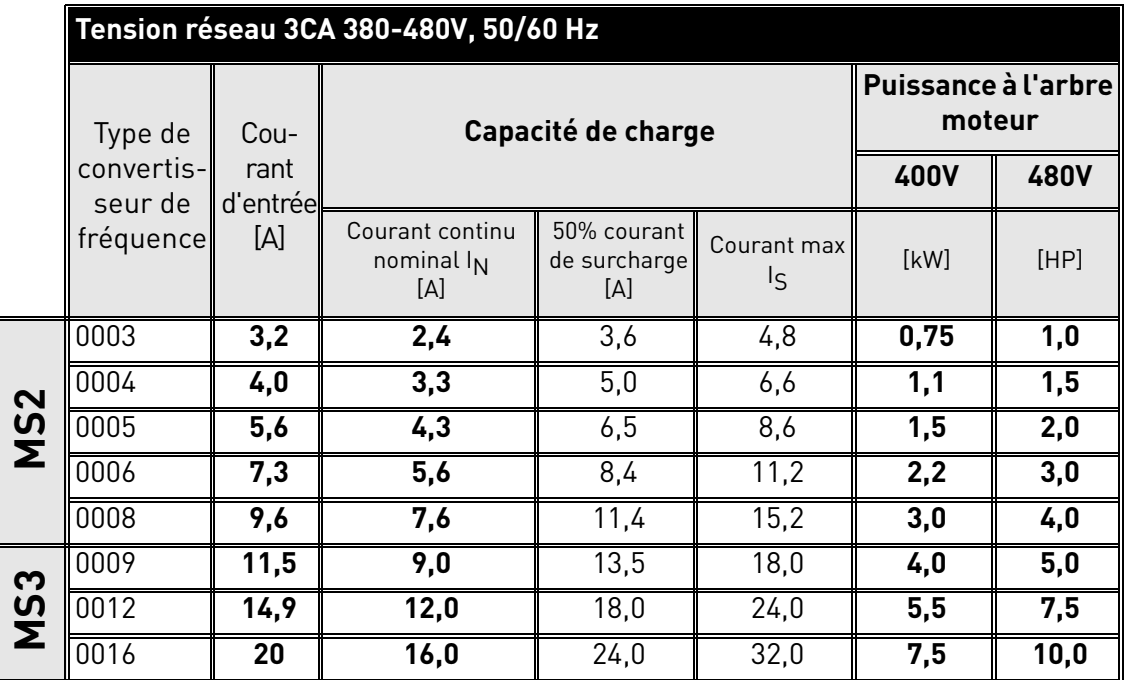

<span id="page-73-0"></span>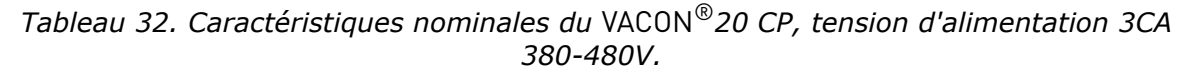

**REMARQUE :** Les courants nominaux aux températures ambiantes maximales (voir [Tableau 32\)](#page-73-0) sont disponibles seulement lorsque la fréquence de découpage est égale ou inférieure à la valeur préréglée en usine par défaut.

#### 7.1.4 Définitions de capacité de surcharge

**Capacité de surcharge** = Suite à un fonctionnement continu au courant de sortie nominal I<sub>N</sub>, le convertisseur de fréquence peut fournir un courant de 150%  $*$  I<sub>N</sub> pendant 1 minute, suivi d'un courant  $I_N$  ou inférieur pendant au moins 9 minutes.

Exemple : Si le cycle de service nécessite 150 % du courant nominal pendant 1 minute toutes les 10 minutes, le fonctionnement pendant les 9 minutes restantes devra s'effectuer au courant nominal  $I_N$  ou inférieur.

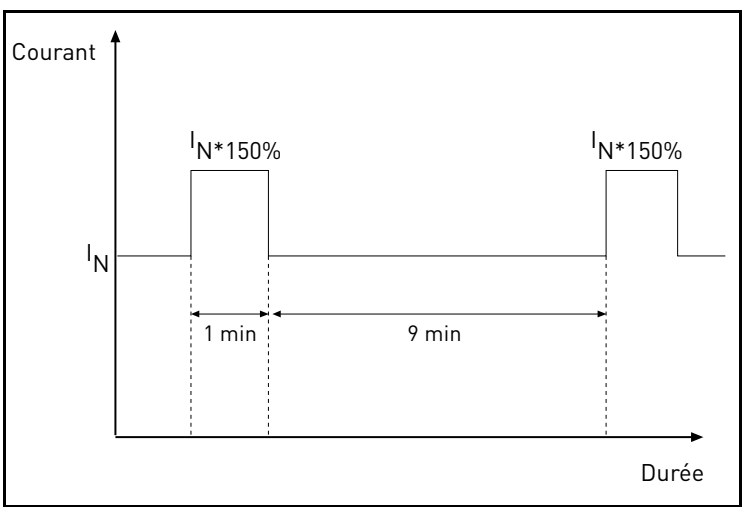

 *Figure 39. Forte surcharge.*

## 7.2 Résistances de freinage

S'assurer que la résistance est supérieure à la résistance minimale définie. La capacité de traitement de puissance doit être suffisante pour l'application. Le hacheur de freinage est disponible uniquement en version triphasée.

Valeurs minimales recommandées pour la résistance de freinage des convertisseurs de fréquence Vacon 20 CP :

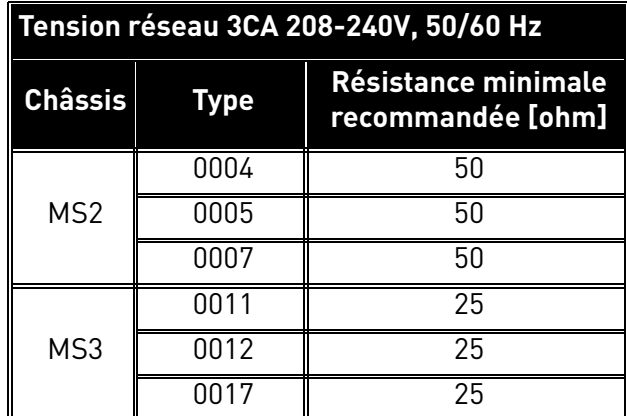

 *Tableau 33. Caractéristiques nominales de la résistance de freinage, 3CA 208-240V.*

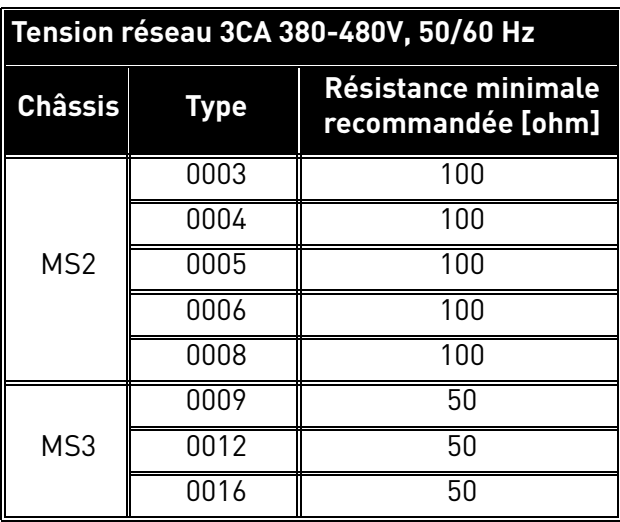

 *Tableau 34. Caractéristiques nominales de la résistance de freinage, 3CA 380-480V.*

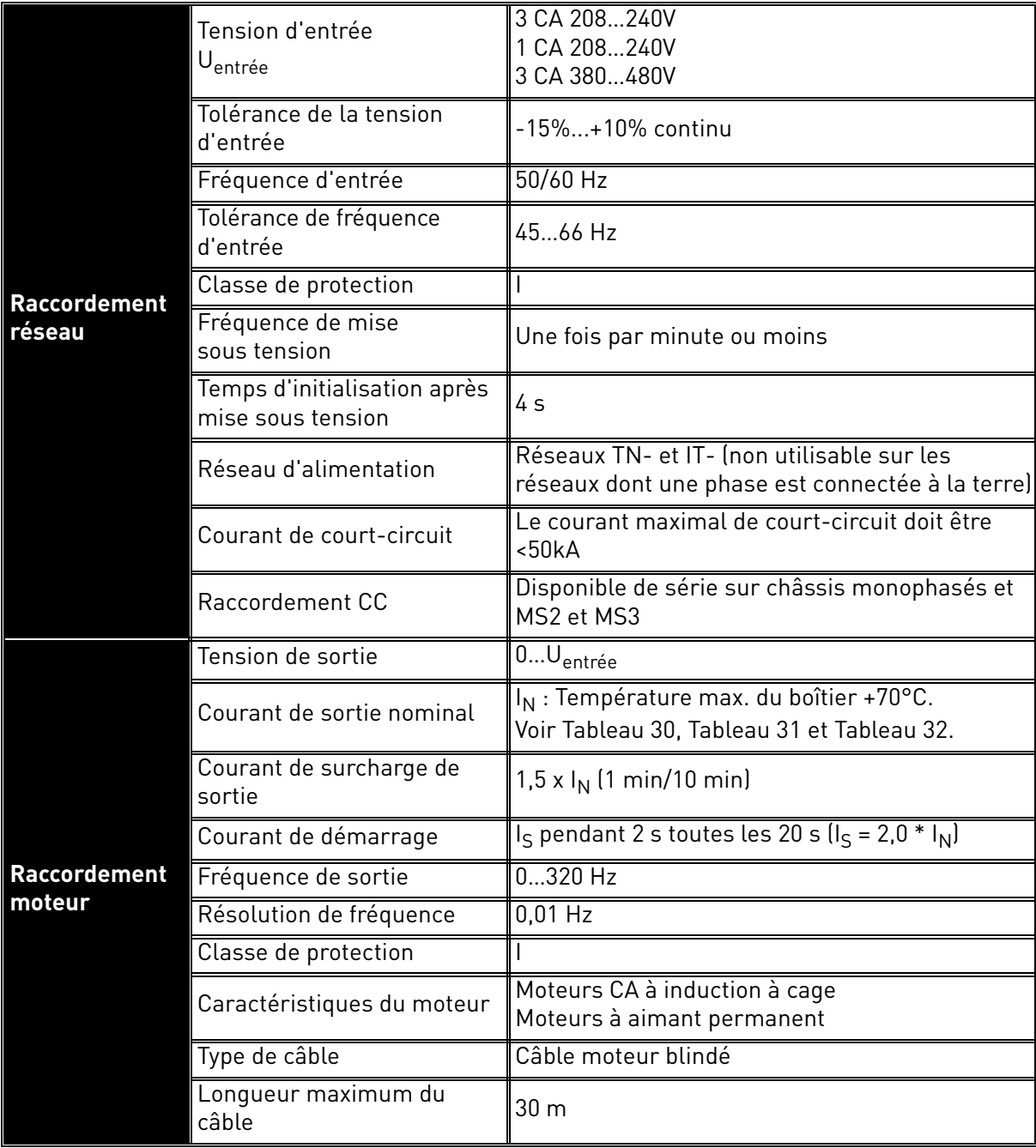

# 7.3 VACON® 20 CP - caractéristiques techniques

 *Tableau 35. VACON® 20 Cold Plate caractéristiques techniques.*

|                                    | Fréquence de découpage                                             | Programmable 216 kHz;<br>Par défaut 6 kHz.<br>Déclassement automatique de la fréquence de<br>découpage en cas de surchauffe                                                     |  |  |
|------------------------------------|--------------------------------------------------------------------|----------------------------------------------------------------------------------------------------|--|--|
| <b>Caractéris-</b>                 | Référence de fréquence :<br>Entrée analogique<br>Référence panneau | Résolution $\pm 0.05\%$ (11-bit), précision $\pm 1\%$<br>Résolution 0,01 Hz                                                                                                    |  |  |
| tiques de<br>commande              | Point d'affaiblissement<br>du champ                                | 8320 Hz                                                                                                    |  |  |
|                                    | Temps accélération                                                 | $0, 13000$ sec                                                                                                    |  |  |
|                                    | Temps décélération                                                 | 0,13000 sec                                                                                                    |  |  |
|                                    | Freinage                                                           | Hacheur de freinage standard sur tous les châs-<br>sis triphasés. Résistance de freinage externe<br>optionnelle.                                                                |  |  |
| <b>Branchements</b><br>de commande | Voir Chapitre 5.                                                   |                                                                                                    |  |  |
| Interface de<br>communication      | Carte bus de terrain                                               | Standard: Communication série (RS485/<br>Modbus):<br>En option : CANopen ; Profibus DP, Lonworks,<br>DeviceNet, Profinet IO, Ethernet IP, Modbus TCP,<br>EtherCAT, AS-interface |  |  |
|                                    | Voyants d'état                                                     | Voyants d'état (LED) à l'avant (POWER, RUN,<br>FAULT, READY)                                                                                                    |  |  |

 *Tableau 35. VACON® 20 Cold Plate caractéristiques techniques.*

|                        | Température de<br>fonctionnement de l'enceinte | $-10^{\circ}$ C (sans gel)+70 $^{\circ}$ C                                                                                                    |                                                                                                    |  |
|------------------------|------------------------------------------------|----------------------------------------------------------------------------------------------------|----------------------------------------------------------------------------------------------------|--|
|                        | Température de stockage                        | $-40^{\circ}$ C+85°C                                                                                                    |                                                                                                    |  |
|                        |                                                | 0 à 95% $R_H$ , sans condensation, sans corrosion,                                                                                            |                                                                                                    |  |
|                        | Humidité relative                              | sans égouttement d'eau                                                                                                    |                                                                                                    |  |
|                        | Degré de pollution                             | PD2                                                                                                    |                                                                                                    |  |
|                        | Altitude                                       | 100% de la capacité de charge (sans déclasse-<br>ment) jusqu'à 1 000m;<br>déclassement 1% / 100m à 1 0003 000m                                |                                                                                                    |  |
| <b>Contraintes</b>     | Indice de protection                           | MS2 (version triphasée) : IP00<br>MS2 (version monophasée) : IP20<br>MS3: IP20                                                                |                                                                                                    |  |
| d'environne-<br>ment   | Vibration stationnaire:<br>Sinusoïdale         | MS2 (version triphasée) :<br>$3 Hz \le f \le 9 Hz : 10 mm$<br>$9$ Hz $\leq$ f $\leq$ 200Hz : 3q<br>[3M7 conf. à IEC 60721-3-3]                |                                                                                                    |  |
|                        |                                                | MS2 (version monophasée) et MS3 :<br>$3 Hz \le f \le 8,43 Hz: 7,5 mm$<br>$8,43$ Hz $\leq$ f $\leq$ 200 Hz : 2q<br>[3M6 conf. à IEC 60721-3-3] |                                                                                                    |  |
|                        | Choc:                                          | MS2 (version triphasée) :<br>25g/6ms<br>[3M7 conf. à IEC 60721-3-3]                                                                           |                                                                                                    |  |
|                        |                                                | MS2 (version monophasée) et MS3 :<br>25g/6ms<br>[3M6 conf. à IEC 60721-3-3]                                                                   |                                                                                                    |  |
|                        | <b>CEM</b>                                     | 2004/108/CE                                                                                                    |                                                                                                    |  |
| <b>Directives</b>      | Basse tension                                  | 2006/95/CE                                                                                                    |                                                                                                    |  |
|                        | <b>RoHS</b>                                    | 2002/95/CE                                                                                                    |                                                                                                    |  |
|                        | WEEE                                           | 2012/19/CE                                                                                                    |                                                                                                    |  |
|                        | Immunité                                       | EN61800-3: 2004 + A1: 2011, 1 <sup>e</sup> et 2 <sup>e</sup> environne-<br>ment                                                               |                                                                                                    |  |
|                        |                                                | $EN61800-3:2004 + A1:2011$                                                                                                    |                                                                                                    |  |
|                        |                                                | Version<br>triphasée                                                                                                    | Catégorie C2 de série pour<br>émissions conduites et<br>rayonnées                                         |  |
| Normes de<br>référence | Émissions                                      |                                                                                                    | Catégorie C1 de série pour<br>émissions conduites                                                         |  |
|                        |                                                | Version monopha-<br>sée                                                                                                    | Catégorie C2 de série pour<br>émissions rayonnées. C1<br>possible avec enceinte et<br>câblage appropriés. |  |
|                        |                                                | Le convertisseur de fréquence peut être modifié<br>pour la classe C4.                                                                         |                                                                                                    |  |
|                        | Sécurité                                       | EN 61800-5-1                                                                                                    |                                                                                                    |  |
| Qualité<br>production  | ISO 9001                                       |                                                                                                    |                                                                                                    |  |

 *Tableau 35. VACON® 20 Cold Plate caractéristiques techniques.*

|                                     | Sécurité fonctionnelle                                                       | Testé TÜV                                                                                                    |  |  |
|-------------------------------------|------------------------------------------------------------------------------|----------------------------------------------------------------------------------------------------|--|--|
| <b>Certifications</b>               | Sécurité électrique                                                          | Testé TÜV                                                                                                    |  |  |
|                                     | <b>CEM</b>                                                                   | Testé TÜV                                                                                                    |  |  |
|                                     | USA, Canada                                                                  | Homologation cURus, numéro de fichier E171278                                                                                                    |  |  |
|                                     | Corée                                                                        | <b>KC</b> mark                                                                                                    |  |  |
| <b>Déclaration</b><br>de conformité | Australie                                                                    | Déclaration de conformité C-tick                                                                                                    |  |  |
|                                     | Europe                                                                       | Déclaration de conformité CE                                                                                                    |  |  |
|                                     | Seuil de déclenchement<br>de protection de sous-ten-<br>sion                 | En fonction de la tension d'alimentation<br>(0,8775*tension d'alimentation) :<br>Tension d'alimentation 400V :<br>Seuil de déclenchement 351 V<br>Tension d'alimentation 480V :<br>Seuil de déclenchement 421 V<br>Tension d'alimentation 240V :<br>Seuil de déclenchement 211 V |  |  |
|                                     | Protection contre les défauts<br>de terre                                    | Oui                                                                                                    |  |  |
|                                     | Supervision du réseau                                                        | 0ui                                                                                                    |  |  |
|                                     | Supervision phase moteur                                                     | Oui (non disponible dans la version monophasée)                                                                                                    |  |  |
| <b>Protections</b>                  | Protection de surintensité                                                   | Oui                                                                                                    |  |  |
|                                     | Protection contre la sur-<br>chauffe de l'unité                              | Oui                                                                                                    |  |  |
|                                     | Protection de surcharge du<br>moteur                                         | Oui                                                                                                    |  |  |
|                                     | Protection de calage du moteur                                               | Oui                                                                                                    |  |  |
|                                     | Protection contre la<br>sous-charge du moteur                                | Oui                                                                                                    |  |  |
|                                     | Protection de courts-circuits<br>des tensions de référence<br>+24 V et +10 V | Oui                                                                                                    |  |  |
|                                     | Protection thermique du<br>moteur                                            | Oui (+ PTC avec carte d'options)                                                                                                    |  |  |

 *Tableau 35. VACON® 20 Cold Plate caractéristiques techniques.*

# 7.3.1 Caractéristiques techniques des branchements de commande

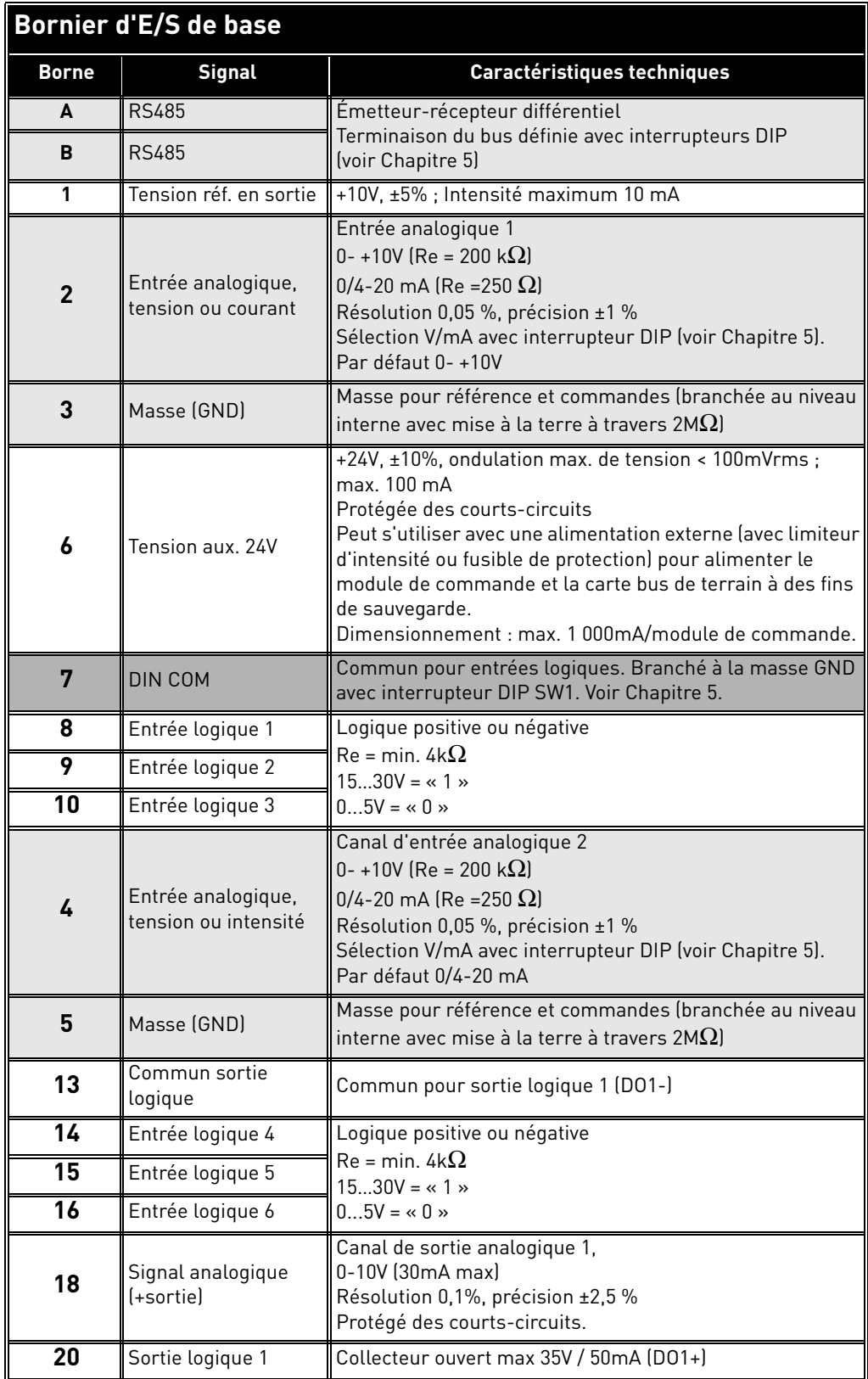

 *Tableau 36. Caractéristiques techniques des bornier d'E/S de base.*

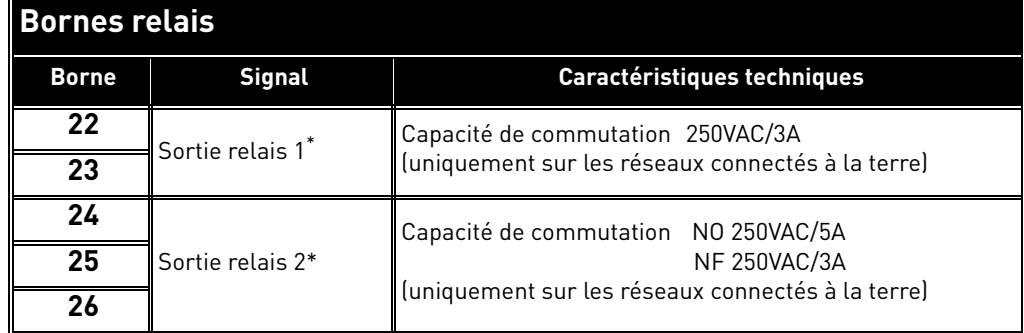

\* Si la tension de commande utilisée est de 230 VCA, le circuit de commande doit être alimenté par un transformateur d'isolement afin de limiter le courant de court-circuit et les pointes de surtension. Cela permet d'éviter la soudure des contacts des relais en cas de défaut. Pour plus d'informations, consulter la norme EN 60204-1, section 7.2.9

 *Tableau 37. Informations techniques sur les relais.* 

# 8. OPTIONS

# 8.1 Panneau opérateur avec écran à sept segments

Le panneau opérateur est une option disponible pour VACON $^\circledR$  20 CP. Le panneau opérateur est l'interface entre le convertisseur de fréquence VACON $^\circledR$  20 CP et l'utilisateur.

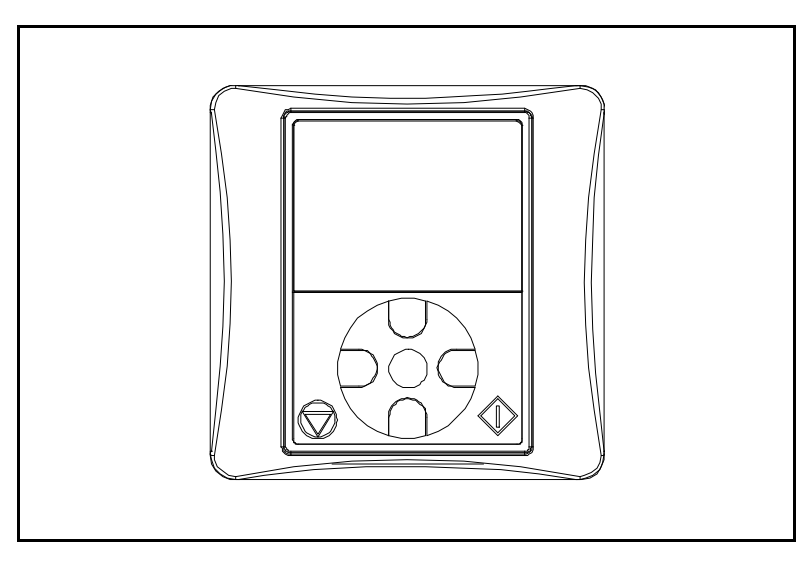

 *Figure 40. Panneau opérateur.*

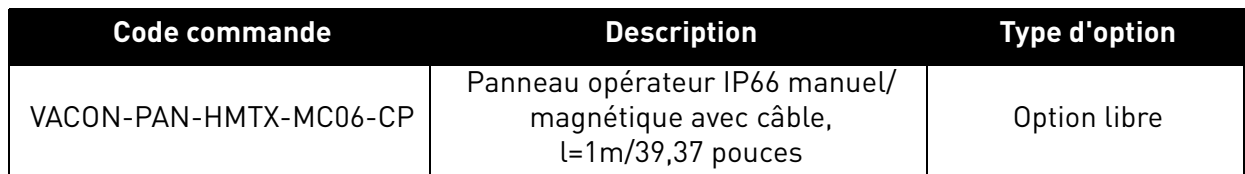

Grâce au panneau opérateur, il est possible de contrôler la vitesse du moteur, de surveiller l'état du convertisseur de fréquence et de configurer ses paramètres. La section bouton du panneau opérateur est illustrée dans la figure suivante.

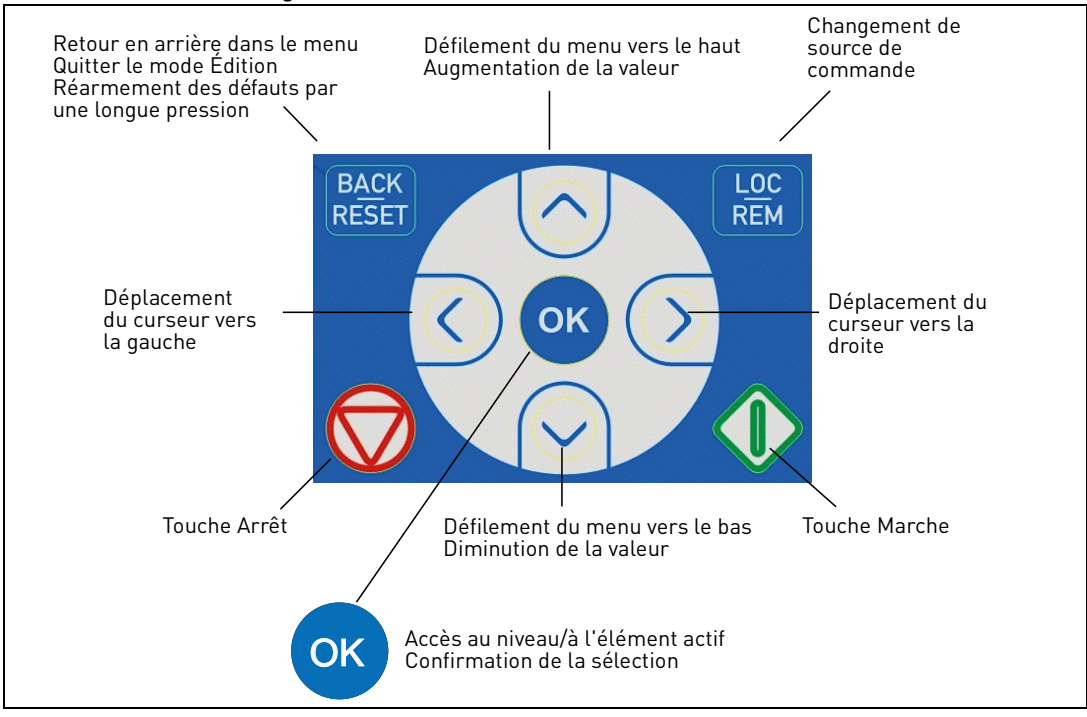

 *Figure 41. Boutons du panneau opérateur.*

# 8.2 Panneau opérateur

L'écran du panneau opérateur indique d'état du moteur et du convertisseur de fréquence ainsi que toutes irrégularités de fonctionnement du moteur ou du convertisseur de fréquence. Sur l'écran, l'utilisateur voit les informations relatives à la navigation dans les menus ainsi que l'élément affiché.

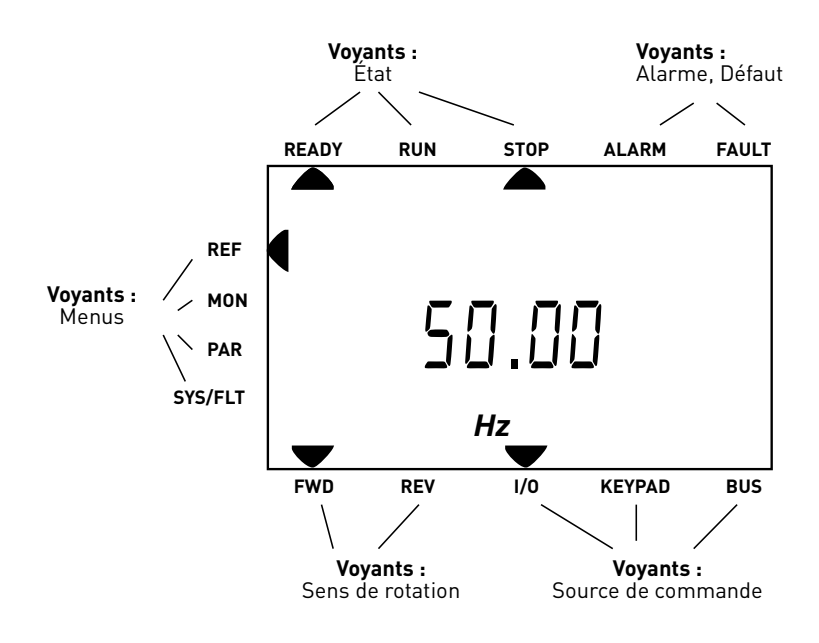

 *Figure 42. Écran du panneau opérateur.*

#### <span id="page-83-0"></span>8.3 Structure du menu

Les données sur le panneau opérateur sont organisées en menus. Utiliser les touches de direction haut et bas pour se déplacer entre les menus. Entrer dans le groupe/élément en appuyant sur le bouton OK et retourner au niveau précédent en appuyant sur le bouton Back/Reset. Les touches de direction à gauche de l'écran affichent le menu actif. Dans la [Figure 42](#page-83-0) le menu REF est actif. Le tableau ci-dessous illustre la structure du menu principal :

| Référence(REF)              | Référence à partir du panneau<br>opérateur |
|-----------------------------|--------------------------------------------|
| Affichage(MON)              | Valeurs d'affichage                        |
| Paramètres(PAR)             | Paramétrage                                |
|                             | Menu système                               |
| Système/Défaut<br>(SYS/FLT) | Défaut actif                               |
|                             | Défaut dans l'historique                   |

 *Tableau 38. Menus du panneau opérateur.*

## 8.4 Utilisation du panneau opérateur

Ce chapitre fournit les informations de navigation dans les menus du Vacon 20 CP et de modification des valeurs des paramètres.

#### 8.4.1 Menu principal

La structure du menu du logiciel de commande du Vacon 20CP consiste en un menu principal et plusieurs sous-menus. La navigation dans le menu principal est illustrée ci-dessous :

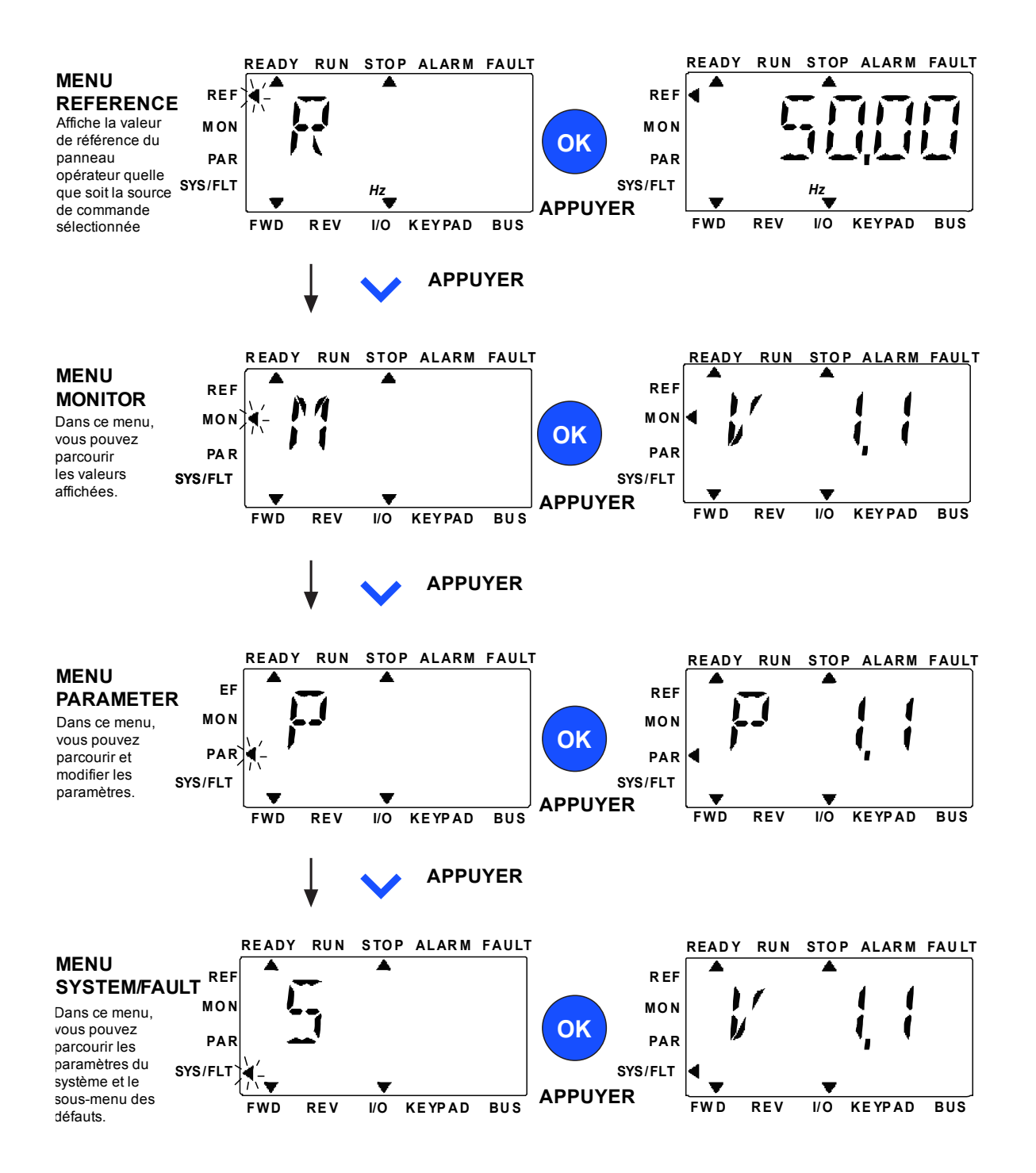

<span id="page-84-0"></span> *Figure 43. Menu principal du Vacon 20 CP.*

#### 8.4.2 Réarmer un défaut

Lorsqu'un défaut apparaît et que le convertisseur de fréquence s'arrête, examiner la cause du défaut, exécuter l'opération conseillée dans le paragraphe Codes de défaut et réarmer le défaut en appuyant sur le bouton RESET.

#### 8.4.3 Bouton de commande local/distance

Le bouton LOC/REM a deux fonctions : accès rapide à la page de contrôle local et changement rapide de commande locale (panneau opérateur) à commande à distance.

#### **Sources de commande**

La *source de commande* définit d'où le convertisseur de fréquence peut être démarré ou arrêté. Toute source de commande dispose d'un paramètre pour sélectionner la référence de la fréquence. Pour le convertisseur de fréquence VACON® 20 CP, la *source de commande locale* est toujours le panneau opérateur. La *source de commande à distance* est déterminée par paramètre (E/ S ou carte bus de terrain). La source de commande sélectionnée peut être affichée dans la barre d'état du panneau opérateur.

#### **Source de commande à distance**

E/S et carte bus de terrain peuvent être utilisés comme sources de commande à distance.

#### **Commande locale**

Le panneau opérateur est toujours utilisé comme source de commande lorsqu'il est en commande locale. La commande locale est prioritaire sur la commande à distance. La commutation de commande locale à commande à distance est possible en appuyant sur le bouton LOC/REM sur le panneau opérateur.

#### 8.4.4 Menu référence

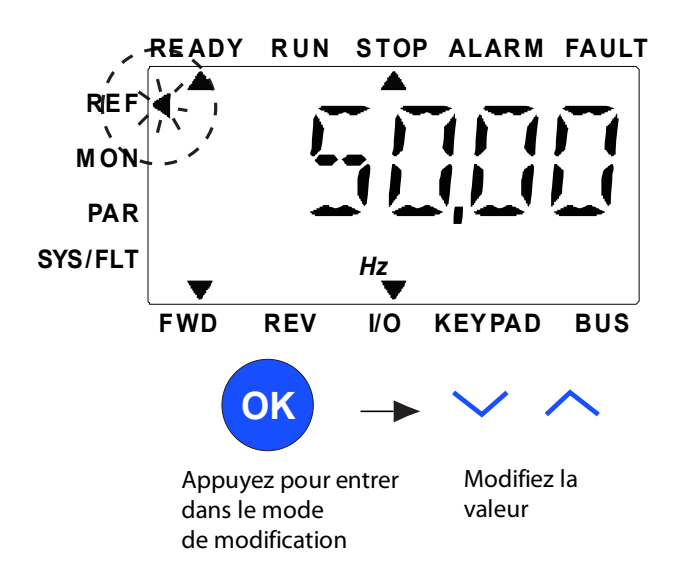

 *Figure 44. Menu référence.*

<span id="page-86-0"></span>Aller au menu de référence à l'aide du bouton HAUT / BAS (voir [Figure 43](#page-84-0)). La valeur de référence peut être modifiée à l'aide du bouton HAUT / BAS comme illustré dans la [Figure 44](#page-86-0).

Si la valeur est sujette à des modifications considérables, appuyer d'abord sur les boutons gauche et droite pour sélectionner le chiffre à modifier, puis appuyer sur le bouton haut pour augmenter et bas pour réduire la valeur du chiffre sélectionné. La fréquence de référence modifiée sera immédiatement prise en considération sans appuyer sur OK.

**Remarque !** Les boutons GAUCHE et DROITE peuvent servir à modifier la direction dans le menu réf en mode de commande locale.

#### 8.4.5 Menu de supervision

Les valeurs de supervision sont les valeurs effectives des signaux mesurés ainsi que l'état de certaines configurations de commande. Elles sont affichées sur l'écran Vacon 20CP, mais ne sont pas modifiables. Les valeurs de supervision sont regroupées dans le manuel d'application.

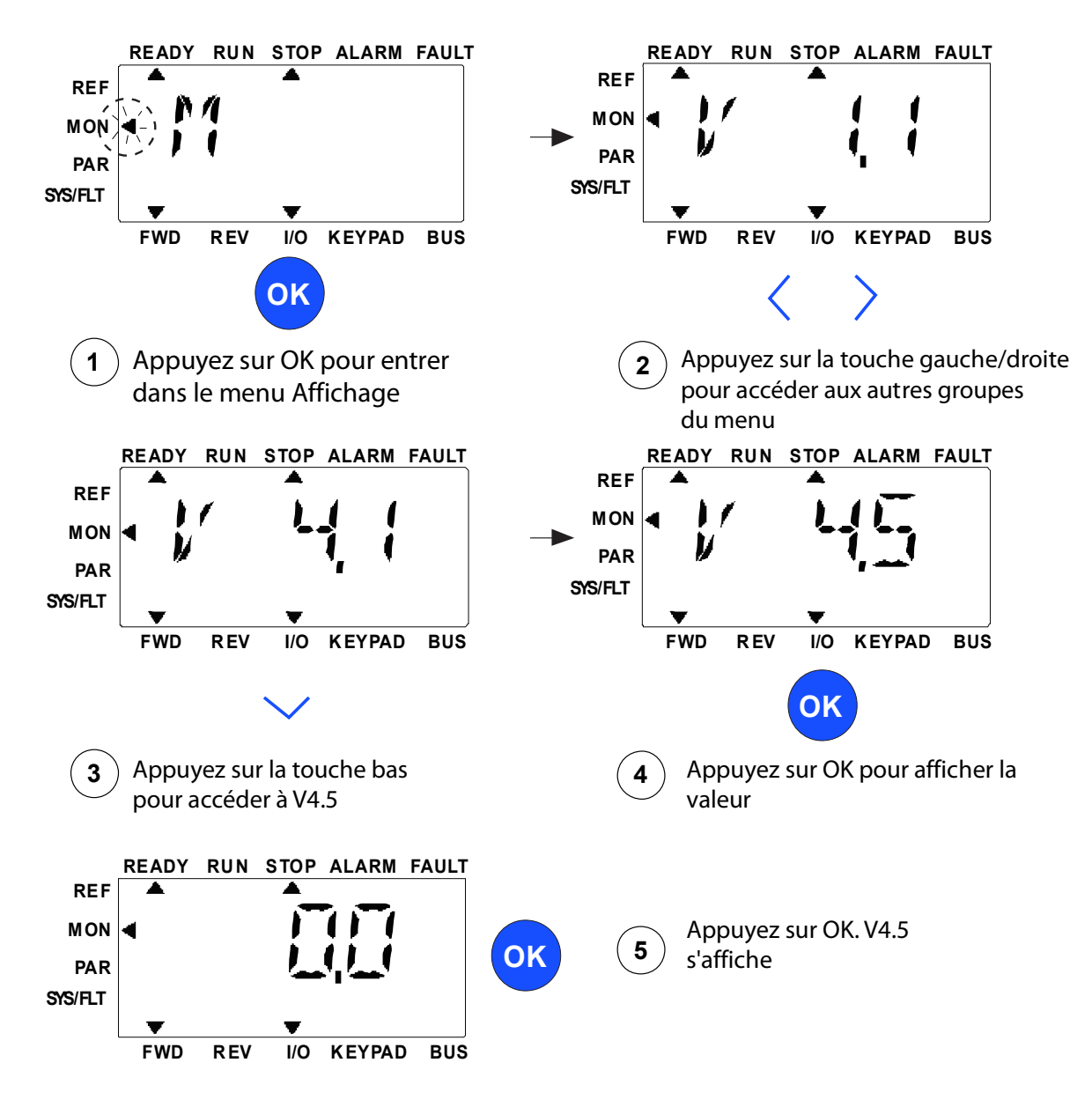

 *Figure 45. Menu de supervision.*

<span id="page-87-0"></span>Appuyer sur le bouton gauche/droite pour modifier le paramètre actuel au premier paramètre du groupe suivant, pour naviguer dans le menu supervision de V1.x à V2.1 à V3.1 à V4.1. Une fois entré dans le groupe souhaité, il est possible de naviguer dans les valeurs de supervision en appuyant sur le bouton HAUT/BAS comme indiqué dans la [Figure](#page-87-0) 45. Dans le menu supervision, le signal sélectionné et sa valeur s'alternent sur l'écran en appuyant sur le bouton OK.

**Remarque !** Allumer le convertisseur de fréquence, la tête de la flèche du menu principal est sur MON, V x.x ou la valeur du paramètre de supervision V x.x est affichée sur le panneau. L'affichage Vx.x ou la valeur de paramètre de supervision de Vx.x est déterminé par le dernier état affiché avant l'extinction.

#### 8.4.6 Menu paramètres

Dans le menu paramètres, seule la liste de paramètres de réglage rapide est affichée par défaut. Pour afficher les autres groupes de paramètres avancés, voir le manuel d'application. La figure suivante illustre l'affichage du menu paramètres :

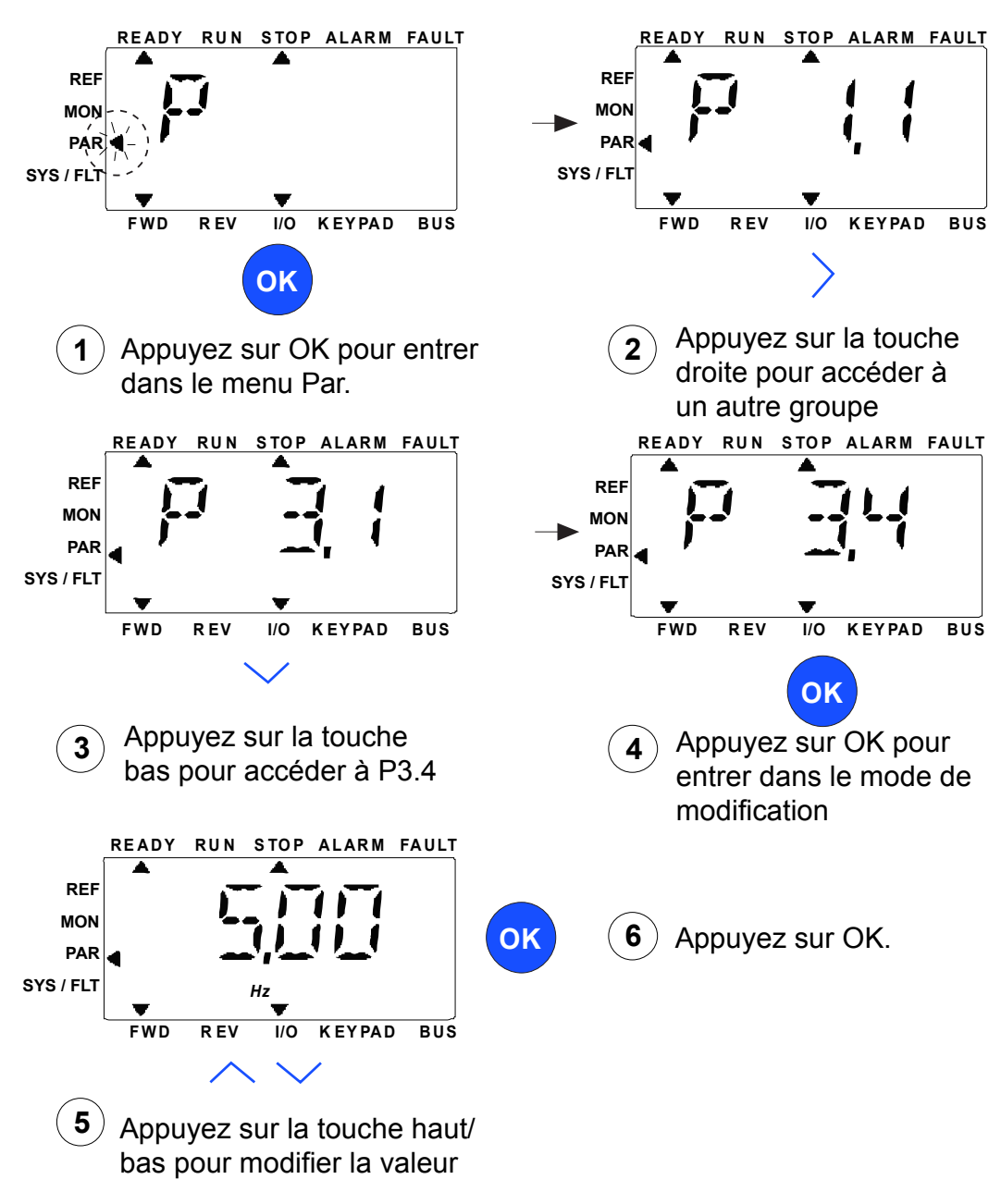

 *Figure 46. Menu paramètres.*

Pour modifier la valeur d'un paramètre, suivre la procédure ci-dessous :

- 1. Accéder au paramètre.
- 2. Appuyer sur OK pour entrer dans le mode Édition (Modifier).
- 3. Régler la nouvelle valeur à l'aide des boutons de direction haut/bas. On peut également se déplacer d'un chiffre à l'autre à l'aide des boutons de direction gauche/droite si la valeur est logique et modifier alors la valeur à l'aide des touches de direction haut/bas.
- Service d'assistance : trouvez le service d'assistance Vacon le plus proche sur www.vacon.com 8 4. Confirmer la modification avec le bouton OK ou ignorer en retournant au niveau précédent à l'aide du bouton Back/Reset.

## 8.4.7 Menu système/défaut

Le menu SYS/FLT comprend le sous-menu de défaut, le sous-menu carte bus de terrain et le sousmenu de paramètres de système. Dans le sous-menu de paramètres de système, on retrouve plusieurs paramètres modifiables (P) et plusieurs paramètres non modifiables (V). Le sous-menu de défaut du menu SYS/FLT inclut le sous-menu de défaut activé et le sous-menu historique des défauts.

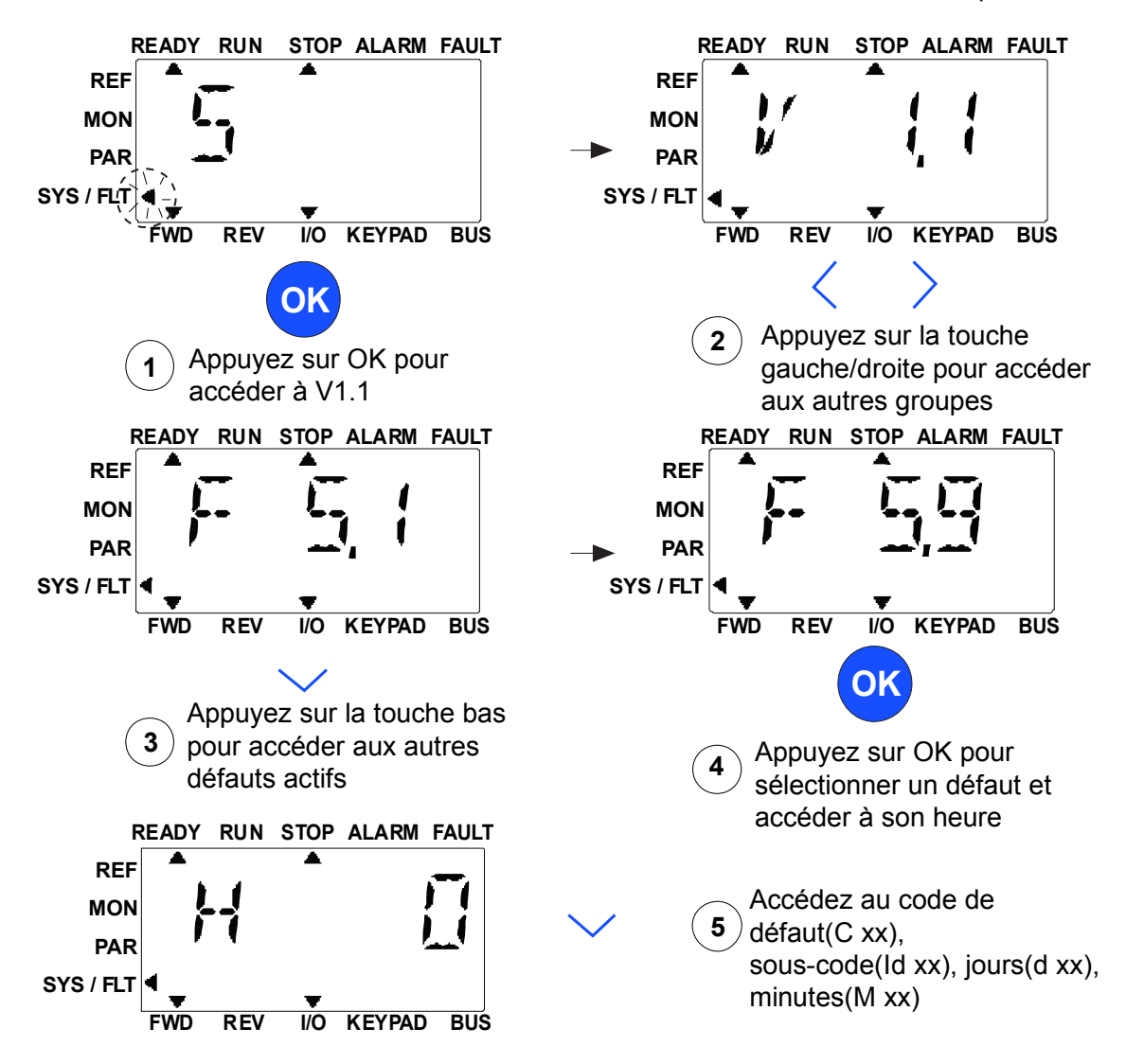

 *Figure 47. Menu système et défaut.*

## *8.4.7.1 Défauts*

On trouve dans ce menu, *Défauts actifs*, *Réarmement des défauts*, *Historique des défauts*, *Compteurs* et *Info logiciel.*

En situation de défaut activé, la flèche DÉFAUT clignote et l'écran clignote au niveau de l'élément de menu en défaut activé avec le code de défaut. S'il y a plusieurs défauts activés, il est possible de le contrôler en entrant dans le sous-menu de défaut activé F5.x. F5.1 est toujours le dernier code de défaut activé. Les défauts activés peuvent être réarmés en appuyant longuement sur le bouton RETOUR / RÉARMER (>2 s), lorsque l'API est au niveau du sous-menu de défaut activé (F5.x). S'il est impossible de réarmer le défaut, le clignotement continue. Il est possible de sélectionner les autres menus d'affichage lorsqu'un défaut est activé, mais dans ce cas, l'affichage retourne automatiquement au menu de défaut si aucun bouton n'est enfoncé dans les 10 secondes. Le code de défaut, le sous-code et le jour, l'heure et les minutes de fonctionnement au moment du défaut sont affichés dans le menu valeur (heures de fonctionnement = lecture affichée).

## **Défauts actifs**

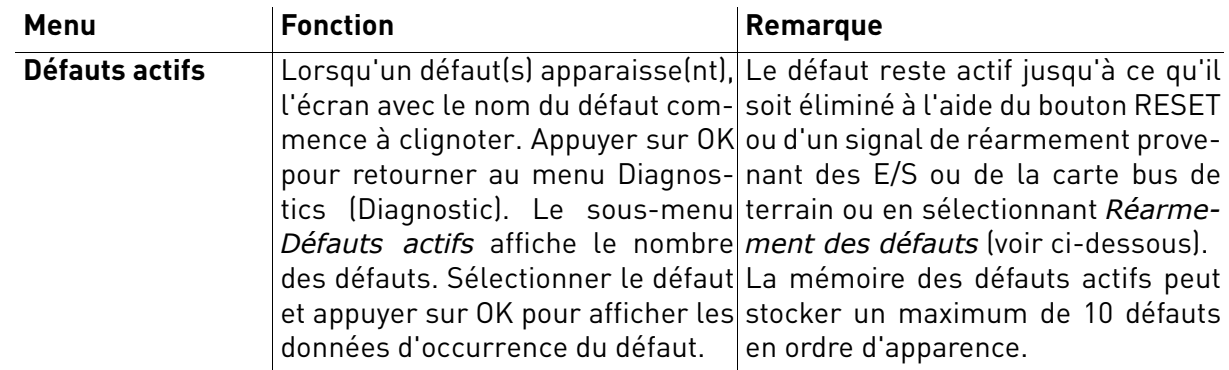

#### **Historique des défauts**

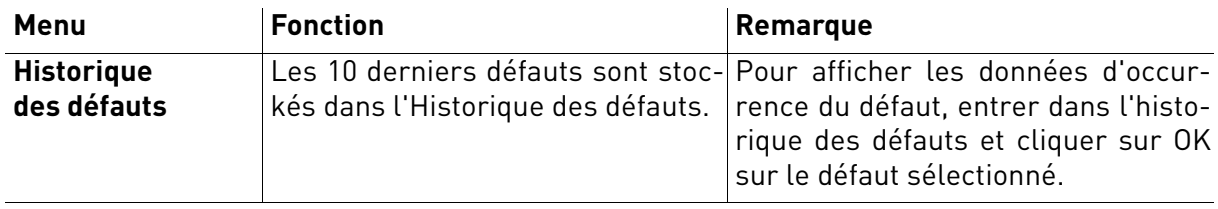

# 8.5 CODES DE DÉFAUT

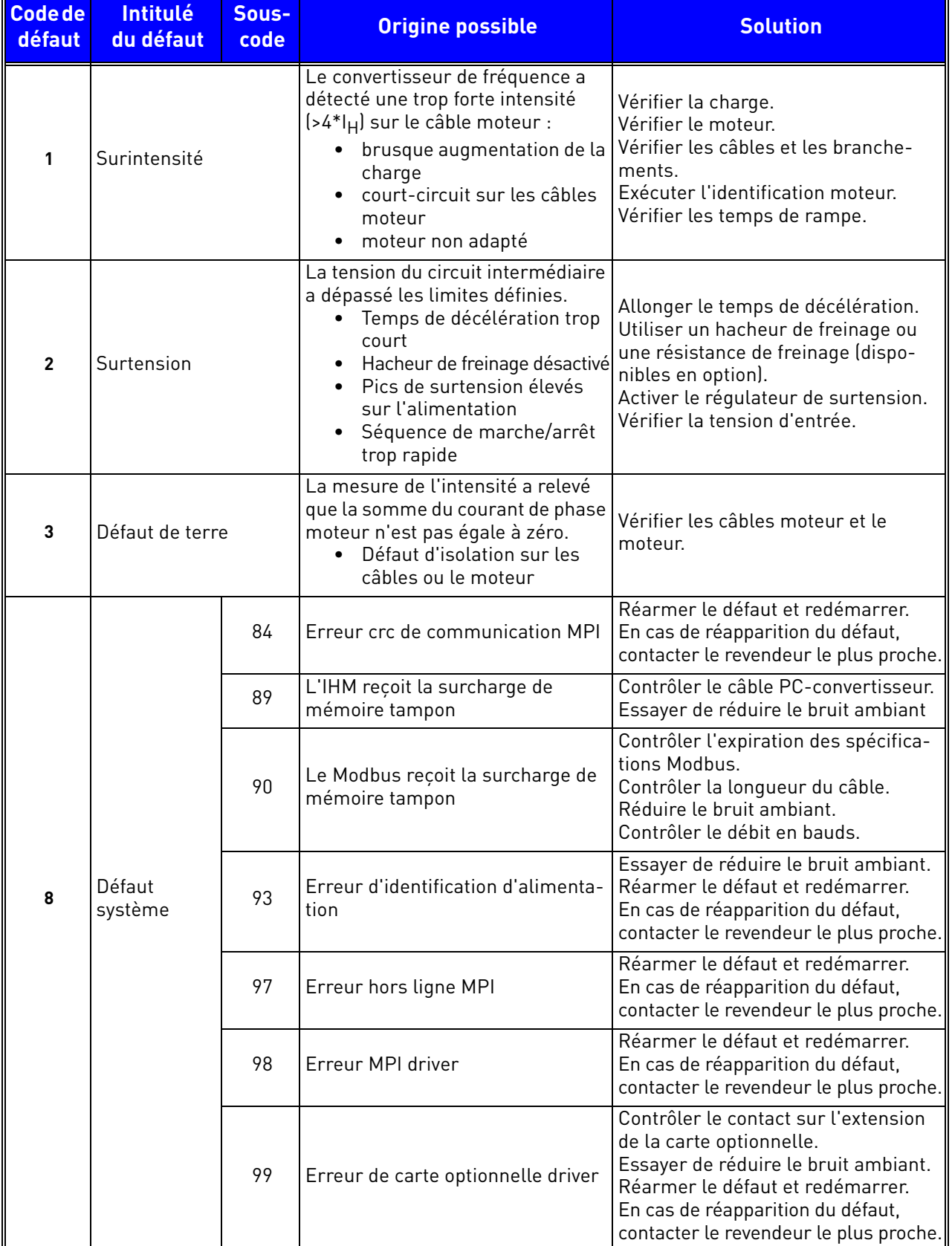

 *Tableau 39. Codes de défaut.*

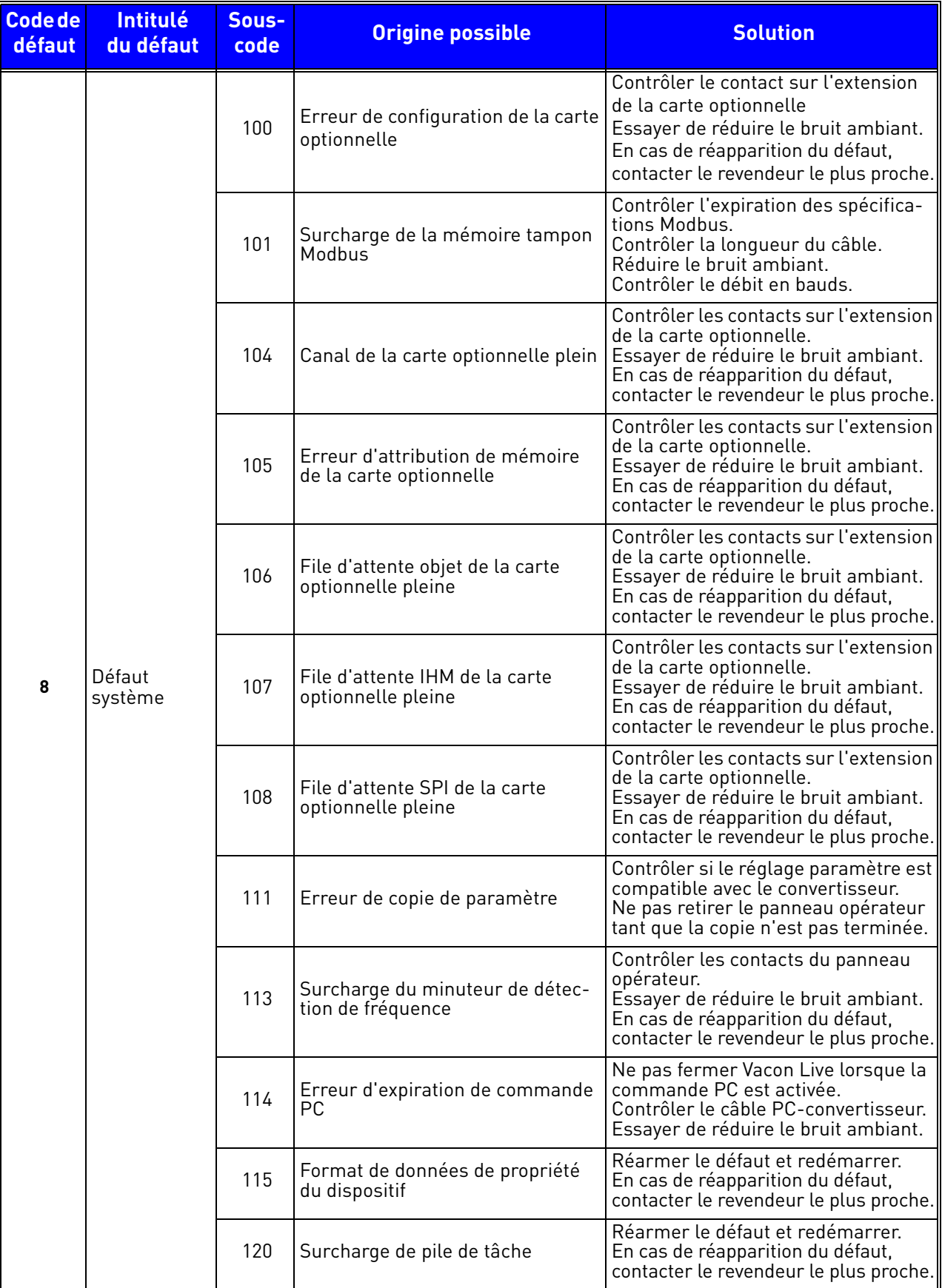

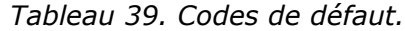

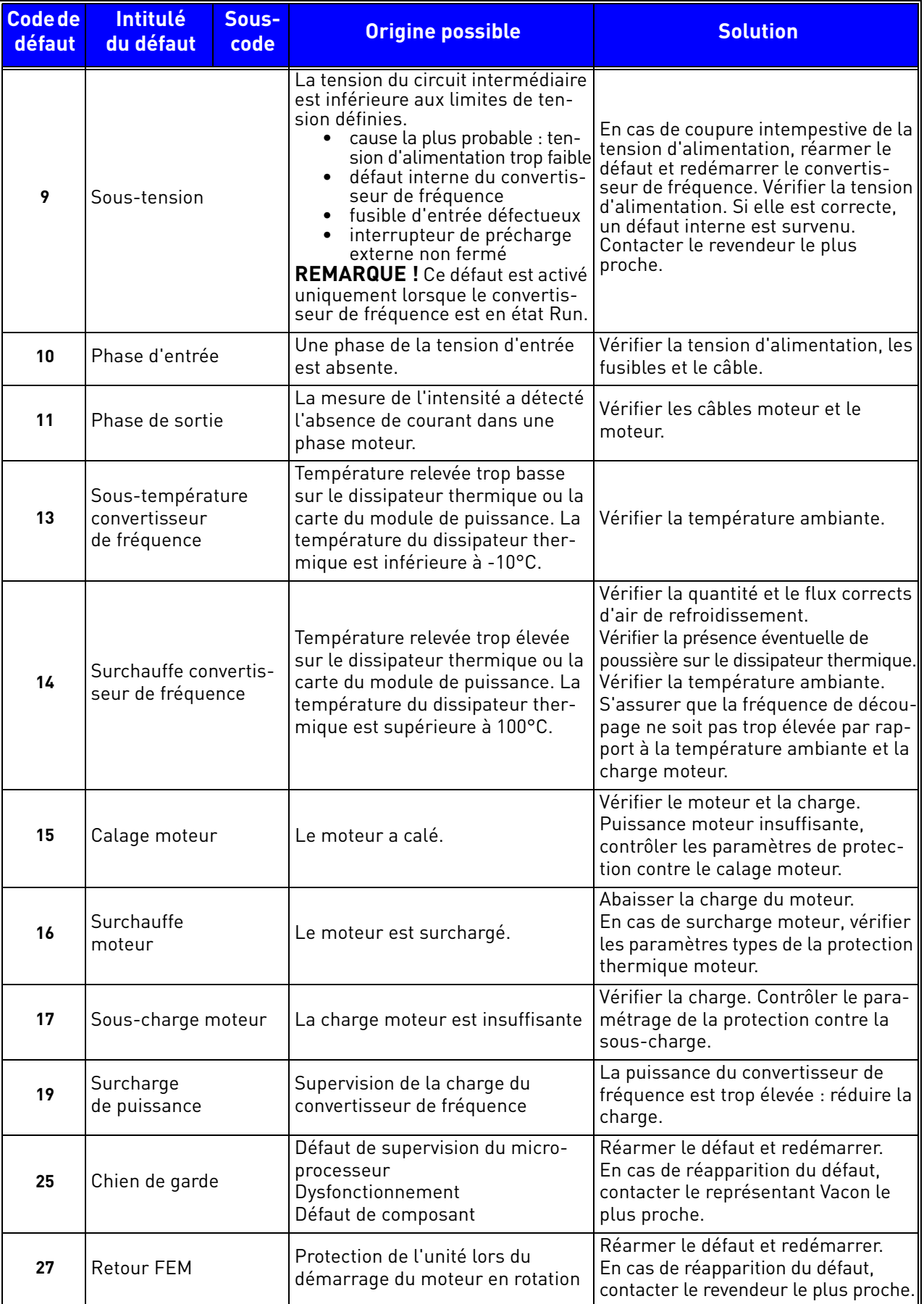

 *Tableau 39. Codes de défaut.*

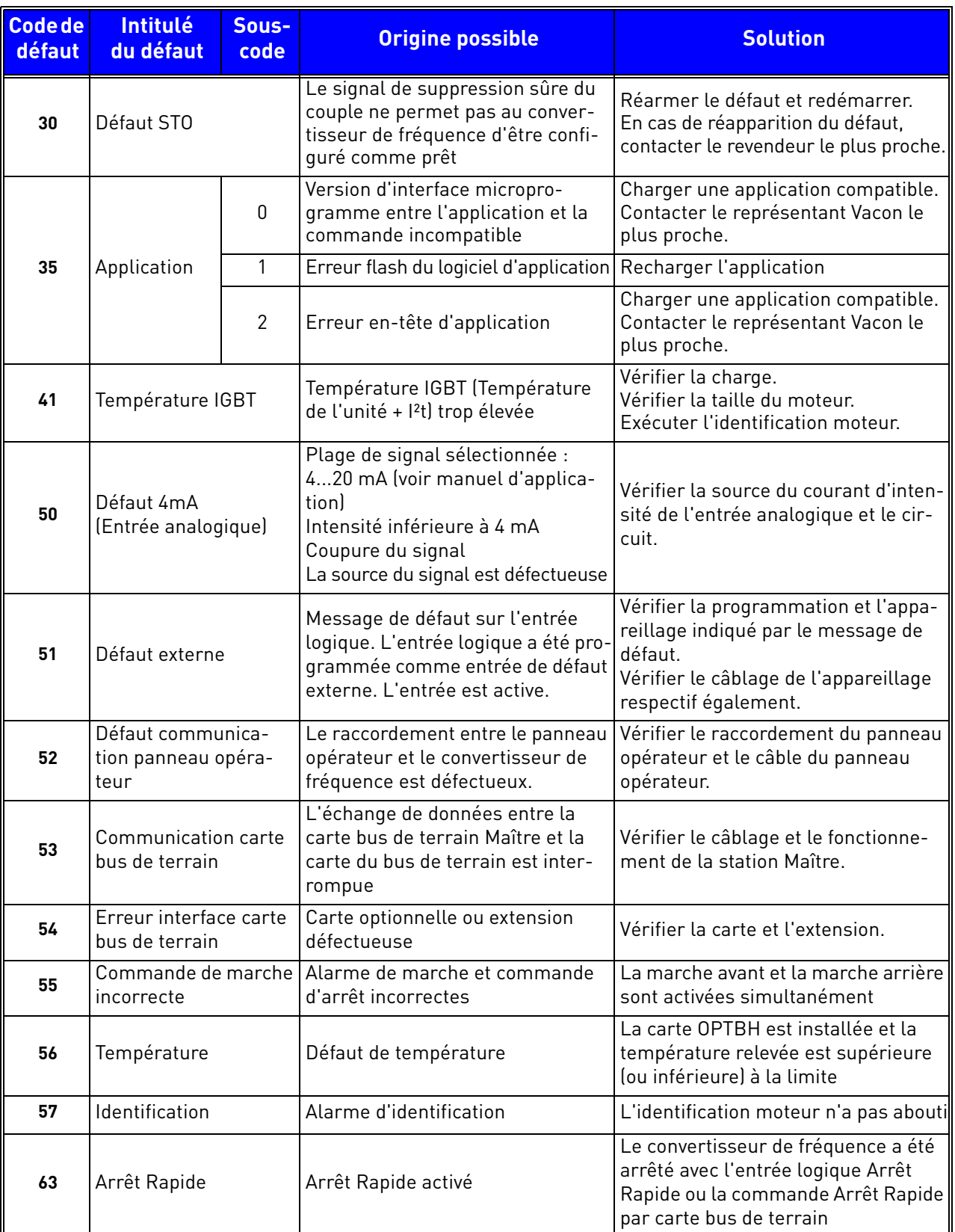

 *Tableau 39. Codes de défaut.*

#### 8.6 Cartes en option

Les convertisseurs de fréquence VACON® 20 CP permettent une large sélection de cartes d'extension avec lesquelles les ressources d'E/S disponibles du convertisseur VACON® 20 CP peuvent être optimisées et leur polyvalence améliorée.

Il existe une carte d'extension (marquée D) sur le module de commande du VACON® 20 CP. Pour localiser l'extension, voir le [Chapitre 5.](#page-48-0) En général, lorsque le convertisseur de fréquence est livré, le module de commande n'inclut aucune carte optionnelle sur l'extension de carte.

Les cartes optionnelles suivantes sont compatibles :

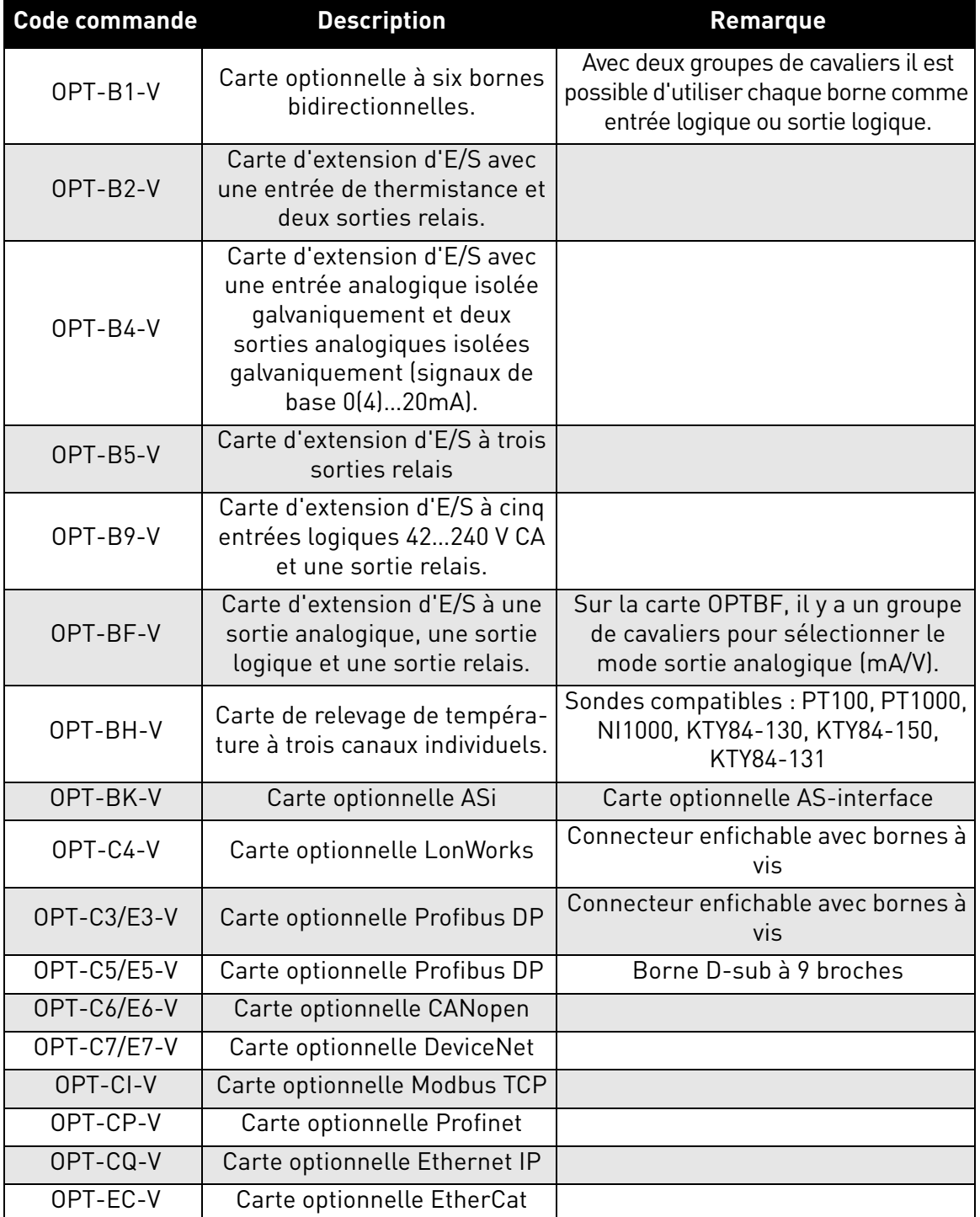

 *Tableau 40. Cartes optionnelles compatibles avec* VACON® *20 CP.*

WWW.COM Voir le manuel des cartes optionnelles pour l'utilisation et l'installation des cartes optionnelles.

#### 8.6.1 Installation de la carte optionnelle

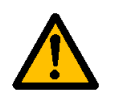

**REMARQUE ! Ne pas ajouter ou remplacer des cartes optionnelles ou des cartes bus de terrain sur un convertisseur de fréquence allumé. Cela risque d'endommager les cartes.**

**1** • Retirer le compartiment d'extension optionnelle.

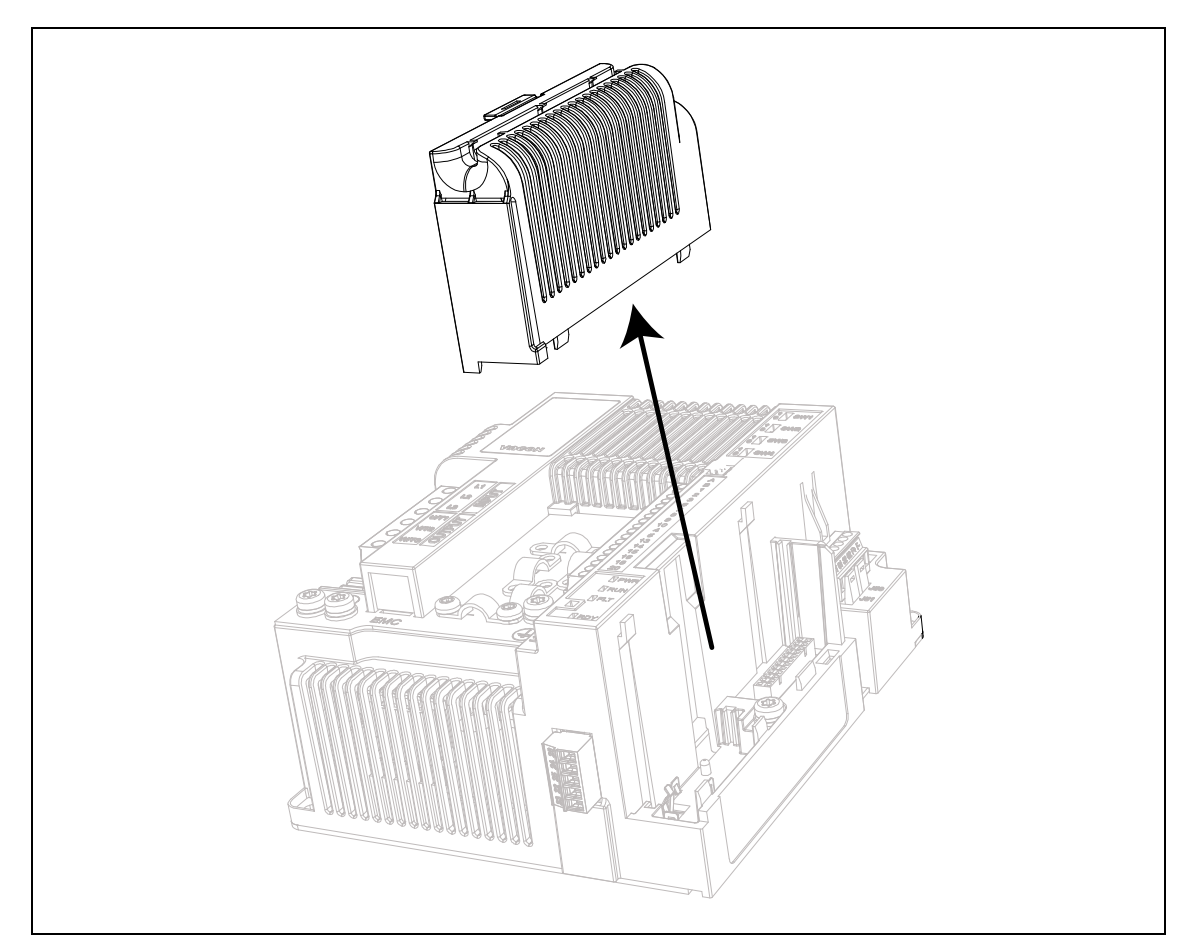

 *Figure 48. Ouverture du couvercle principal, exemple de la version triphasée MS2.*

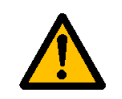

**Les sorties relais et autres bornes d'E/S peuvent être alimentées en tension de commande dangereuse même lorsque le convertisseur de fréquence est hors tension.**

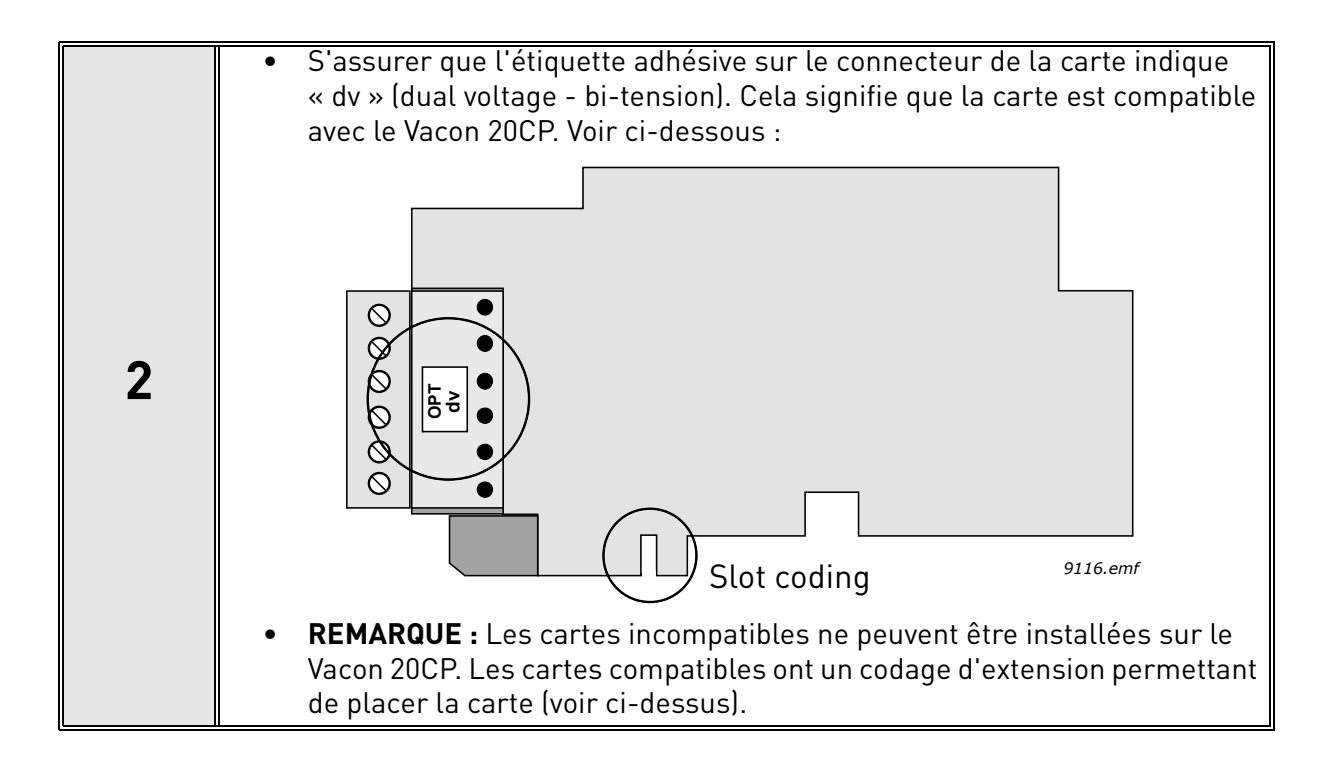

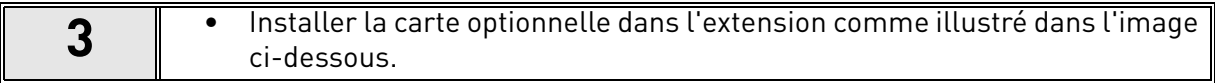

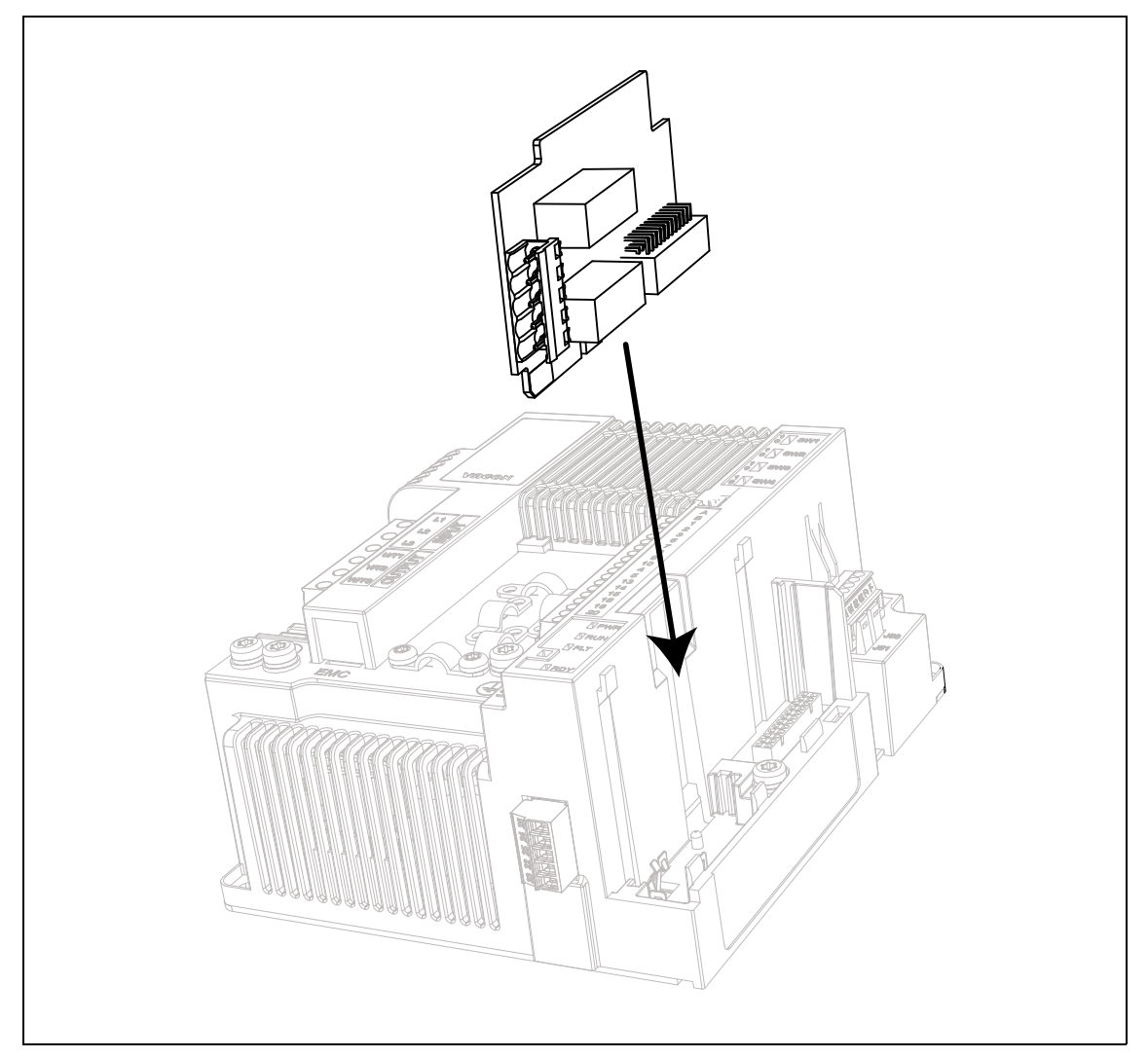

 *Figure 49. Installation de la carte optionnelle.*

**4** • Monter le compartiment d'extension optionnelle.

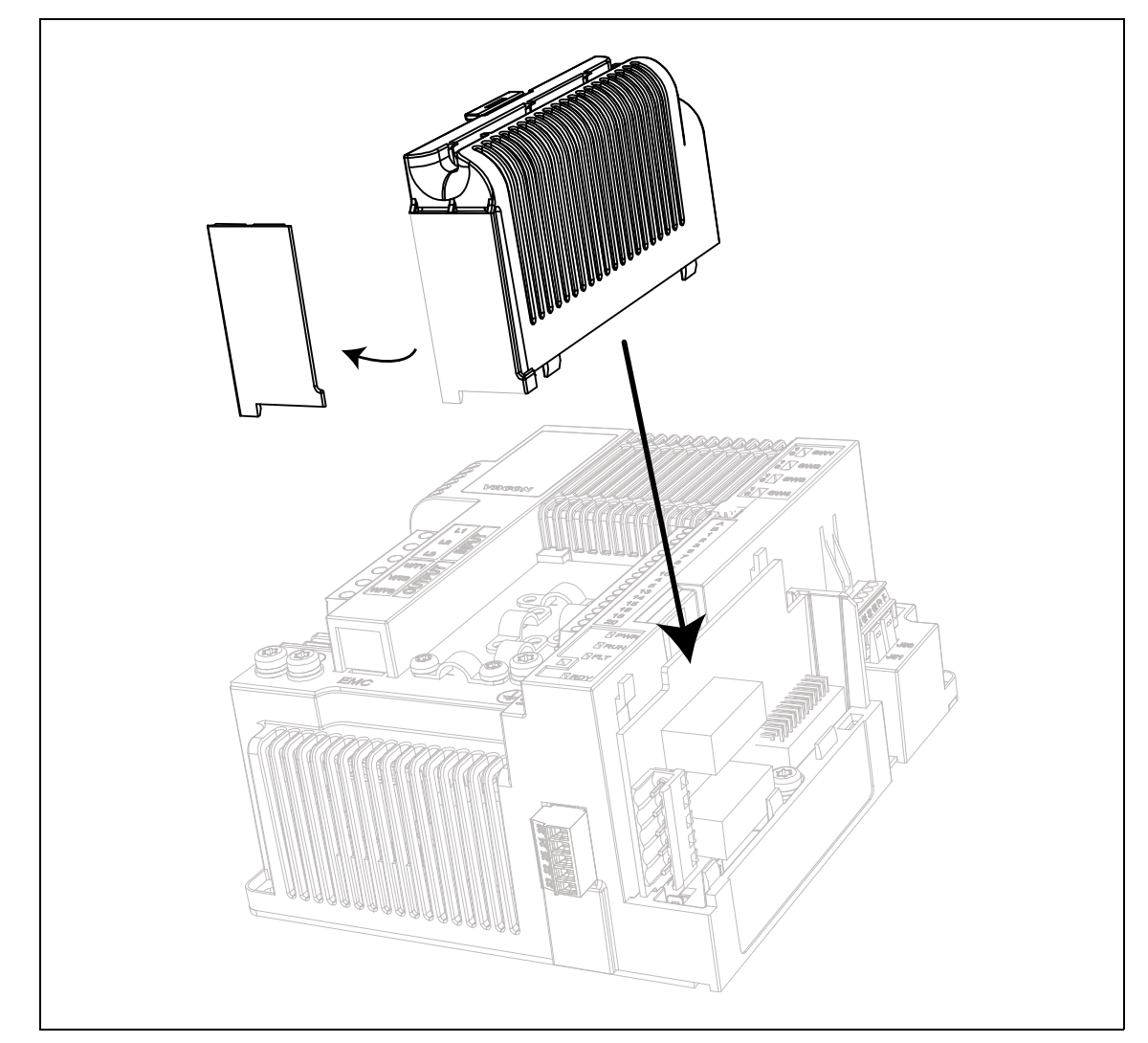

 *Figure 50. Montage du compartiment d'extension optionnelle : retirer l'ouverture en plastique pour les bornes de carte optionnelle.*

# 9. SUPPRESSION SÛRE DU COUPLE

Ce chapitre décrit la fonction suppression sûre du couple (STO), caractéristique intégrée de série aux convertisseurs de fréquence VACON® 20 CP. Cette fonction est disponible uniquement dans la version triphasée.

## 9.1 Description générale

La fonction STO annule le couple moteur conformément au point 4.2.2.2 de la norme IEC 61800-5- 2 : *« La puissance pouvant provoquer la rotation (ou le mouvement en cas de moteur linéaire) n'est pas appliquée au moteur. Le système d'entraînement (pour la sécurité) ne fournira pas d'énergie au moteur pouvant générer un couple (ou une force en cas de moteur linéaire) »*

Par conséquent, la fonction STO convient aux applications basées sur le retrait immédiat de puissance vers l'actionneur, entraînant un arrêt en roue libre incontrôlé (activé par demande STO). **Les mesures supplémentaires de protection sont à appliquer lorsqu'une application requiert une action d'arrêt différente**.

## 9.2 Avertissements

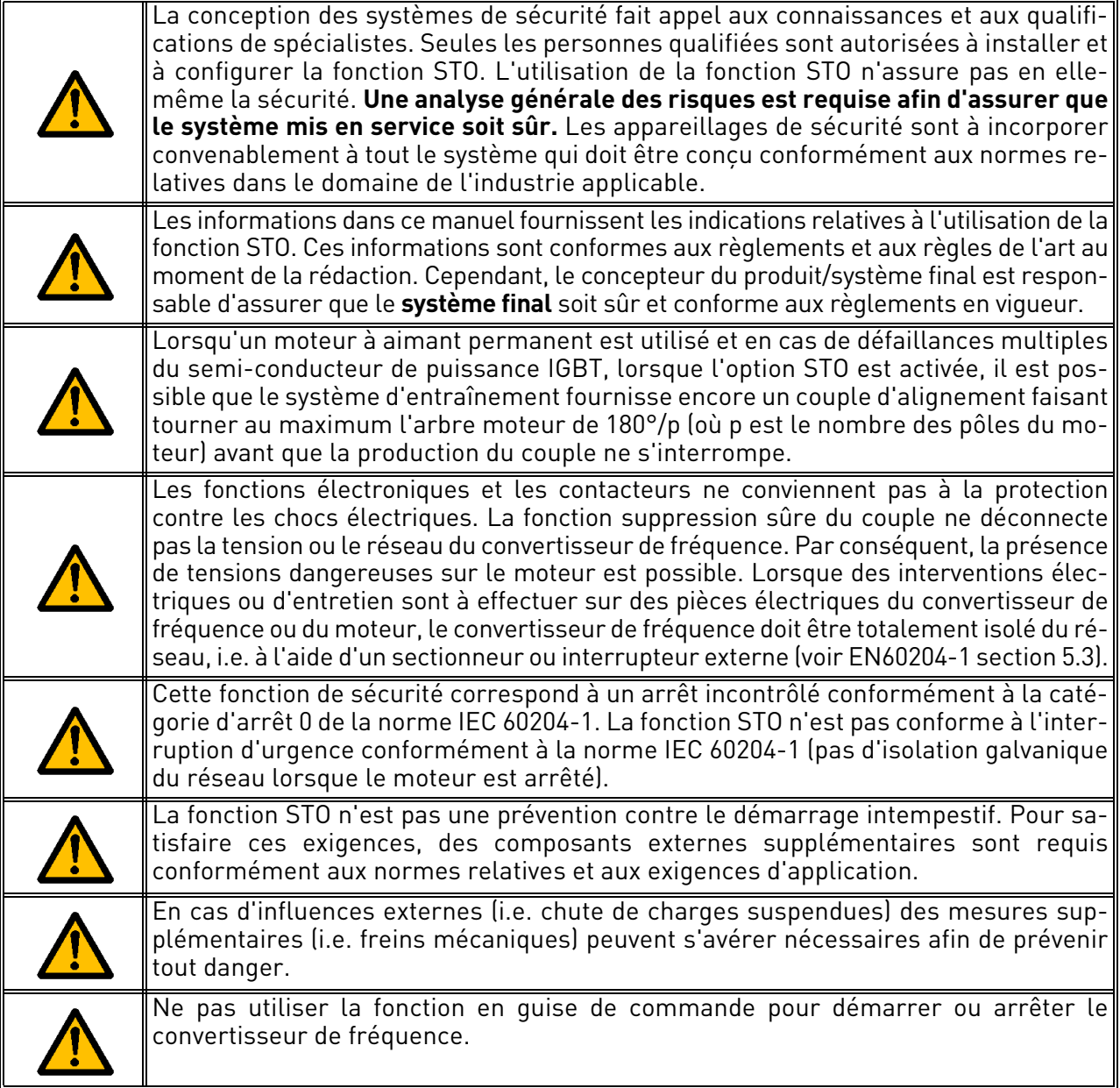

# 9.3 Normes de référence

La fonction STO est concue pour une utilisation conformément aux normes suivantes :

| Normes de référence    |
|------------------------|
| IEC 61508, Parties 1-7 |
| FN 61800-5-2           |
| FN 62061               |
| ISO 13849-1            |
| FN 954-1               |
| IFC 60204-1            |

 *Tableau 41. Normes de sécurité.*

La fonction STO est à appliquer convenablement pour réaliser le niveau de sécurité de fonctionnement souhaité. Quatre différents niveaux sont admis, en fonction de l'utilisation des signaux STO (voir le tableau suivant).

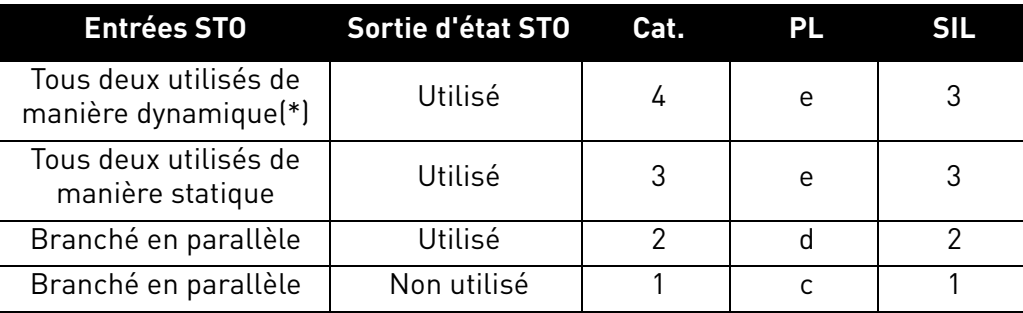

 *Tableau 42. Quatre différents niveaux STO. (\*) voir [9.5.1.](#page-106-0)*

Les même valeurs sont calculées pour SIL et SIL CL. Conformément à la norme EN 60204-1, la catégorie d'arrêt d'urgence est 0.

La valeur SIL des systèmes de sécurité, fonctionnant en mode forte sollicitation/continu, correspond à la probabilité de défaillance dangereuse par heure (PFH), reportée dans le tableau suivant.

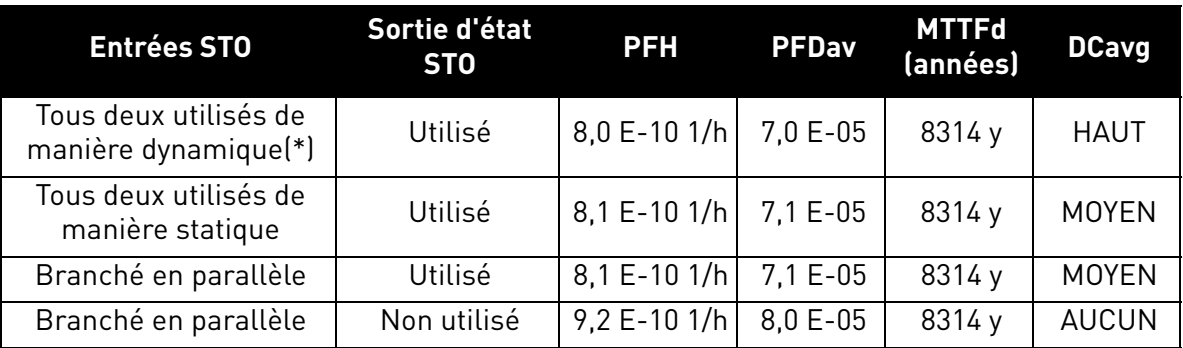

 *Tableau 43. Valeurs SIL. (\*) voir [9.5.1](#page-106-0).*

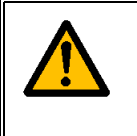

**Les entrées STO doivent toujours être alimentées par un appareillage de sécurité.** L'alimentation de l'appareillage peut être externe ou prélevée du convertisseur de fréquence (tant que les caractéristiques nominales spécifiées mentionnées pour la borne 6 sont conformes).

## 9.4 Principe de fonctionnement de la fonction STO

Les fonctions STO, telles que les principes techniques et les caractéristiques (exemples de câblage et mise en service) sont décrites dans ce chapitre.

La fonction STO du VACON<sup>®</sup> 20 CP intervient en supprimant la propagation des signaux de commande vers le circuit du convertisseur.

Les deux entrées STO sont séparées et galvaniquement isolées (S1-G1, S2-G2 en [Figure 51\)](#page-103-0). De plus, une sortie isolée est disponible afin d'améliorer les diagnostics de la fonction STO et d'obtenir un meilleur niveau de sécurité (bornes F+, F-). Les valeurs assumées par la sortie d'état STO sont indiquées dans le tableau suivant :

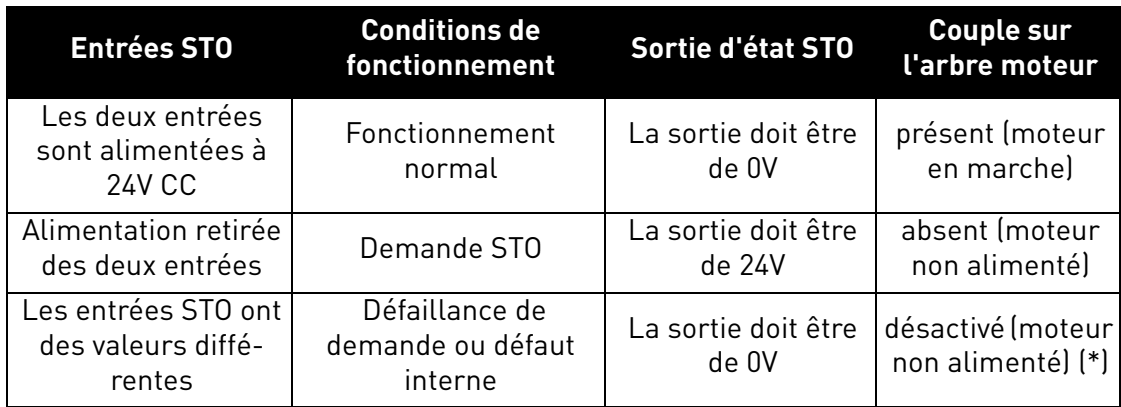

 *Tableau 44. États de la sortie d'état STO.* 

*(\*) Un seul canal empêche au convertisseur de fréquence de bouger.*

<span id="page-103-1"></span>Le schéma de circuit ci-dessous est un schéma conceptuel et est présenté afin d'illustrer les fonctions de sécurité à l'aide des composants de sécurité relatifs illustrés.

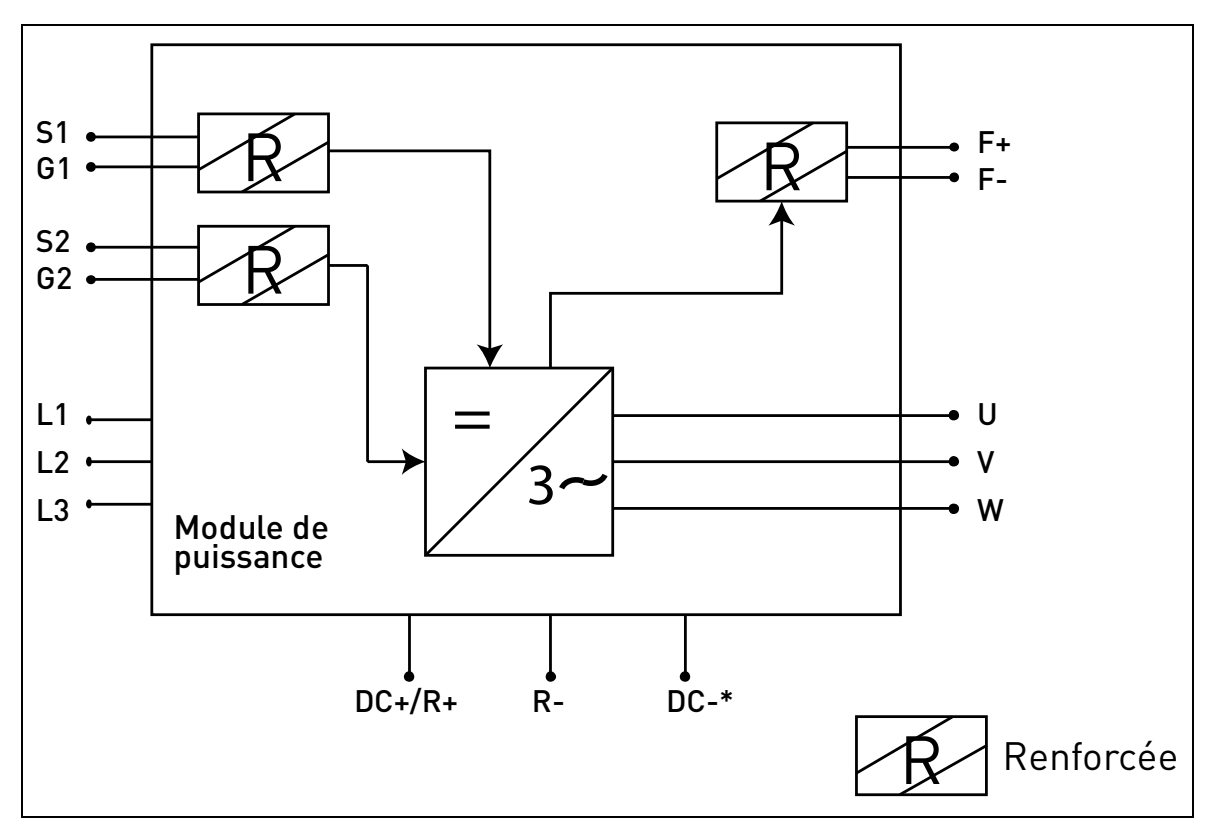

<span id="page-103-0"></span> *Figure 51. Principe de fonctionnement STO. (\*) Uniquement pour MS3.*

### 9.4.1 Caractéristiques techniques

Les entrées STO sont des entrées logiques 24V CC, à logique positive (i.e. activées si pas de défaut).

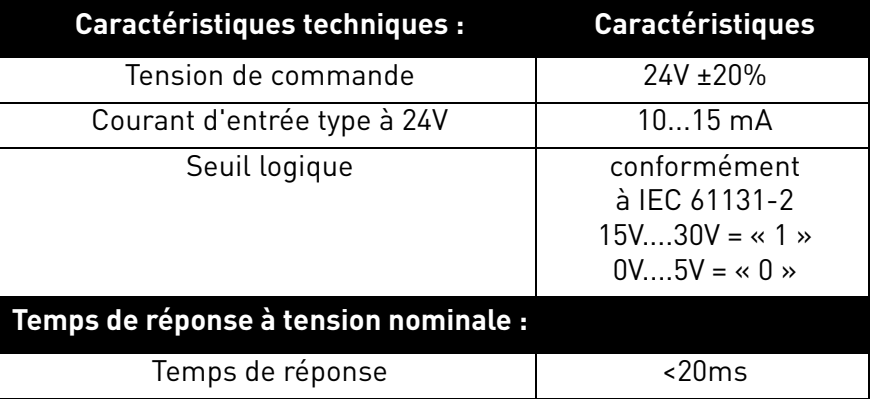

 *Tableau 45. Caractéristiques électriques.*

Le temps de réponse de la fonction STO est le temps entre l'activation STO jusqu'à ce que le système soit mis en sécurité. Pour le VACON $^\circledR$  20 CP, le temps de réponse est de 20 ms au maximum.

## 9.5 Branchements

Afin de rendre la fonction STO disponible et prête à l'emploi, les deux cavaliers STO doivent être retirés. Ils sont placés en face du bornier STO afin d'empêcher le câblage. Pour la bonne configuration, voir le tableau suivant et la [Figure 52](#page-105-0).

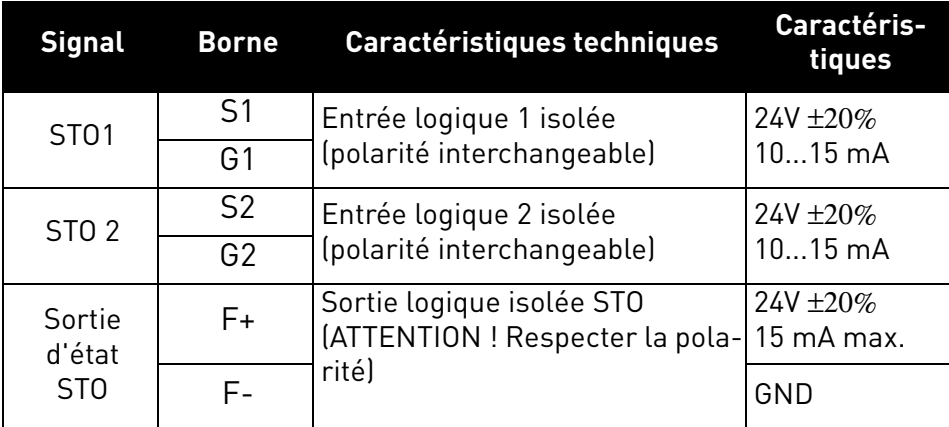

 *Tableau 46. Bornier STO.*

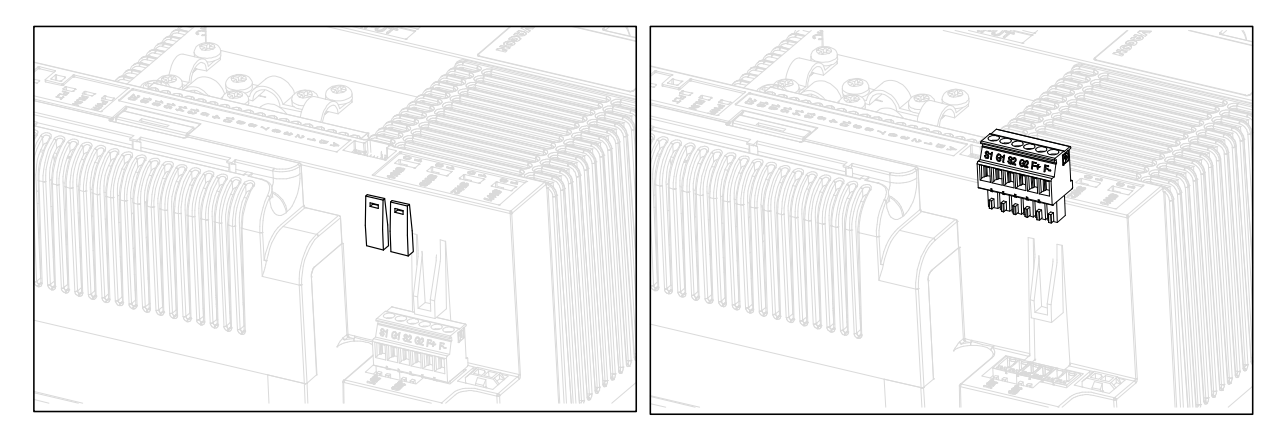

 *Figure 52. Retrait des cavaliers STO.*

<span id="page-105-0"></span>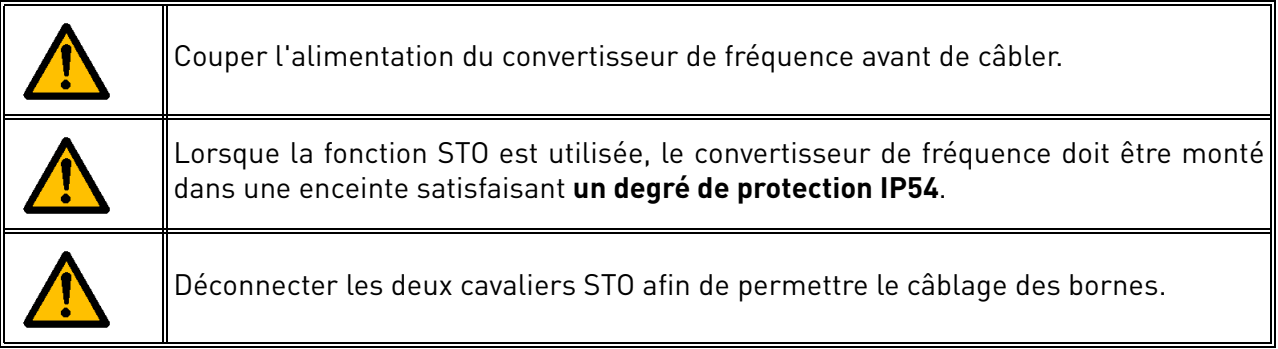

Les exemples suivants illustrent les principes de base en vue du câblage des entrées STO et de la sortie d'état STO. Les normes et règlements locaux sont à observer en permanence dans l'assemblage final.

## <span id="page-106-0"></span>9.5.1 NIVEAU DE SÉCURITÉ CAT.4 / PL e / SIL 3

Pour ce niveau de sécurité, un appareillage de sécurité externe doit être installé. On l'utilise pour activer de manière dynamique les entrées STO et pour surveiller la sortie d'état STO.

Les entrées STO sont utilisées de manière dynamique lorsqu'elles ne commutent pas ensemble (utilisation statique), mais conformément à l'image suivante (où les entrées sont relâchées par temps d'initialisation à tour de rôle). L'utilisation dynamique des entrées STO permet de détecter les défauts risquant de s'accumuler.

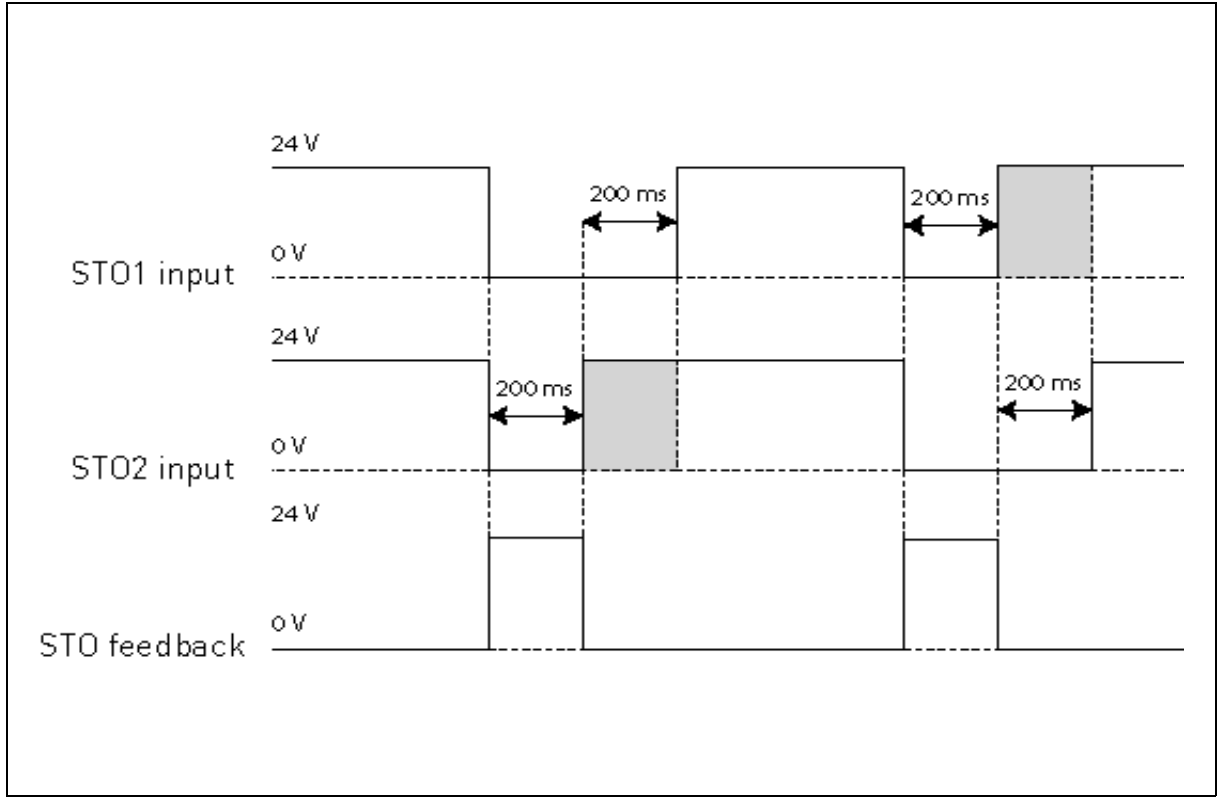

 *Figure 53.* 

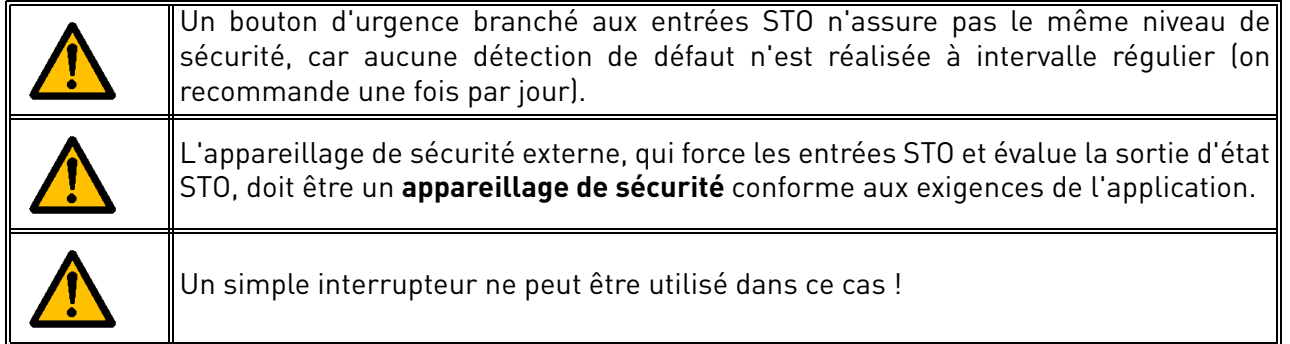

La figure ci-dessous illustre un exemple de câblage de la fonction STO. Un appareillage est à brancher au convertisseur de fréquence à l'aide de 6 fils.

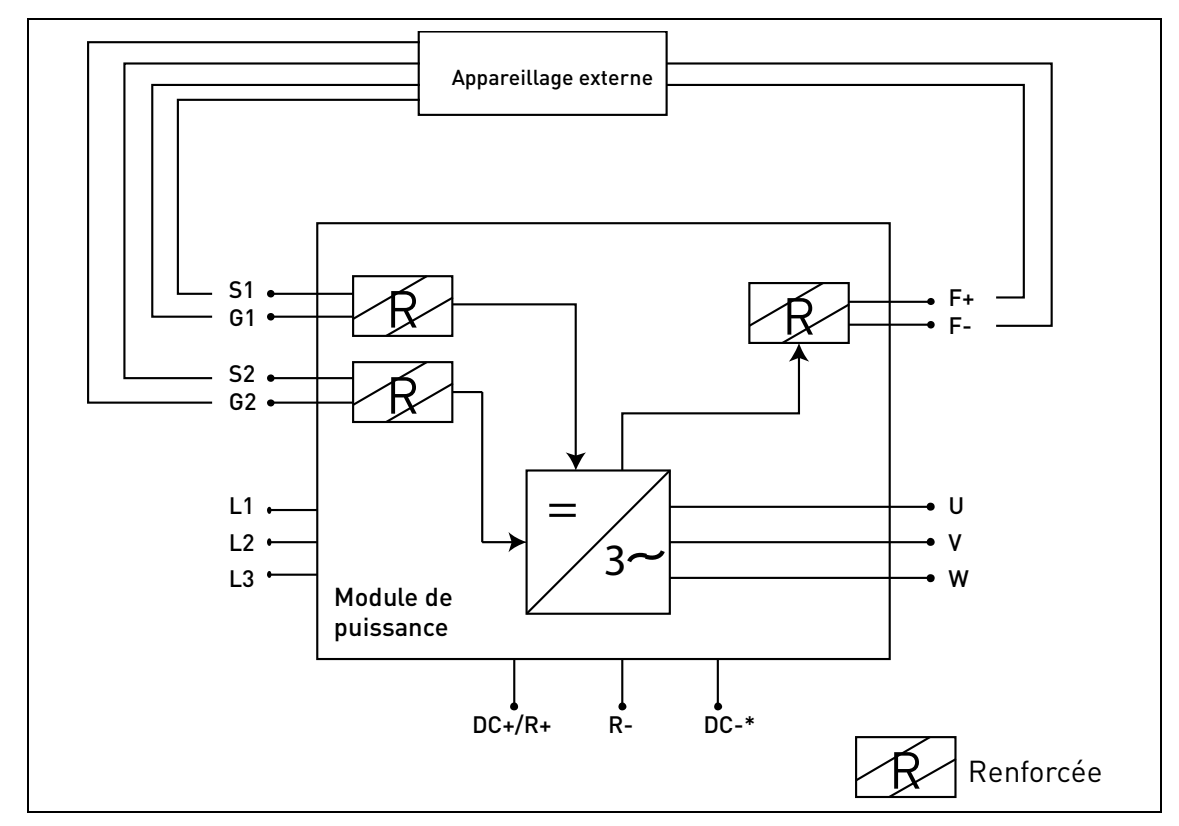

 *Figure 54. Exemple de STO avec supervision automatique de la sortie d'état et les deux entrées STO utilisées. (\*) Uniquement pour MS3.*

L'appareillage externe doit superviser la fonction STO conformément au [Tableau 44.](#page-103-1) L'appareillage doit désactiver périodiquement les entrées STO et vérifier que la sortie d'état STO assume les valeurs attendues.

Toute différence entre la valeur attendue et la valeur réelle est à considérer comme une défaillance et doit mettre le système en sécurité. En cas de défaillance, vérifier le câblage. Si le défaut reconnu par l'appareillage de sécurité externe persiste, **le convertisseur de fréquence est à remplacer/réparer**.
### 9.5.2 Niveau de sécurité Cat.3 / PL e / SIL 3

Le niveau de sécurité est réduit à la Cat. 3 / PL e / SIL 3 si les entrées STO sont utilisées de manière statique (ce qui signifie qu'elles sont forcées à commuter ensemble).

Les deux entrées STO et la sortie d'état STO doivent être utilisées. Les mêmes avertissements et instructions de câblage qu'au paragraphe [9.5.1](#page-106-0) s'appliquent.

# 9.5.3 Niveau de sécurité Cat.2 / PL d / SIL 2

Le niveau de sécurité est réduit à la Cat. 2 / PL d / SIL 2 si les entrées STO sont branchées en parallèle (pas de redondance des entrées STO).

La sortie d'état STO doit être utilisée. Les mêmes avertissements qu'au paragraphe [9.5.1](#page-106-0) s'appliquent. La figure ci-dessous illustre un exemple de câblage de la fonction STO. Un appareillage est à brancher au convertisseur de fréquence à l'aide de 4 fils.

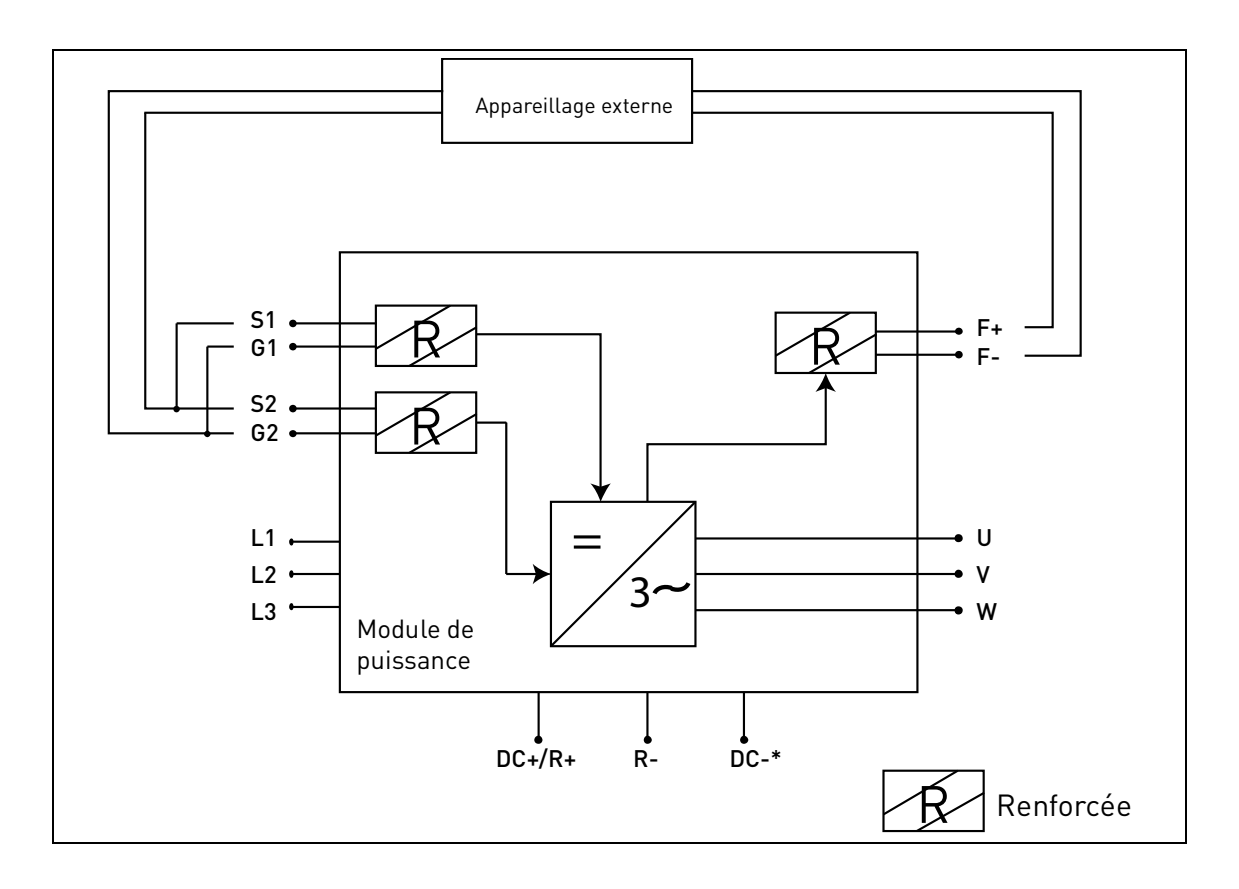

 *Figure 55. Exemple de STO avec supervision automatique de la sortie d'état et entrées STO branchées en parallèle. (\*) Uniquement pour MS3.*

### 9.5.4 NIVEAU DE SÉCURITÉ CAT.1 / PL C / SIL 1

Sans supervision automatique de la sortie d'état STO, le niveau de sécurité est réduit à la Cat. 1 / PL c / SIL 1. Les entrées STO (qui peuvent être branchées en parallèle) doivent être alimentées par bouton-poussoir de sécurité ou relais de sécurité.

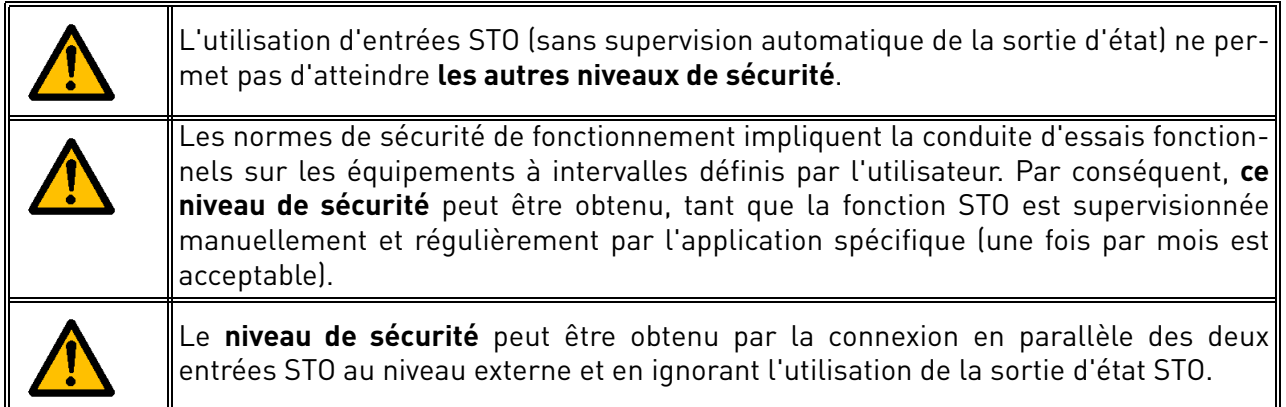

La figure ci-dessous illustre un exemple de câblage de la fonction STO. Un interrupteur (un boutonpoussoir de sécurité ou un relais de sécurité) peut être branché à l'aide de 2 câbles au convertisseur de fréquence.

Lorsque les contacts de l'interrupteur sont ouverts, le STO est activé, le convertisseur de fréquence indique F30 (= « suppression sûre du couple ») et le moteur s'arrête en roue libre.

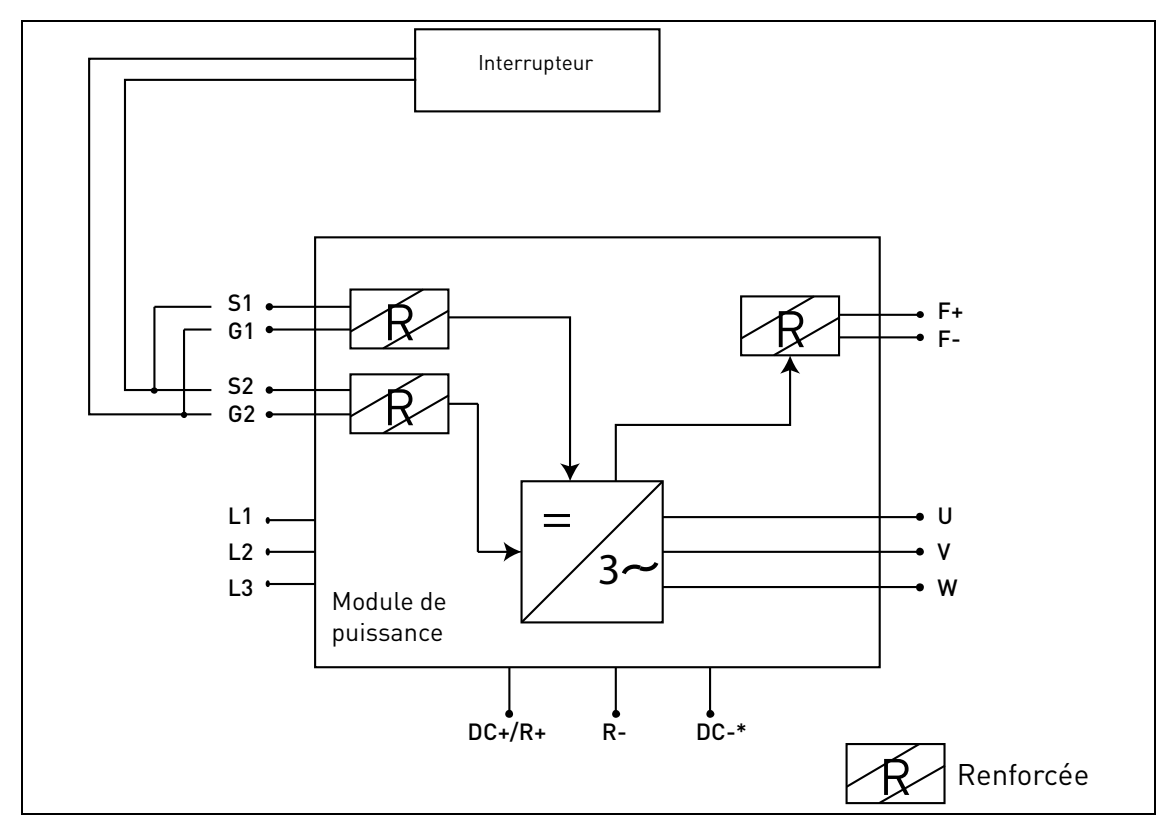

 *Figure 56. Exemple de STO sans supervision automatique de la sortie d'état et entrées STO branchées en parallèle. (\*) Uniquement pour MS3.*

#### 9.6 Mise en service

### 9.6.1 Instructions générales de câblage

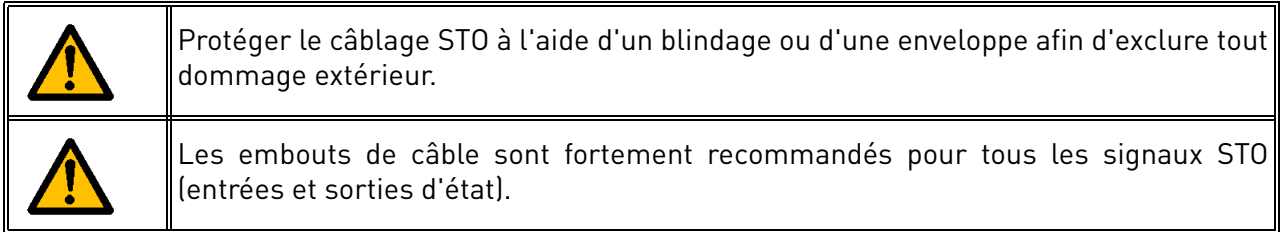

Le câblage est à effectuer conformément aux instructions générales de câblage en fonction du produit. Utiliser un câble blindé. De plus, la chute de tension à partir du point d'alimentation vers la charge ne doit pas dépasser 5% [EN 60204-1 partie 12.5].

Le tableau suivant indique les types de câble à utiliser.

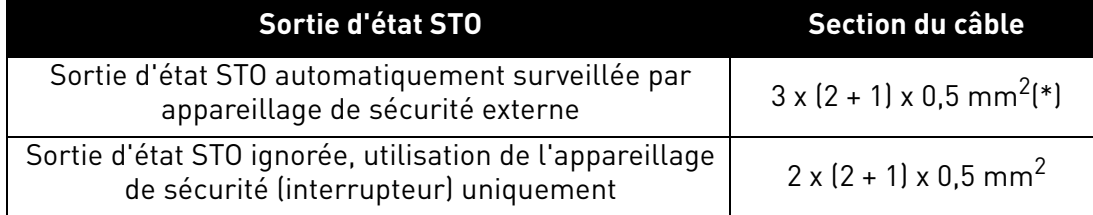

 *Tableau 47. Types de câble requis pour satisfaire les normes. (\*) Des câbles supplémentaires sont nécessaires pour redémarrer le convertisseur de fréquence après chaque demande STO.*

# 9.6.2 Points à vérifier pour la mise en service

Observer la liste des points à vérifier dans le tableau ci-dessous pour les phases nécessaires à l'utilisation de la fonction STO.

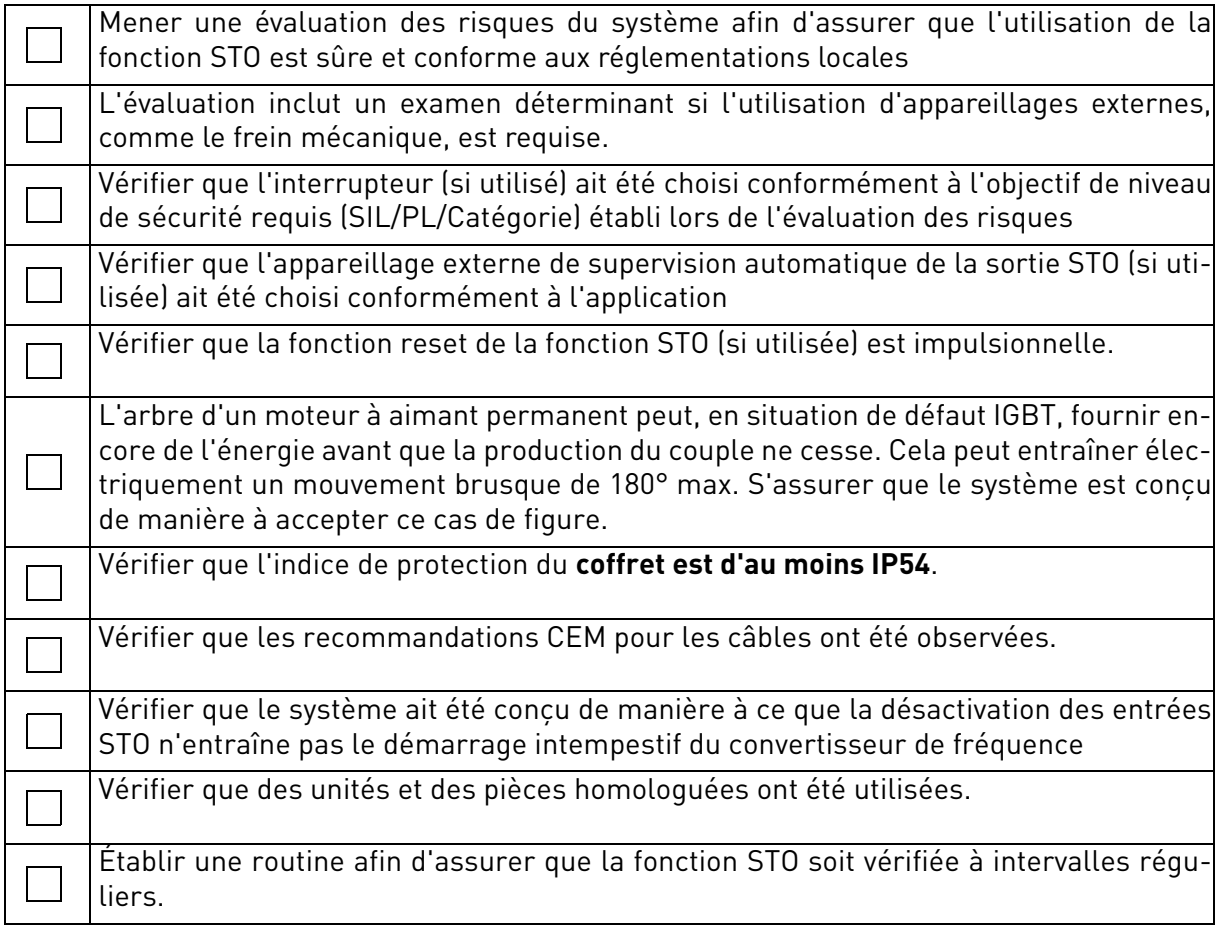

<span id="page-111-0"></span> *Tableau 48. Points à vérifier pour la mise en service de la fonction STO.*

# 9.7 Paramètres et recherche des défauts

Il n'existe aucun paramètre pour la fonction STO.

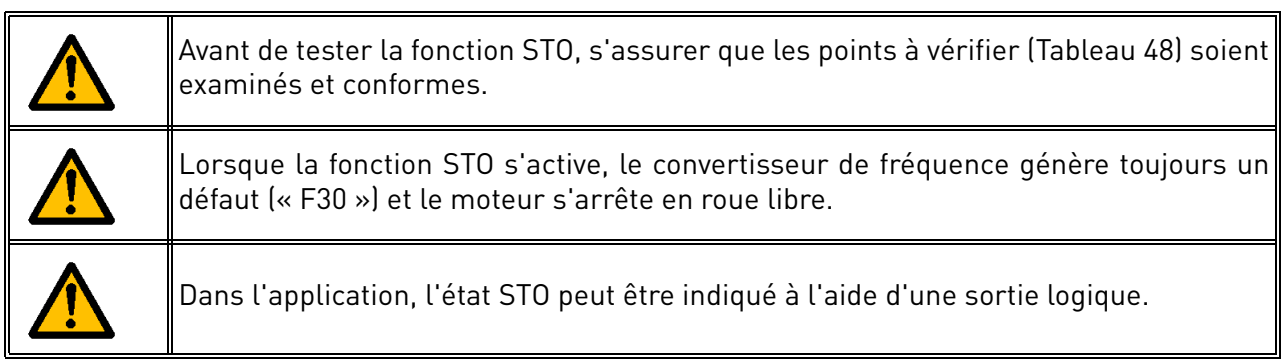

Pour réactiver le fonctionnement du moteur, suite à l'état STO, prendre les mesures suivantes :

- Relâcher l'interrupteur ou l'appareillage externe (« F30 » s'affiche même une fois relâché).
- Réarmer le défaut (à l'aide de l'entrée logique reset ou à partir du panneau opérateur).
- Il se peut qu'une nouvelle commande de démarrage soit requise pour le redémarrage (en fonction de l'application et des configurations des paramètres).

### 9.8 Entretien et diagnostics

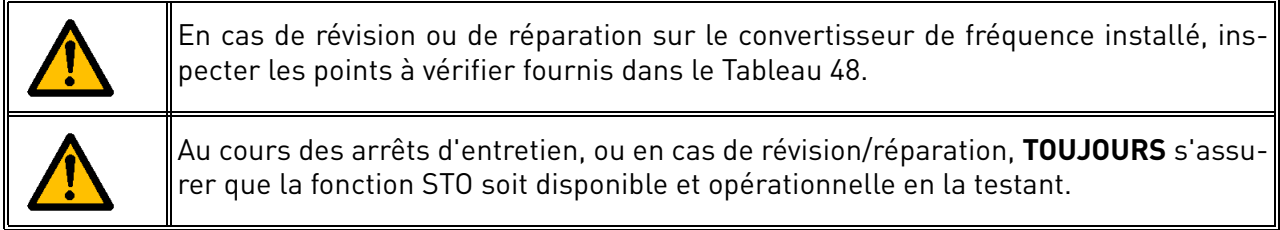

La fonction STO ou les bornes d'entrée/sortie STO ne requièrent aucun entretien.

Le tableau suivant illustre les défauts éventuellement générés par le logiciel surveillant le matériel relatif à la fonction de sécurité STO. En cas de détection de défaillance des fonctions de sécurité, ycompris STO, contacter votre fournisseur Vacon local.

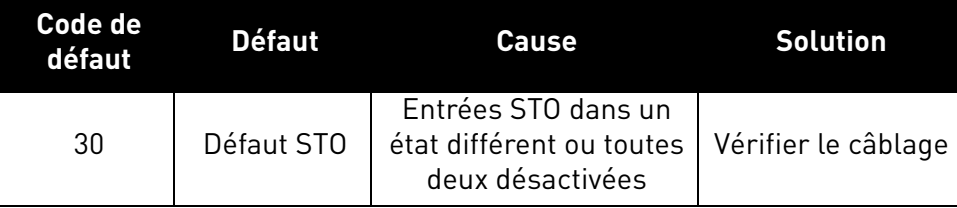

 *Tableau 49. Défaut relatif à la fonction STO.*

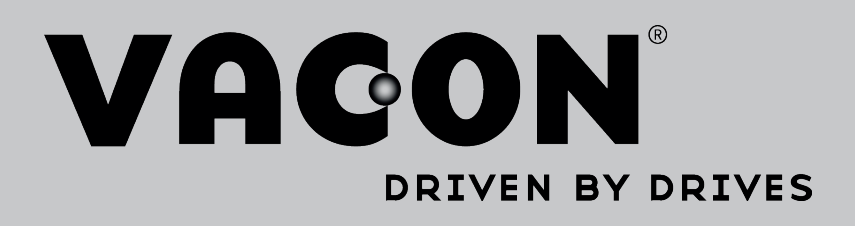

Localisez notre partenaire Vacon le plus proche sur Internet :

www.vacon.com

Rédaction de manuel : documentation@vacon.com

Vacon Plc. Runsorintie 7 65380 Vaasa Finland

Sujet à modification sans préavis © 2015 Vacon Plc.

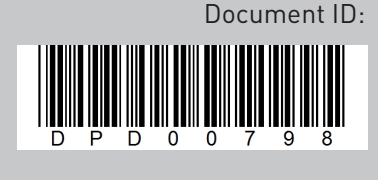

Order code:

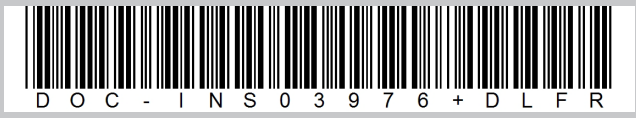

Rev. I